**P-6039i MFP P-5539i MFP P-4539i MFP**

# **OPERATØRHÅNDBOK FOR FAKS**

Les denne operatørhåndboken før du begynner å bruke maskinen, og oppbevar den i nærheten av maskinen slik at du lett kan slå opp i den.

# <span id="page-1-0"></span>**Innhold**

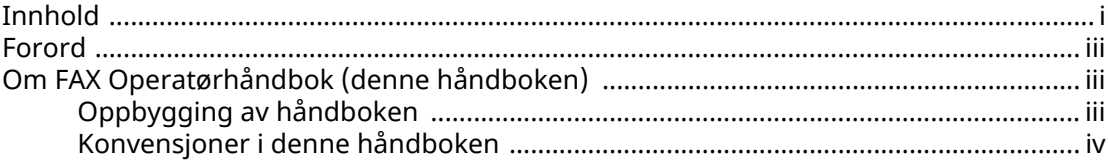

#### Informasjon om rettslige forhold og sikkerhetsinformasjon ....... 1-1 1 Me

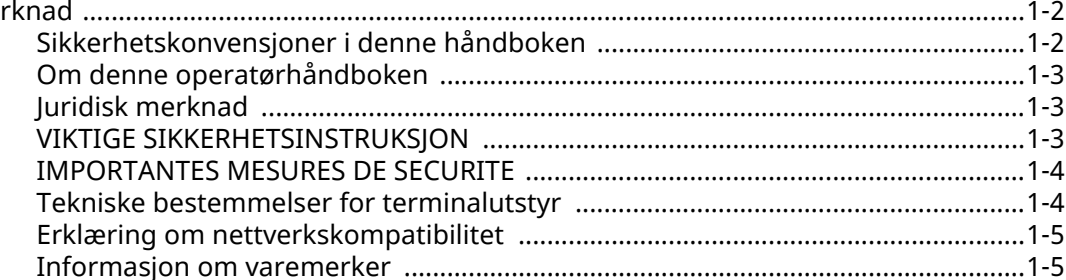

#### $\overline{2}$  $\epsilon$  and  $\epsilon$

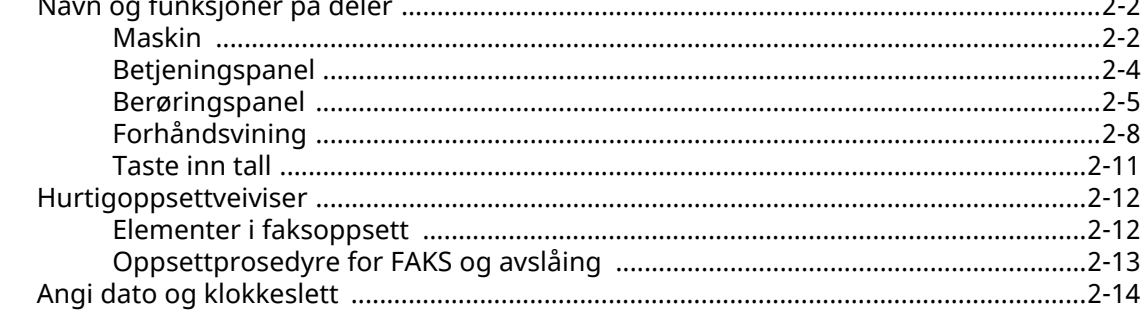

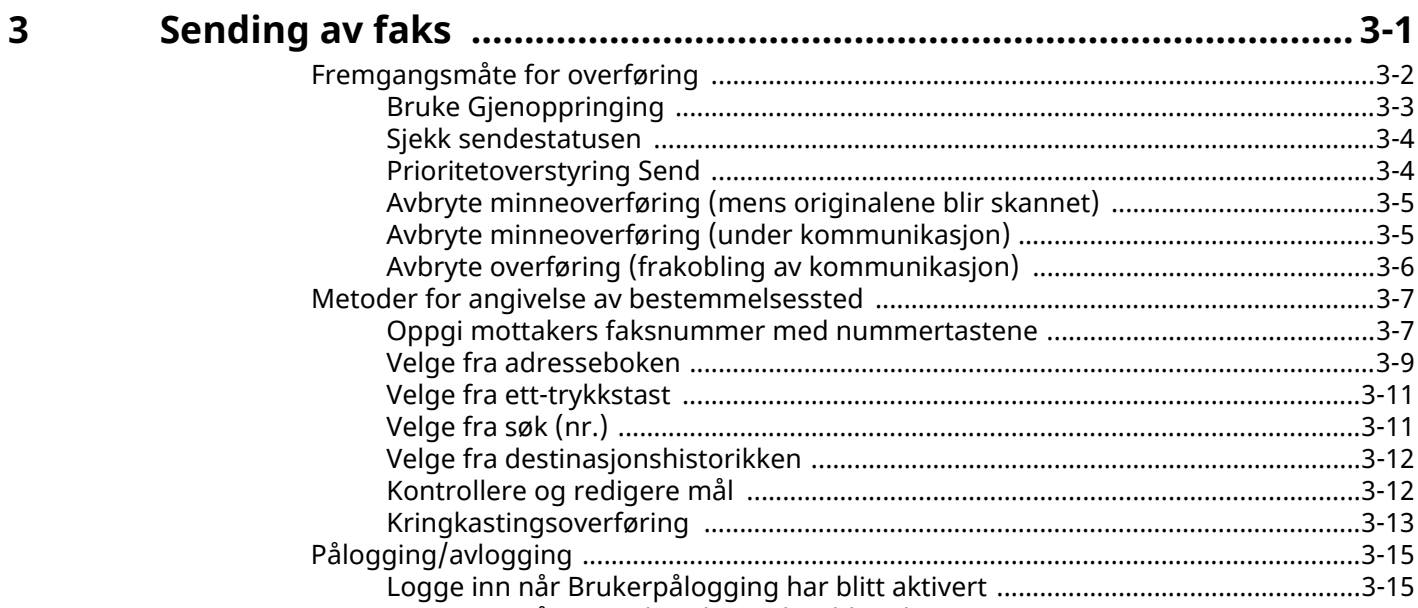

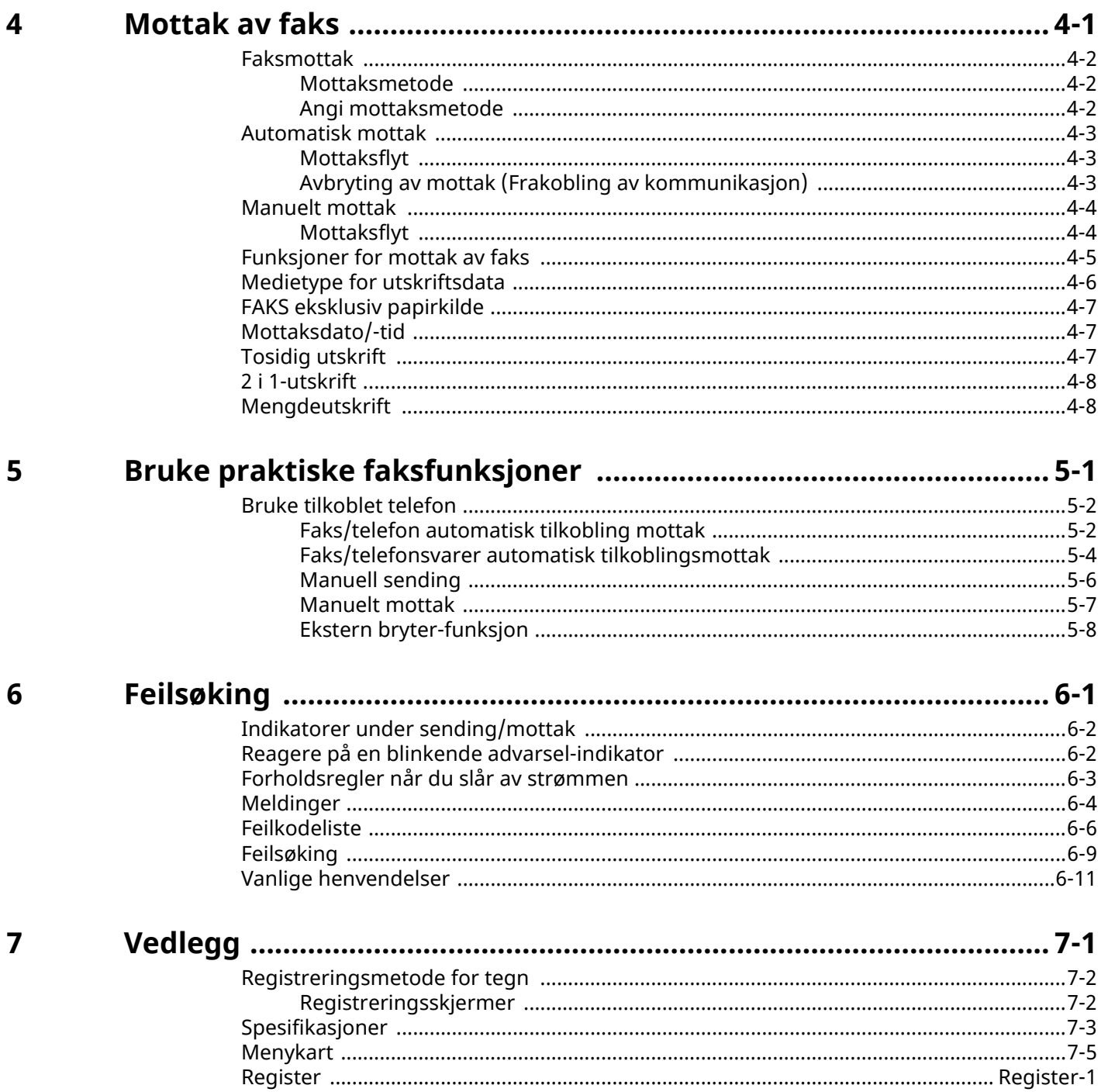

# <span id="page-3-0"></span>**Forord**

Denne operatørhåndboken skal sørge for at du kan bruke maskinen på korrekt måte, utføre rutinemessig vedlikehold og enkel feilsøking ved behov, slik at maskinen alltid vil være i god stand.

Les operatørhåndboken før du bruker telefaksen. Oppbevar den i nærheten av faksmaskinen slik at du lett kan slå opp i den.

# <span id="page-3-1"></span>**Om FAX Operatørhåndbok (denne håndboken)**

# <span id="page-3-2"></span>**Oppbygging av håndboken**

Denne operatørhåndboken inneholder følgende kapitler.

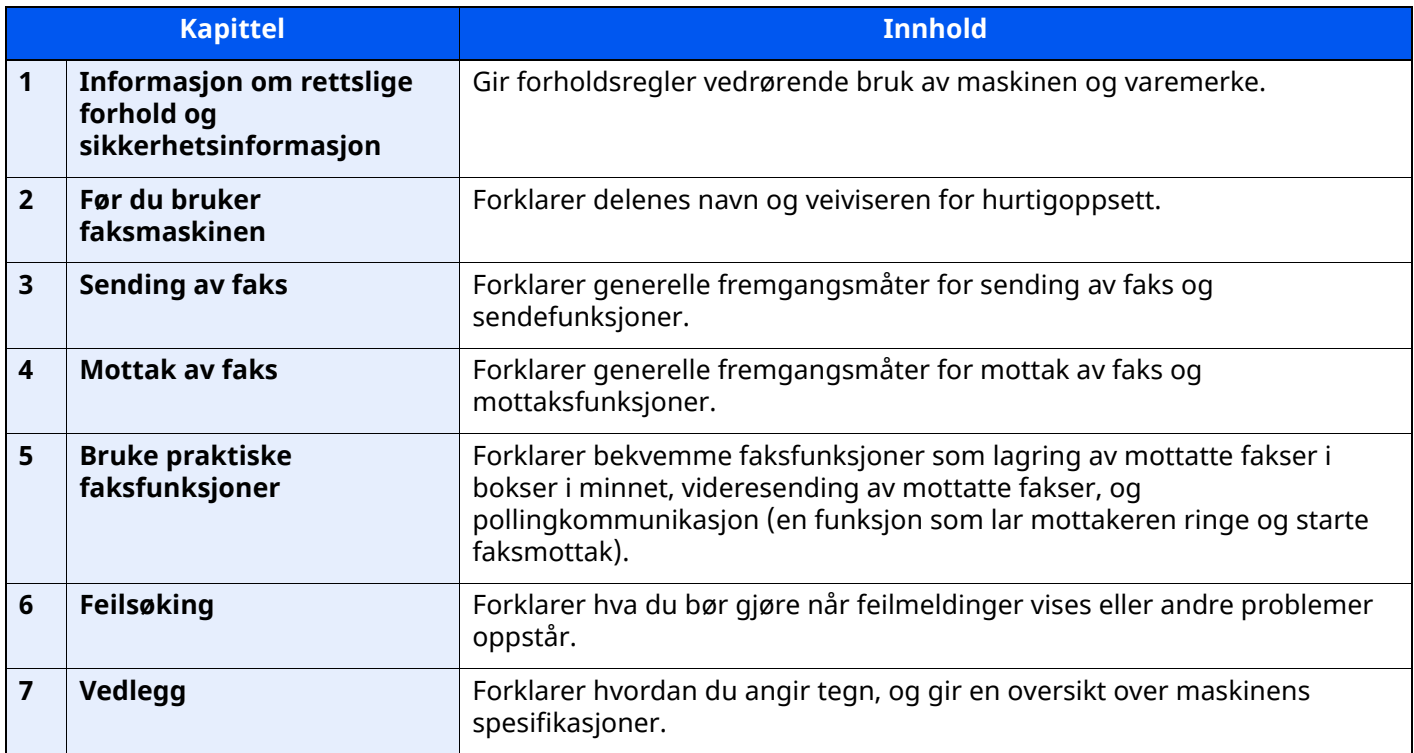

# <span id="page-4-0"></span>**Konvensjoner i denne håndboken**

Adobe Reader XI blir brukt som et eksempel i forklaringene nedenfor.

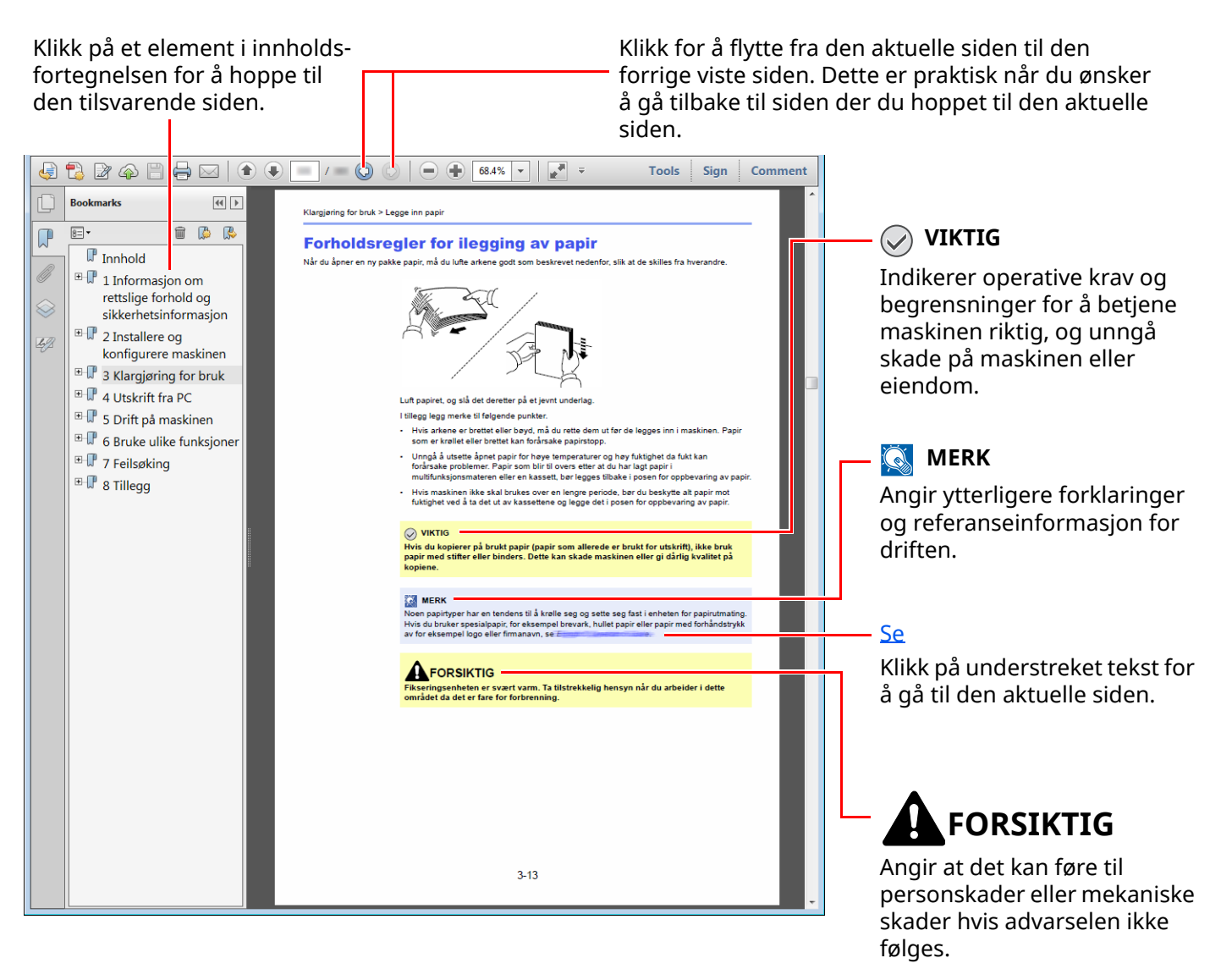

### **MERK**

Elementene som vises i Adobe Reader varierer avhengig av hvordan den brukes. Hvis innholdsfortegnelsen eller verktøy ikke vises, kan du se Hjelp for Adobe Reader.

Enkelte poster er angitt i denne håndboken ved konvensjonene som er beskrevet nedenfor.

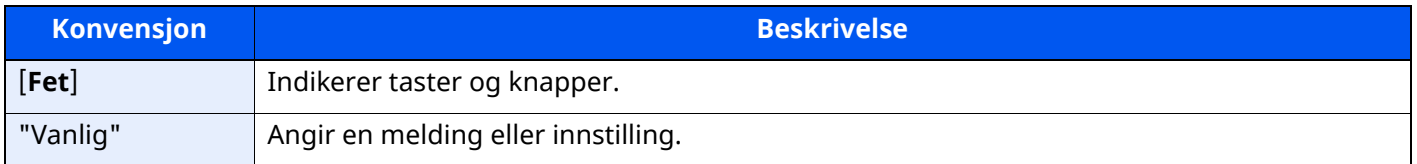

### **Konvensjoner som brukes i prosedyrer for bruk av maskinen**

I denne operatørhåndboken brukes tastene på berøringspanelet som følger:

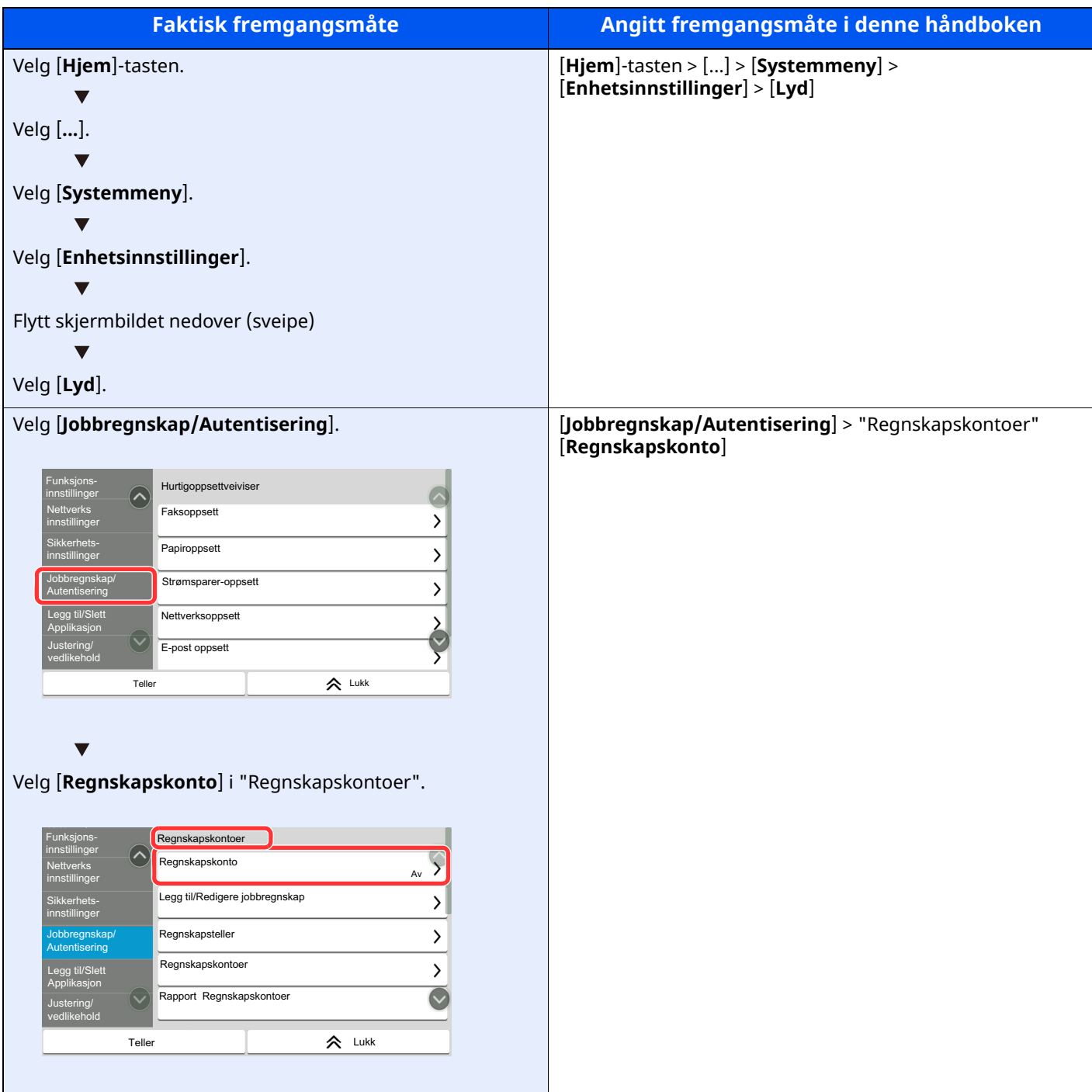

### **Størrelse og retning for original og papir**

Originale størrelser og papirstørrelser som A5 kan brukes i både horisontal og vertikal orientering. For å skille orienteringene når disse størrelsene er brukt, er "R" lagt til størrelser som brukes i vannrett retning. I tillegg benyttes følgende ikoner på berøringspanelet for å angi retningen for original og papir.

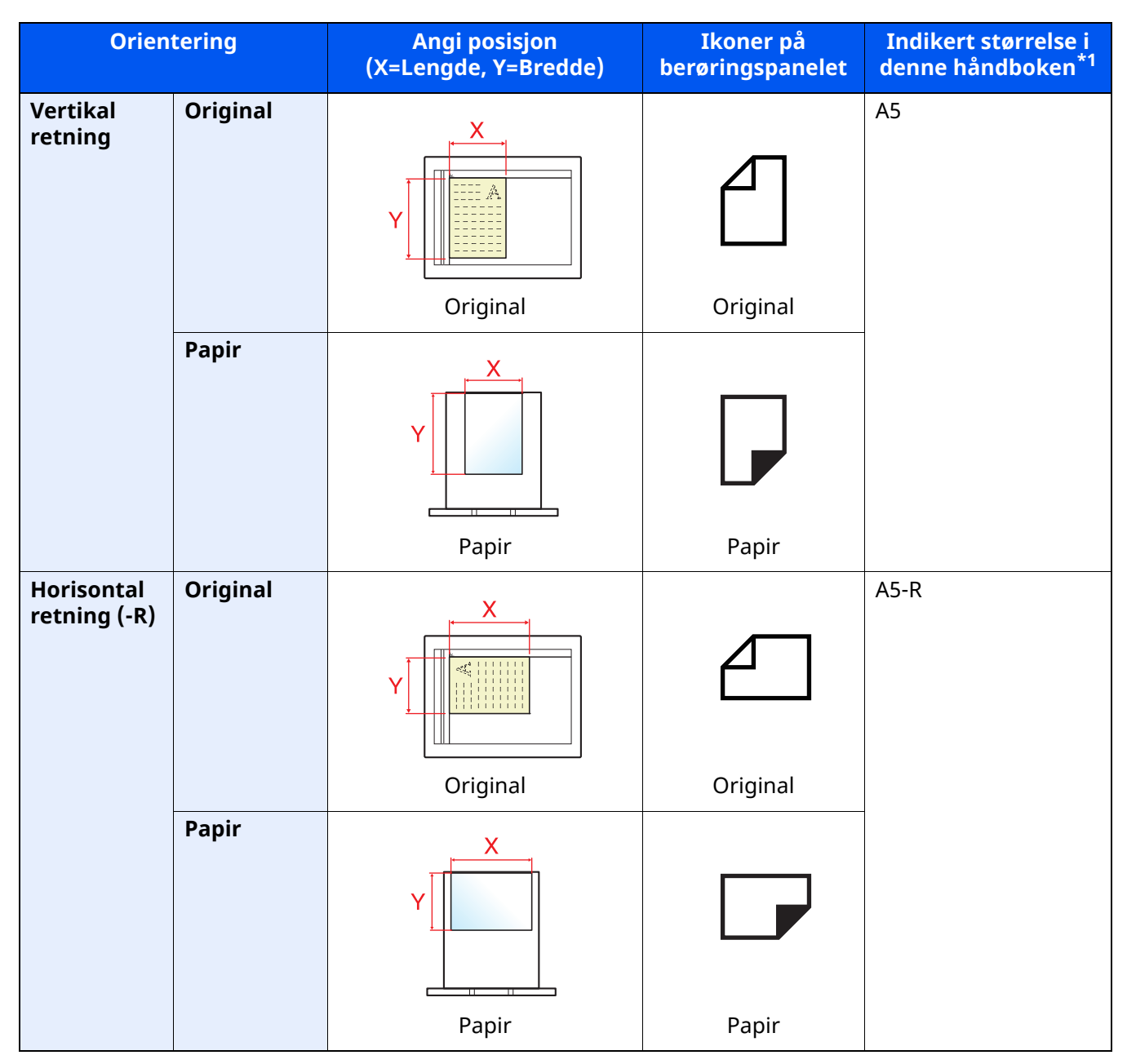

\*1 Originale/papirstørrelser som kan brukes varierer avhengig av funksjonen og skuffen. For detaljer, se følgende:

Maskinens *Operatørhåndbok*

# <span id="page-7-1"></span><span id="page-7-0"></span>**Informasjon om** rettslige forhold og sikkerhetsinformasjon

Vennligst les denne informasjon før du bruker maskinen. Dette kapitlet inneholder informasjon om følgende emner:

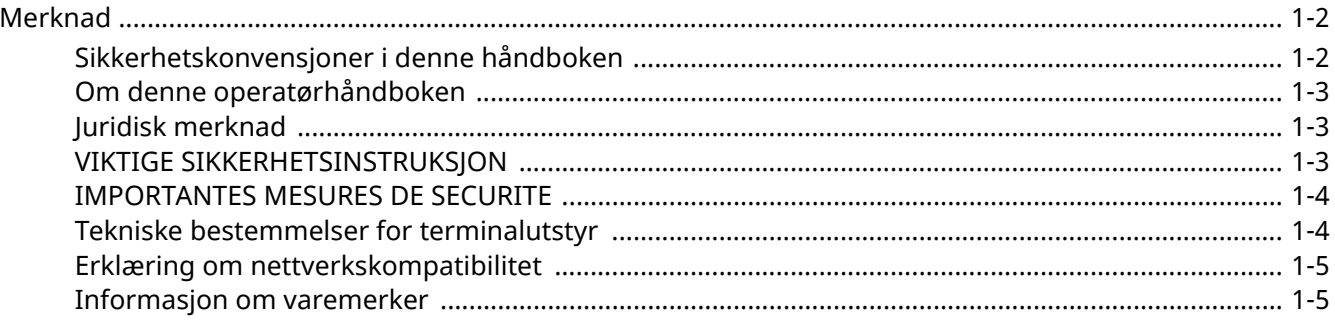

# <span id="page-8-0"></span>**Merknad**

# <span id="page-8-1"></span>**Sikkerhetskonvensjoner i denne håndboken**

Avsnitt i håndboken og deler på telefaksen som er merket med symboler er sikkerhetsadvarsler som skal beskytte brukeren, andre personer og gjenstander i nærheten, og sikre riktig og sikker bruk av telefaksen.

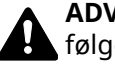

**ADVARSEL**: Angir at det kan føre til alvorlig skade eller død hvis advarselen ikke følges.

**FORSIKTIG**: Angir at det kan føre til personskader eller mekaniske skader hvis advarselen ikke følges.

### **Symboler**

Symbolet  $\triangle$  angir at det aktuelle avsnittet inneholder sikkerhetsadvarsler. Spesielle forhold du må være oppmerksom på er angitt på symbolet.

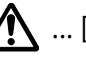

 $\bigwedge$  ... [Generell advarsel]

 $\sqrt{\mathbb{N}}$  ... [Advarsel om høy temperatur]

Symbolet  $\bigcirc$  angir at det aktuelle avsnittet inneholder informasjon om handlinger som ikke må utføres. Illustrasjonen inne i symbolet angir hvilke handlinger det dreier seg om.

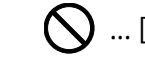

 $\bigotimes$  ... [Advarsel om handling som ikke må utføres]

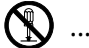

 $\bigotimes$  ... [Må ikke demonteres]

Symbolet angir at det aktuelle avsnittet inneholder informasjon om handlinger som må utføres. Spesifikasjon av handlingen som må utføres er angitt på symbolet.

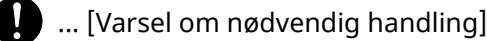

 $\hat{\textbf{z}}$  ... [Trekk støpselet ut av stikkontakten]

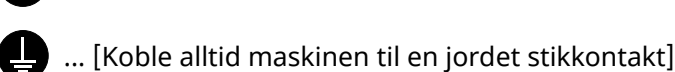

### **MERK**

På grunn av stadig oppdaterte forbedringer, kan informasjonen i denne operatørhåndboken endres uten varsel.

### <span id="page-9-0"></span>**Om denne operatørhåndboken**

Denne operatørhåndboken inneholder informasjon om bruk av faksfunksjonene på denne maskinen. Les operatørhåndboken før du begynner å bruke maskinen.

Under bruk kan du lese i operatørhåndboken for maskinen hvis du vil ha mer informasjon om delene nedenfor.

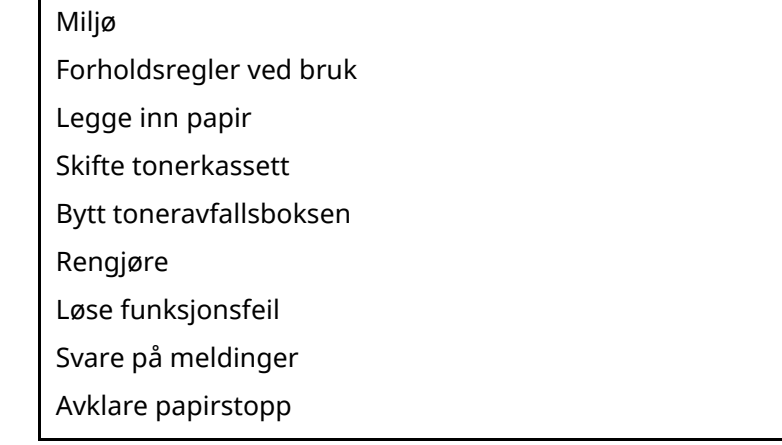

# <span id="page-9-1"></span>**Juridisk merknad**

VI TAR IKKE ANSVAR FOR TAP, HELLER IKKE DELVIS, FOR MOTTATTE DOKUMENTER NÅR SLIKT TAP ER FORÅRSAKET AV SKADER PÅ FAKSSYSTEMET, FUNKSJONSFEIL, MISBRUK ELLER EKSTERNE FAKTORER SOM STRØMBRUDD, ELLER FOR RENT ØKONOMISKE TAP ELLER TAPT INNTJENING SOM OPPSTÅR PÅ GRUNN AV TAPTE MULIGHETER SOM KAN HENFØRES TIL TAPTE ANROP ELLER REGISTRERTE MELDINGER SOM OPPSTOD HERFRA.

# <span id="page-9-2"></span>**VIKTIGE SIKKERHETSINSTRUKSJON**

Når du bruker ditt telefonutstyr, bør alltid grunnleggende forhåndsregler følges for å unngå fare for brann, elektrisk støt og personskader, inkludert følgende:

**FORSIKTIG:** For å redusere risikoen for brann, skal kun nr. 26 AWG eller større UL oppført eller CSA-sertifisert telekommunikasjonslinje brukes.

- 1 Ikke bruk dette produktet nær vann, for eksempel, nær et badekar, vask, kjøkkenvask eller vaskemaskin, i en våt kjeller eller nær et svømmebasseng.
- 2 Unngå bruk av telefonen (med mindre den er trådløs) når det er tordenvær. Det kan oppstå ekstern risiko for elektrisk støt ved lyn og torden.
- 3 Ikke bruk telefonen for å rapportere om en gasslekkasje i nærheten av lekkasjen.
- 4 Bare bruk strømkabelen og batteriene som er angitt i denne håndboken. Batterier må ikke avhendes ved bruk av flammer. Dette kan føre til at de eksploderer. Kontroller med lokale forskrifter for mulige spesielle instruksjoner for avhending.

### **Ta vare på disse instruksjonene**

### <span id="page-10-0"></span>**IMPORTANTES MESURES DE SECURITE**

Certaines mesures de sécurité doivent être prises pendant l'utilisation de matériel téléphonique afin de réduire les risques d'incendie, de choc électrique et de blessures. En voici quelques unes:

- 1 Ne pas utiliser l'appareil près de l'eau, p. ex., près d'une baignoire, d'un lavabo, d'un évier de cuisine, d'un bac à laver, dans un sous-sol humide ou près d'une piscine.
- 2 Eviter d'utiliser le téléphone (sauf s'il s'agit d'un appareil sans fil) pendant un orage électrique. Ceci peut présenter un risque de choc électrique causé par la foudre.
- 3 Ne pas utiliser l'appareil téléphonique pour signaler une fuite de gaz s'il est situé près de la fuite.
- 4 Utiliser seulement le cordon d'alimentation et le type de piles indiqués dans ce manuel. Ne pas jeter les piles dans le feu: elles peuvent exploser. Se conformer aux règlements pertinents quant à l'élimination des piles.

### **CONSERVER CES INSTRUCTIONS**

### <span id="page-10-1"></span>**Tekniske bestemmelser for terminalutstyr**

#### Terminalutstyr (TE); TBR 21

Krav til tilkopling av terminalutstyr til analoge offentlige svitsjede telefonnett (PSTN) (bortsett fra terminalutstyr til taletelefoni i grunngitte tilfeller) som benytter tonefrekvenssignalering (DTMF-signalering) ved eventuell nettadressering.

Dette terminalutstyret er i overensstemmelse med:

- 
- 
- 
- AN 05R01 AN for D, E, GR, P og N DE 12R00 Nasjonal AN for D
- AN 06R00 AN for D, GR og P DE 14R00 Nasjonal AN for D
- AN 07R01 AN for D, E, P og N ES 01R01 Nasjonal AN for E
- 
- AN 10R00 AN for D GR 03R00 Nasjonal AN for GR
- AN 11R00 AN for P GR 04R00 Nasjonal AN for GR
- AN 12R00 AN for E NO 01R00 Nasjonal AN for N
- AN 16R00 Generell merknad NO 02R00 Nasjonal AN for N
- DE 03R00 Nasjonal AN for D •P 03R00 Nasjonal AN for P
- 
- TBR21 DE 05R00 Nasjonal AN for D
	- AN 01R00 AN for P DE 08R00 Nasjonal AN for D
	- AN 02R01 AN for CH og N DE 09R00 Nasjonal AN for D
		-
		-
		-
	- AN 09R00 AN for D GR 01R00 Nasjonal AN for GR
		-
		-
		-
		-
		-
		-
	- DE 04R00 Nasjonal AN for D P 08R00 Nasjonal AN for P

### <span id="page-11-0"></span>**Erklæring om nettverkskompatibilitet**

Produsenten erklærer at utstyret er utformet for å opereres i offentlige telefonnettverk (PSTN) i følgende land:

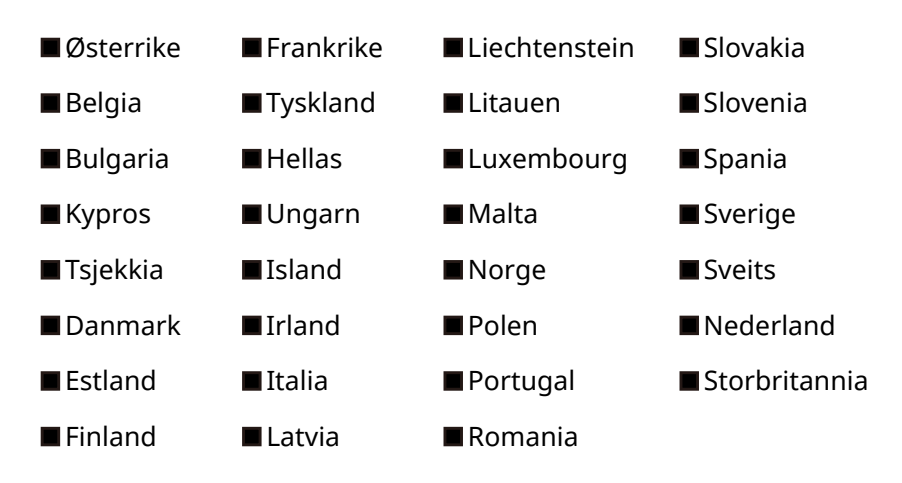

### <span id="page-11-1"></span>**Informasjon om varemerker**

- Microsoft, Windows, Windows Server, Excel og PowerPoint er registrerte varemerker eller varemerker for Microsoft Corporation i U.S.A. og/eller andre land.
- Adobe Acrobat og Adobe Reader og er varemerker for Adobe Systems Incorporated.
- IBM og IBM PC/AT er varemerker for International Business Machines Corporation.

Alle andre selskaps- og produktnavn i denne operatørhåndboken er varemerker eller registrerte varemerker for deres respektive selskaper. Symbolene ™ og ® er utelatt i denne håndboken.

# <span id="page-12-1"></span><span id="page-12-0"></span>Før du bruker  $\overline{2}$ faksmaskinen

Dette kapitlet beskriver følgende emner:

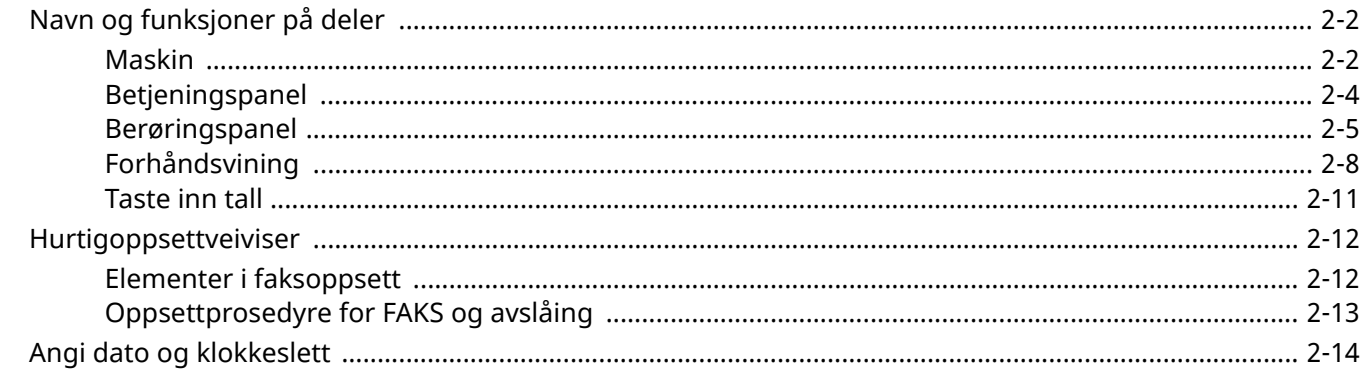

# <span id="page-13-0"></span>**Navn og funksjoner på deler**

# <span id="page-13-1"></span>**Maskin**

Dette kapittelet forklarer navnene til deler når maskinen brukes som faksmaskin. For deler som er nødvendige når andre funksjoner enn faks blir brukt, henviser vi til:

Maskinens *Operatørhåndbok*  $\blacktriangleright$ 

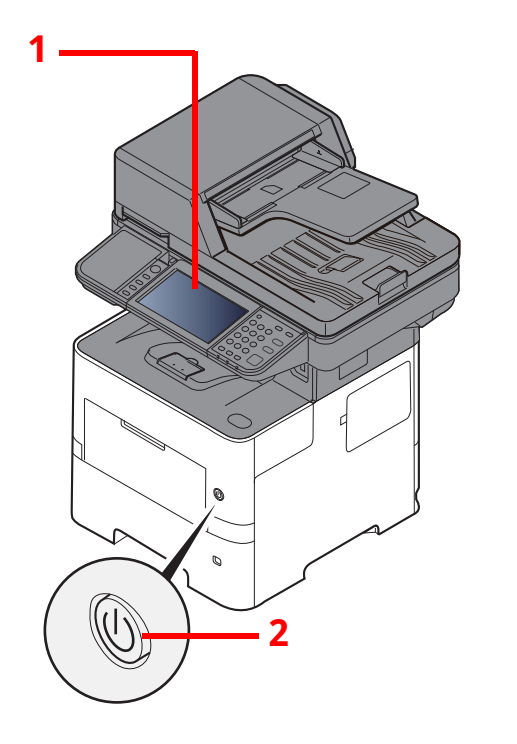

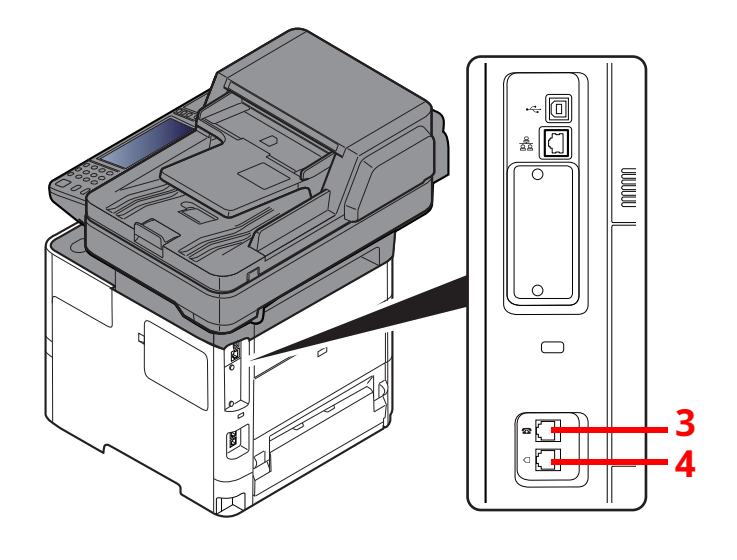

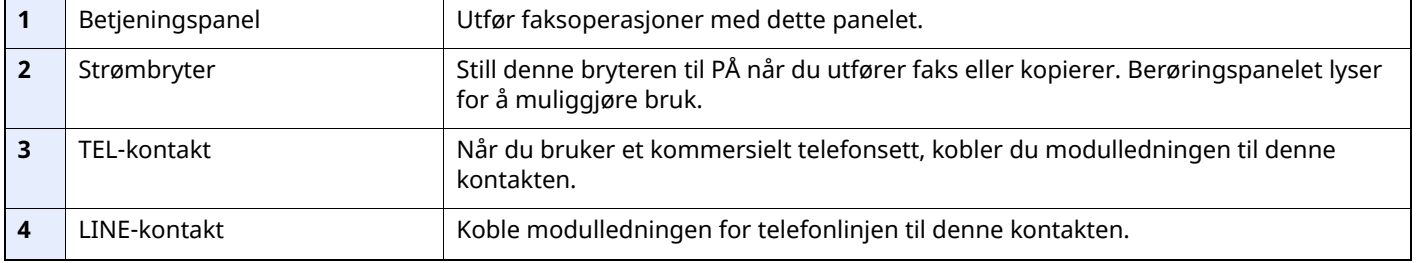

### **VIKTIG**

**Du kan ikke automatisk motta en faks når strømbryteren er slått av.**

### **Dokumentbehandler**

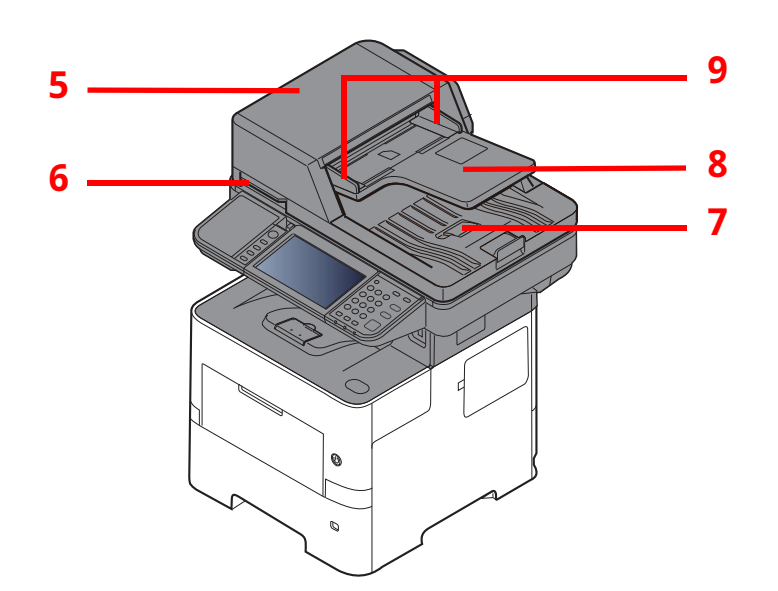

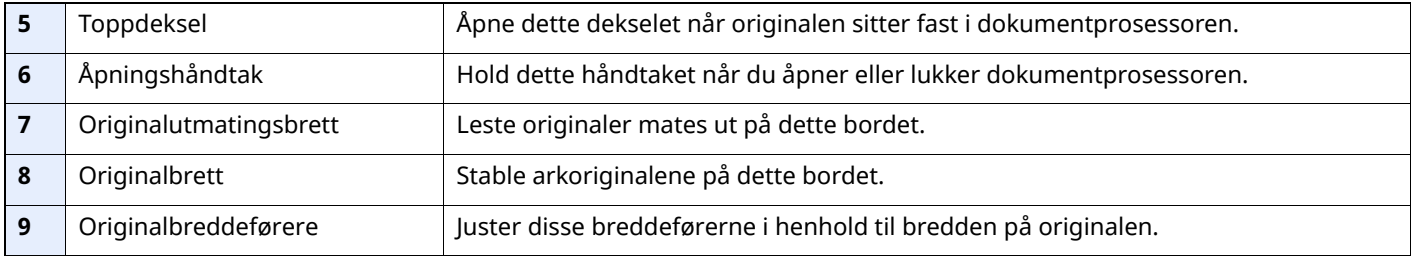

# <span id="page-15-0"></span>**Betjeningspanel**

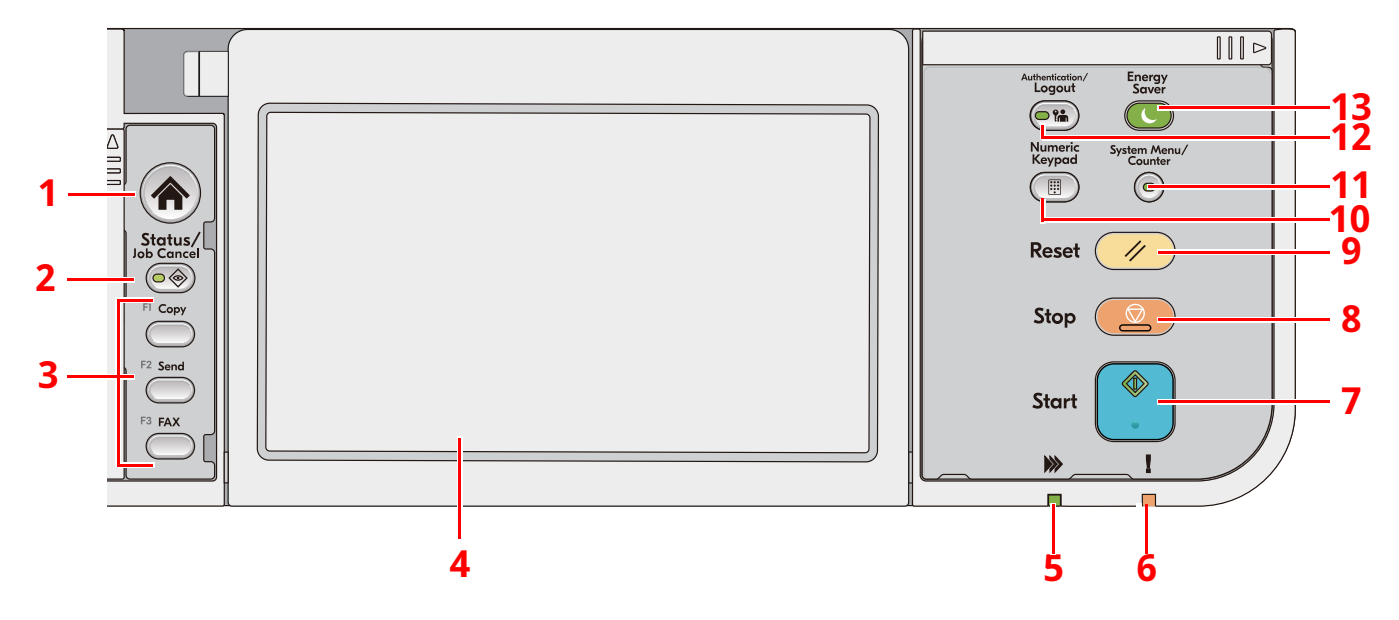

- 1 [**Hjem**]-tast: Vise startskjermbildet.
- 2 [**Status/Job Cancel**]-tast: Viser skjermbildet Status/Jobbavbrudd.
- 3 Funksjonstaster: Taster som kan få tildelt forskjellige funksjoner og applikasjoner, inkludert kopiering og skanning.
- 4 Berøringspanel: Berøringspanelet. Ta på tastene her for å konfigurere forskjellige innstillinger.
- 5 [**Behandler**]-indikator: Blinker under utskrift eller overføring.
- 6 [**Advarsel**]-indikator: Lampen tennes eller blinker når en feil inntreffer og jobben blir stoppet.
- 7 [**Start**]-tast: Starter kopiering og skanning, og behandler innstillinger.
- 8 [**Stop**]-tast: Avbryter eller pauser jobben som pågår.
- 9 [**Reset**]-tast: Innstillingene går tilbake til standardinnstillingene.
- 10 [**Numeric Keypad**]-tast: Henter fram det numeriske tastaturet når du taster inn et tall eller et symbol.
- 11 [**System Menu/Counter**]-tast: Vise Systemmeny-/Tellerskjermen.
- 12 [**Authentication/Logout**]-tast: Autentiserer brukerveksling og avslutter (logger ut) operasjonen for hver bruker.
- 13 [**Energy Saver**]-tast: Maskinen går over i hvilemodus. Maskinen går utfra dvale når i dvalemodus.

# <span id="page-16-0"></span>**Berøringspanel**

### <span id="page-16-1"></span>**Bruk av berøringspanelet**

Denne delen forklarer de grunnleggende betjeningene av berøringspanelet.

#### **Trykking**

Dette er hvordan du velger et ikon eller en nøkkel.

I dette dokumentet blir trykking beskrevet som "velg".

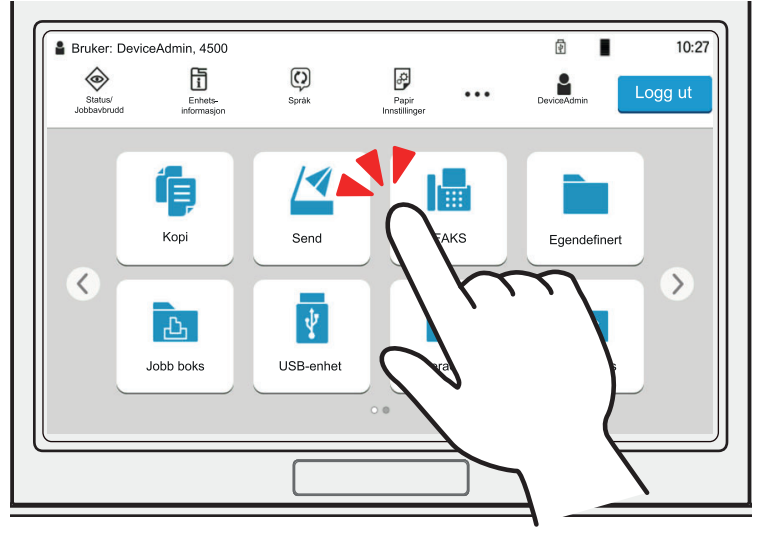

#### **Popover**

Velg ikonet eller nøkkelen for å vise detaljert informasjon om ikonet og menyene. En popover viser informasjon og menyer uten å bytte mellom skjermene.

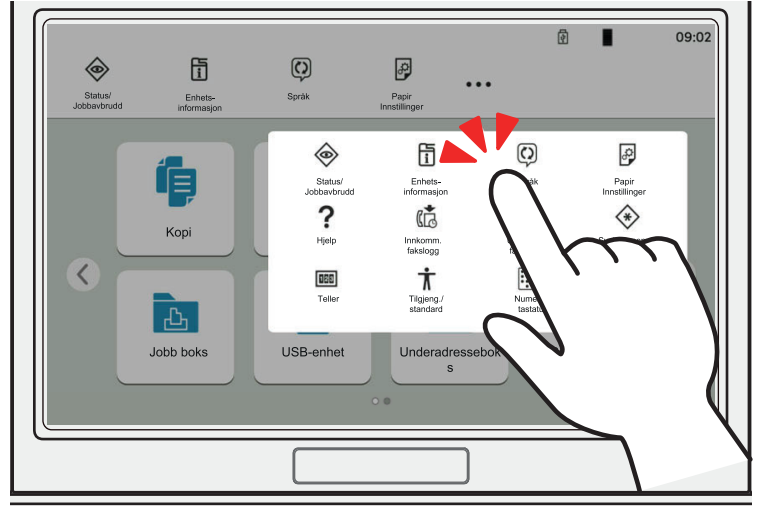

#### **Sveiping**

Dette er en handling som brukes til å veksle mellom skjermer og for å vise ting som ikke vises på listen.

Dra fingeren over skjermen i retningen du vil gå.

### **Eksempel: Hjem-skjerm**

Flytt skjermen fra venstre til høyre.

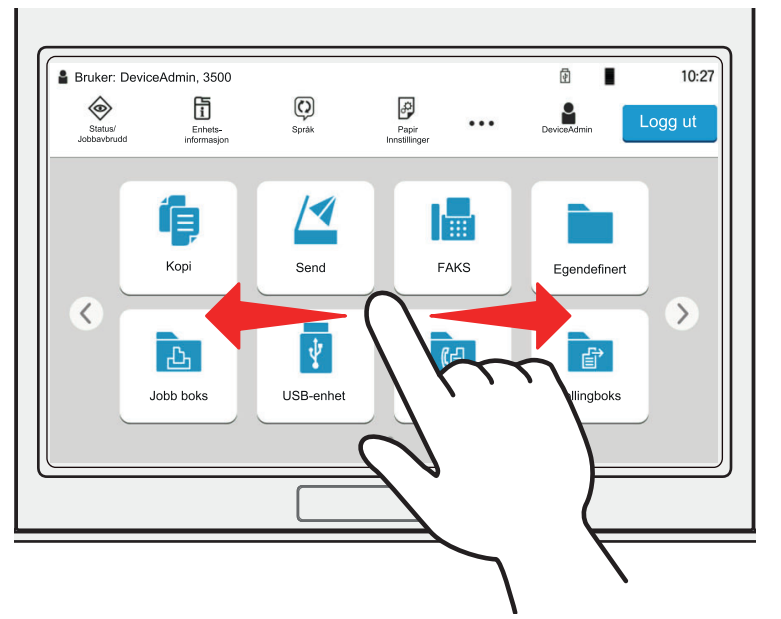

### **Eksempel: Systemmenyskjerm**

Flytt skjermen opp og ned.

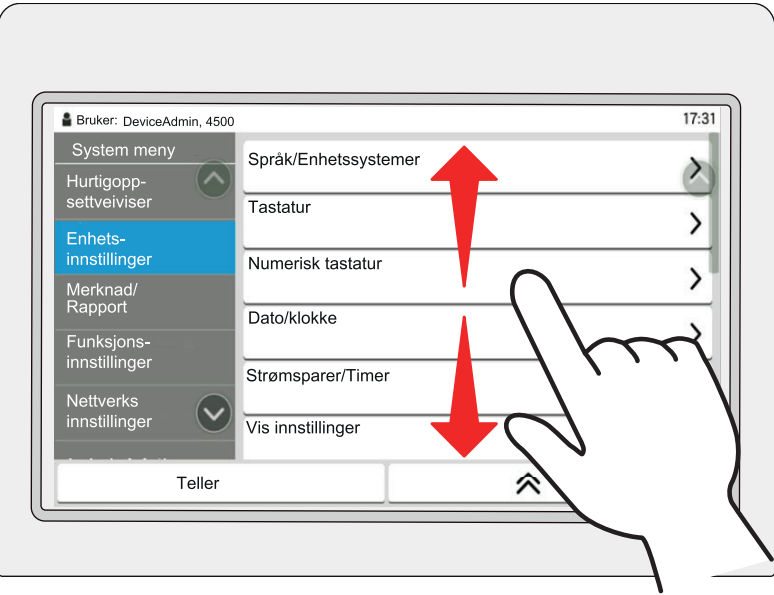

### **Hjem-skjerm**

Dette skjermbildet vises ved å velge [**Hjem**]-tasten på betjeningspanelet. Velg et ikon for å vise den tilsvarende skjermen.

Du kan endre ikonene som skal vises på hjemskjermen, så vel som bakgrunnen.

Maskinens *Operatørhåndbok*

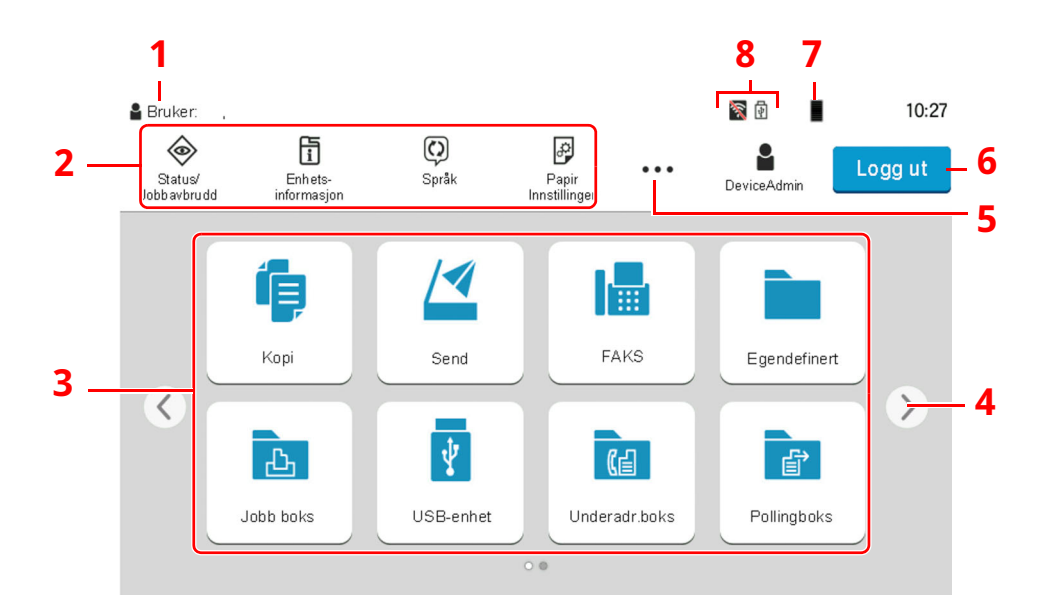

\* Utseendet kan avvike fra den faktiske skjermen, avhengig av konfigurasjon og alternativinnstillingene.

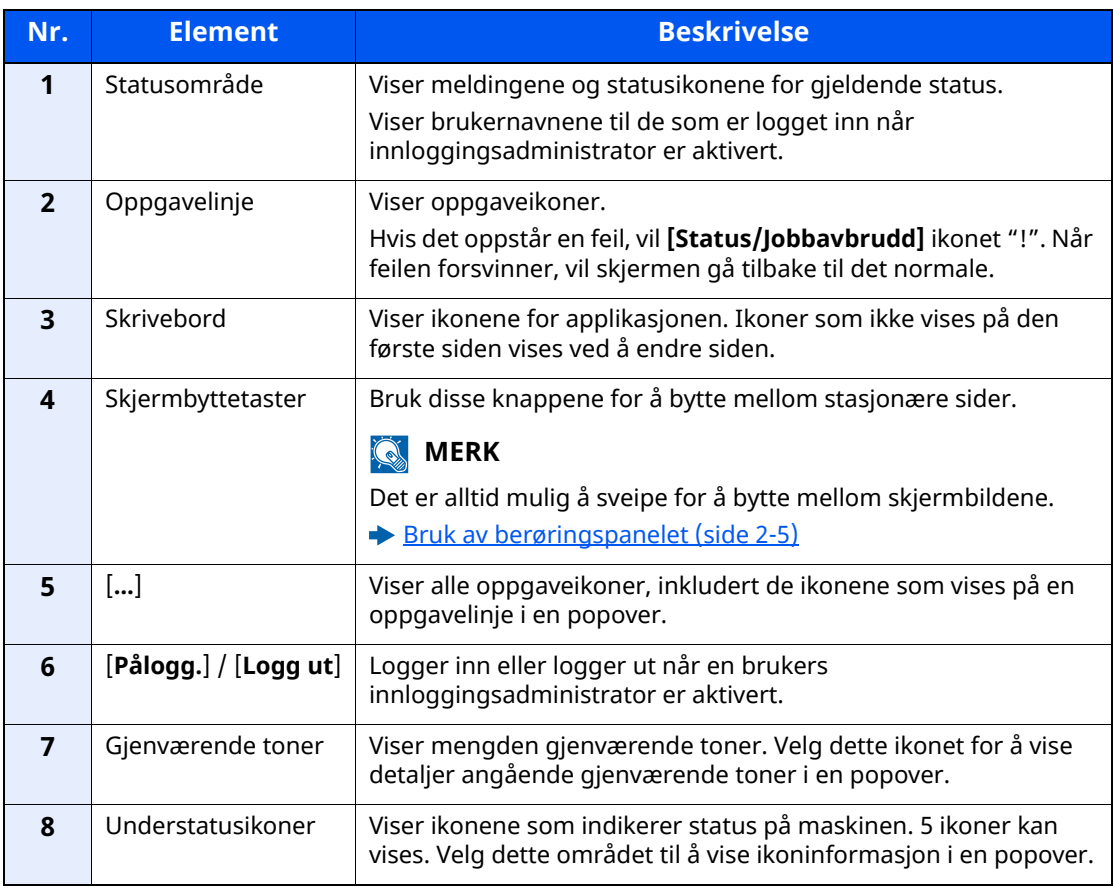

### **Bruke berøringspanelet**

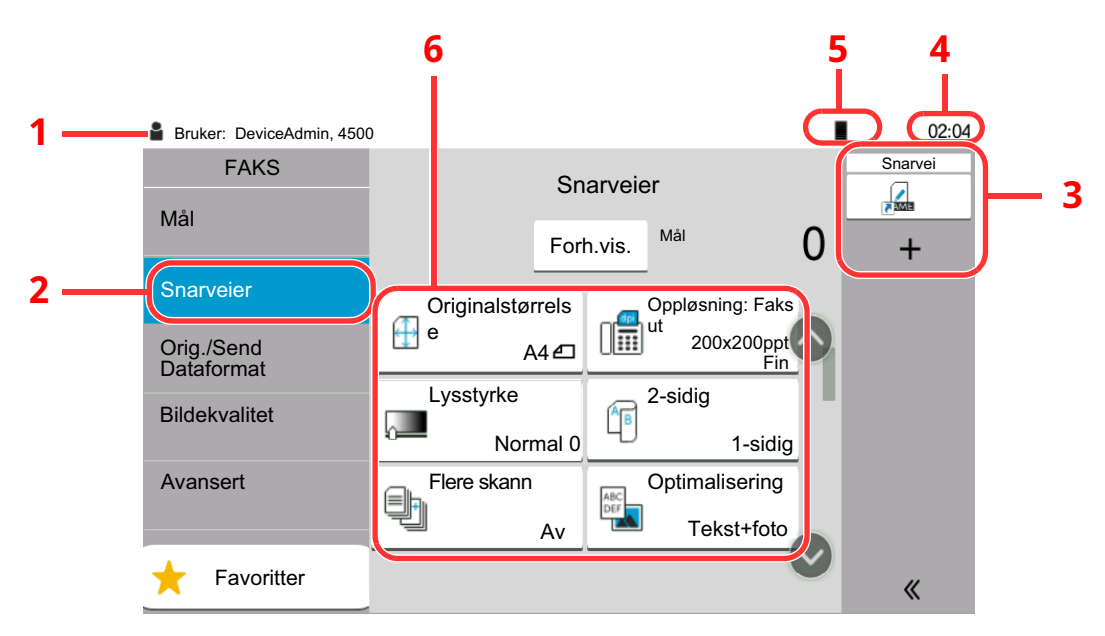

- 1 Viser statusen til utstyret, samtidig som nødvendige bruksmeldinger.
- 2 Viser snarveiskjermen.
- 3 Viser registrere snarveier.
- 4 Viser klokka.
- 5 Gjenværende toner.
- 6 Setter opp faks -funksjoner.

# <span id="page-19-0"></span>**Forhåndsvining**

Du kan vise en forhåndsvisning av en skannet original på panelet for sjekke bildet som skal sendes.

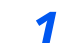

### *1* **Vis skjermbildet.**

Gjør klar for å sende bilde som beskrevet i den grunnleggende overføringsframgangsmåten.

[Fremgangsmåte](#page-27-1) for overføring (side 3-2)

### *2* **Viser forhåndsvisning.**

**1** Velg [**Forh.vis.**].

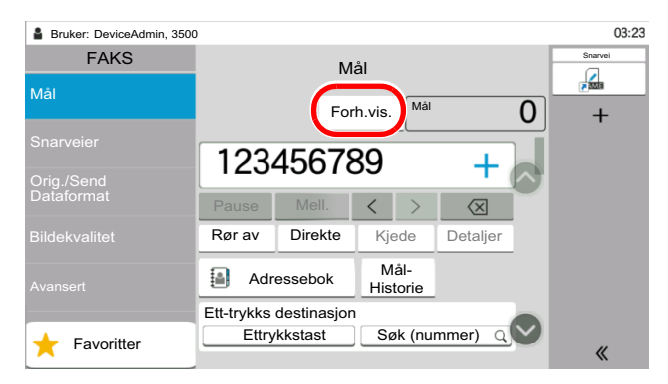

Maskinen begynner å skanne originalen. Når skanningen er fullført, vises forhåndsvisningsbildet på panelet.

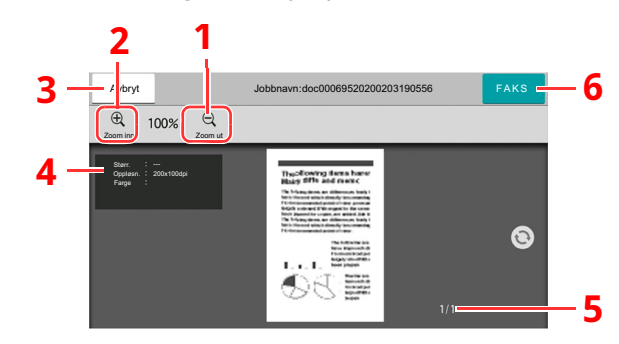

- 1 Zoom ut.
- 2 Zoom inn.
- 3 Avbryte jobben.
- 4 Viser datainformasjonen.
- 5 Viser nåværende antall sider og totalt antall sider.
- 6 Sende en faks.

### **<b>MERK**

Hvis overføringsfunksjonene under endres anvendes resultatene på forhåndsvisningen.

- Oppløsning
- Tetthet
- Valg av originalstørrelse
- Retning: Original
- Valg av bildekvalitet
- Slett kantlinje/fullstendig skann
- Zoom

### Se *English FAX Operation Guide*

Hvis et dokument med flere sider er lagt i Dokumentmateren blir alle sidene lest og deretter kommer det en forhåndsvisning på den første siden. Sveip i forhåndsvisningen til høre og venstre for å forhåndsvise sidene i rekkefølge.

Du kan ikke endre overføringsfunksjonene mens forhåndsvisningen vises.

For å endre overføringsfunksjonene velger du [**Stop**]-tasten eller velger [**Avbryt**]. Forhåndsvisningen forsvinner og destinasjonen slettes. For å se forhåndsvisningen igjen foretar du endringene i overføringsfunksjonen og velger destinasjonen.

**2** Trykk på [**Start**]-tasten for å sende faksen.

Overføringen starter.

#### **MERK**

Når [**On**] er valgt i [**Destinasjonskontroll før du sender**], vises det en skjerm for bekreftelse av destinasjonen når du trykker på [**Start**]-tasten.

Maskinens *Operatørhåndbok*

For å se en forhåndsvisning når du bruker dokumentmateren plasserer du originalene i dokumentmateren igjen.

Et dokument som er lagret i en pollingboks for pollingsending kan forhåndsvises på samme måte.

Se *English FAX Operation Guide*

Du kan ikke forhåndsvise bilder i følgende situasjoner:

- Under en direkte overføring
- Under pollingsmottak
- Når [**On**] er valgt in innstillingene for lang original

### **Bruke forhåndsvisningsskjerm**

Når forhåndsvisningsskjermen vises, kan du gjøre følgende ved å flytte fingeren som berører berøringspanelet.

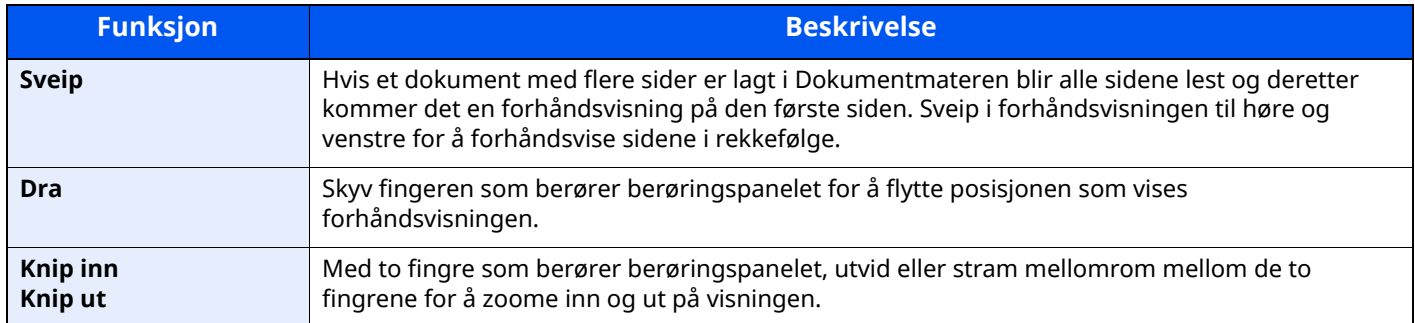

# <span id="page-22-0"></span>**Taste inn tall**

Ved inntasting av tall vises nummertaster på berøringspanelet hvis du velger området der tallene tastes inn..

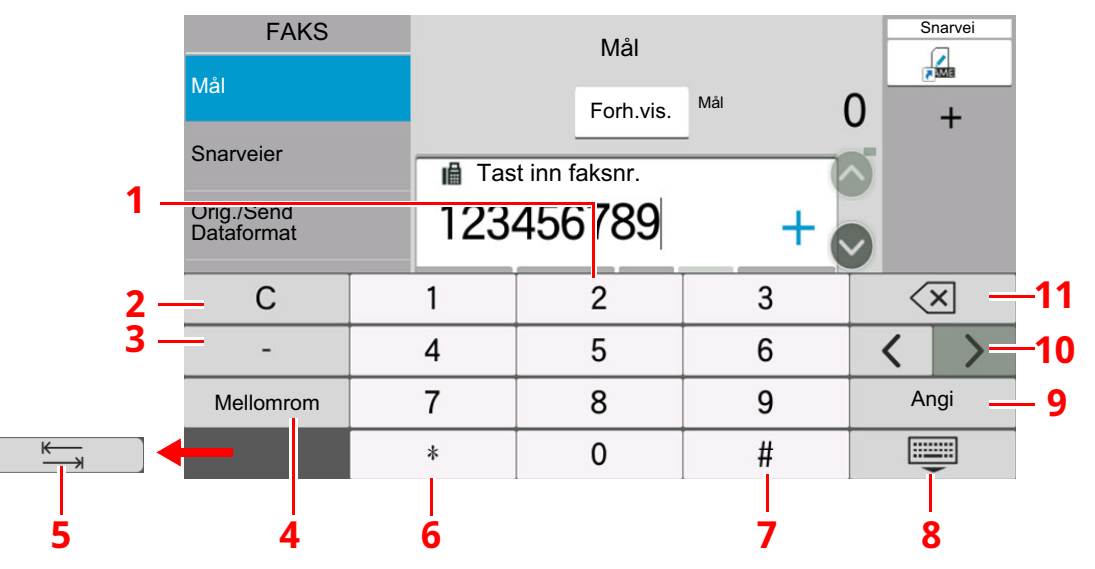

- 1 Tast inn tall.
- 2 Slett oppgitte tall
- 3 Tast inn en bindestrek (-).
- 4 Sett inn et mellomrom.
- 5 Gå videre til neste inndataboks.
- 6 Når [.] er vist: Tast inn desimaler. Nummerene som er tastet inn etter at du har valgt denne knappen vil være desimaltallene. Når [\*] er vist: Taster inn [\*].
- 7 Når [+/-] er vist: Veksler mellom positive og negative tall. Når [#] er vist: Taster inn [#].
- 8 Lukk nummertastaturet.
- 9 Inntasting via nummertaster er bekreftet.
- 10 Flytter pekeren.
- 11 Slett ett tegn til venstre for markøren.

# <span id="page-23-0"></span>**Hurtigoppsettveiviser**

I hurtigoppsettmodu brukes en veiviser for å konfigurere følgende innstillinger. Pass på å fullføre innstillingene før du bruker faksmaskinen.

### <span id="page-23-1"></span>**Elementer i faksoppsett**

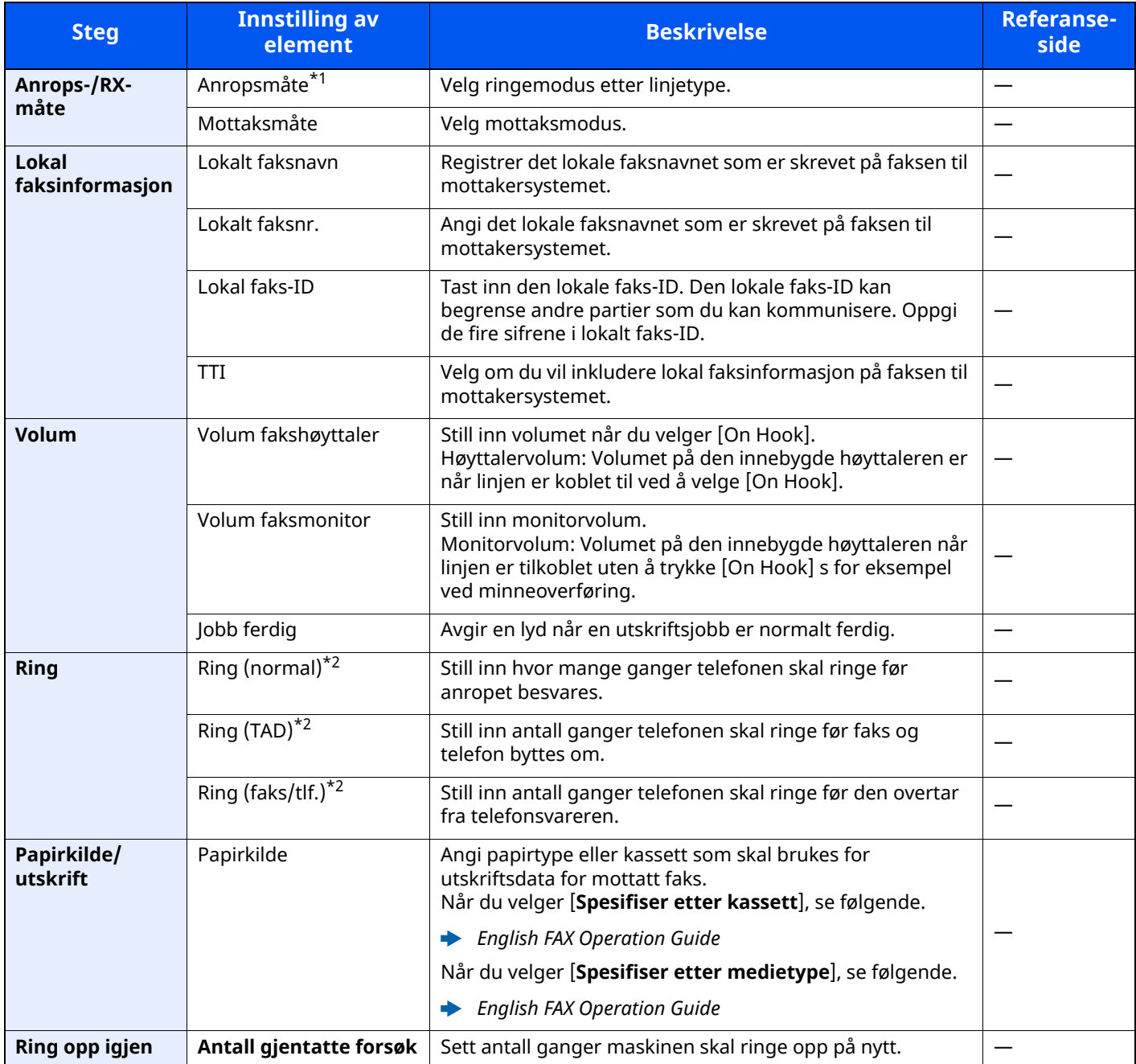

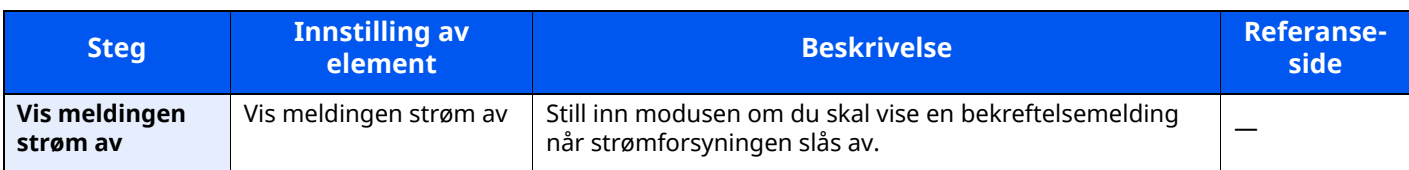

\*1 Kun amerikansk versjon.

<span id="page-24-1"></span>\*2 Denne innstillingen vises ikke i noen regioner.

### **<b>MERK**

Disse innstillingene kan endres i systemmenyen.

Se *English FAX Operation Guide*

# <span id="page-24-0"></span>**Oppsettprosedyre for FAKS og avslåing**

### **MERK**

Hvis brukerautentisering vises, skriv inn brukernavn og passord for pålogging, og velg [**Login**].

Fabrikkinnstilt brukernavn og passord er stilt inn som ovenfor.

Brukernavn: P-6039i MFP:6000, P-5539i MFP:5500, P-4539i MFP:4500

Passord: P-6039i MFP:6000, P-5539i MFP:5500, P-4539i MFP:4500

### *1* **Vis skjermbildet.**

[**Hjem**]-tasten > [**...**] > [**Systemmeny**] > [**Hurtigoppsettveiviser**] > [**FAKS-oppsett**]

### *2* **Konfigurer funksjonen.**

Start veiviseren. Følg instruksjonene på skjermbildet for å konfigurere innstillingene.

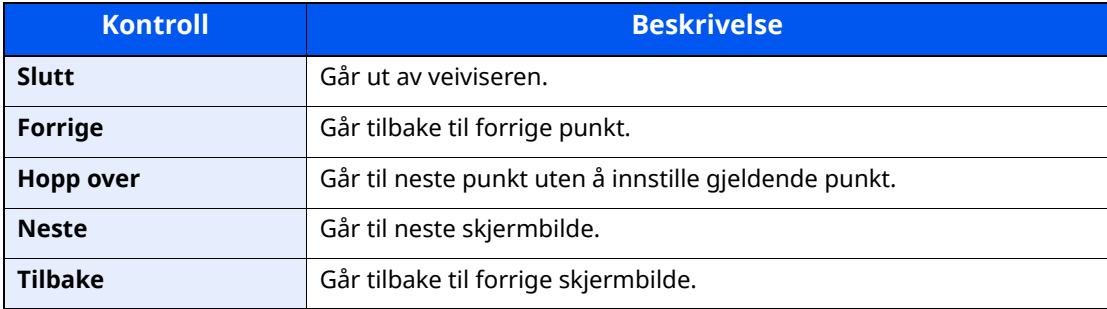

Når du er ferdig med innstillingene velger du [**Fullfør**].

# <span id="page-25-0"></span>**Angi dato og klokkeslett**

Angi lokal dato og tid på installasjonsstedet.

Når du sender en faks ved hjelp av overføringsfunksjonen, vil datoen og tiden som er angitt her bli skrevet ut i toppteksten i faksen. Angi dato, tid og tidsforskjell fra GMT i området der maskinen skal brukes.

### **<b>MERK**

Pass på å angi tidsforskjellen før du angir dato og tid.

Hvis administrasjon av brukerpålogging er aktivert, kan du kun endre innstillingene ved å logge inn med administratortillatelser eller som en bruker med tillatelse til å konfigurere denne innstillingen.

Fabrikkinnstilt brukernavn og passord er stilt inn som ovenfor.

Brukernavn: P-6039i MFP:6000, P-5539i MFP:5500, P-4539i MFP:4500 Passord: P-6039i MFP:6000, P-5539i MFP:5500, P-4539i MFP:4500

### *1* **Vis skjermbildet.**

[**Hjem**]-tasten > [**...**] > [**Systemmeny**] > [**Enhets-innstillinger**] > [**Dato/klokke**]

### *2* **Konfigurere innstillingene.**

Velg og still inn rekkefølgen [**Tidssone**] > [**Dato/Klokkeslett**] > [**Datoformat**]

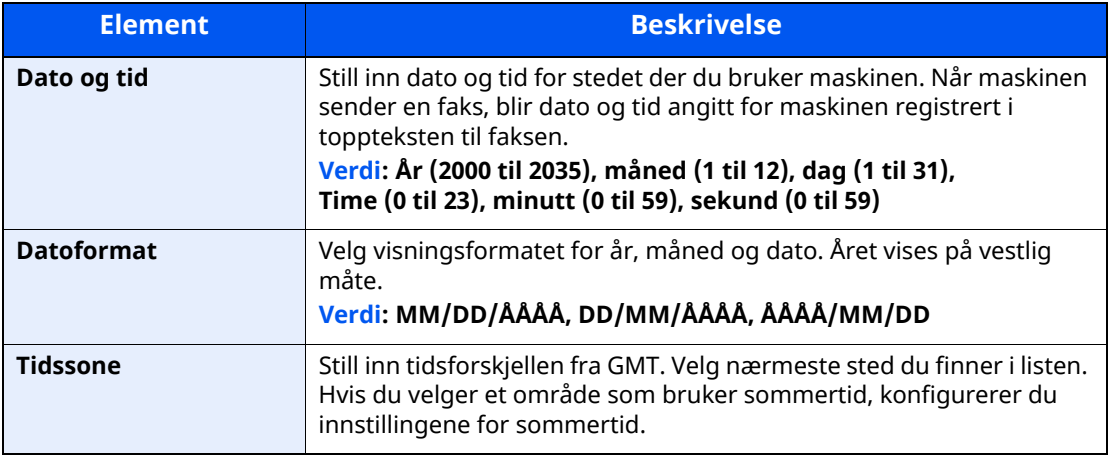

# <span id="page-26-1"></span><span id="page-26-0"></span>**Sending av faks**  $3<sup>1</sup>$

### Dette kapitlet beskriver følgende emner:

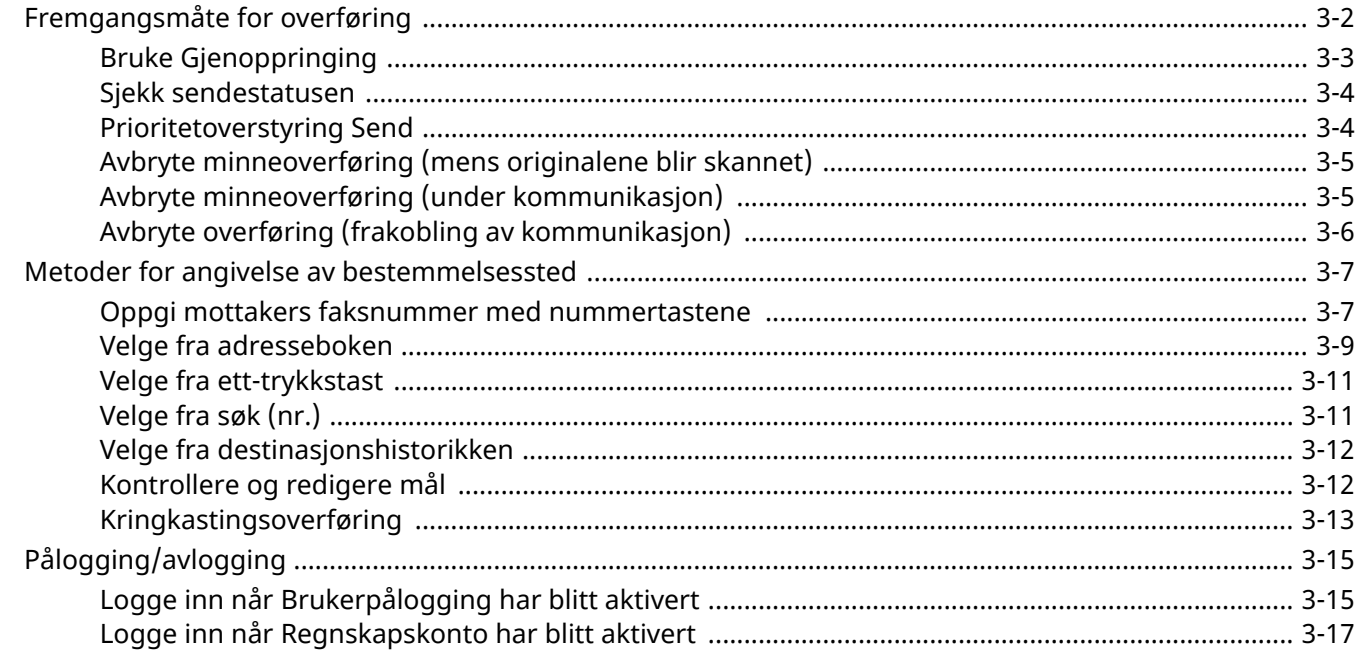

# <span id="page-27-1"></span><span id="page-27-0"></span>**Fremgangsmåte for overføring**

Fremgangsmåten for bruk av fakssystemet forklares nedenfor.

### *1* **Velg [Faks] på startsiden.**

Startskjermen for faks vises.

*2* **Legge inn originalene.**

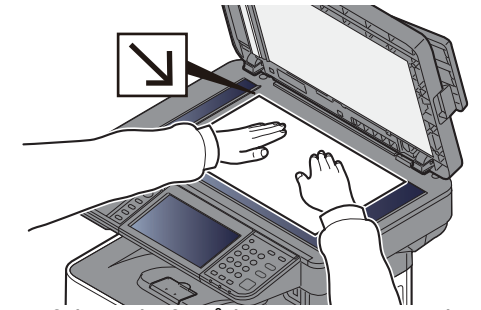

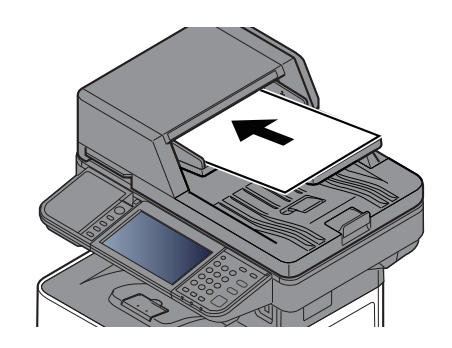

Gjør følgende for å legge inn originaler: Maskinens *Operatørhåndbok*

### *3* **Velg overføringsmetode.**

Det er to overføringsmetoder: Minnesending og direkte sending.

**Minneoverføring:** Originalen skannes inn i minnet før kommunikasjonen starter. Minnesending er valgt som standard.

**Direkte overføring:** Destinasjonen blir oppringt og kommunikasjonen starter før originalen er skannet.

Velg [**Direkte**] for å endre overføringsmetoden til direkte overføring. Knappen lyser på berøringspanelet. Hvis [**Direkte**] er valgt og markert, vil overføringsmetoden endres til minneoverføring.

Se *English FAX Operation Guide*

### *4* **Angi mål.**

Angi overføringsdestinasjon.

Metoder for angivelse av [bestemmelsessted](#page-32-0) (side 3-7)

### *5* **Velg funksjonene.**

Velg fanen og still inn overføringsfunksjonene som kan brukes.

Se *English FAX Operation Guide*

### *6* **Send Start.**

Trykk på [**Start**]-tasten.

Når skanningen er ferdig starter overføringen.

#### **Når originalene er plassert i dokumentprosessoren**

Etter at originalene i dokumentprosessoren er skannet og lagret i minnet, ringes mottakersystemet.

#### **Når originalene er plassert på glassflaten**

Etter at originalene på glasset er skannet og lagre i minnet, ringes mottakersystemet opp.

### **MERK**

Når uavbrutt skanning er angitt, kan du fortsette med skanning av neste original etter at en original på glasset er lagret i minnet. Hver gang en side er skannet, utfører du en operasjon for å fortsette skanningen, og etter at alle originalene er lagret i minnet, blir mottakersystemet ringt opp.

Se *English FAX Operation Guide*

Hvis det ikke er noe svar fra den andre maskinen når du forsøker å sende vil maskinen automatisk sende på nytt (automatisk gjenoppringning). Du kan endre antall gjenoppringningsforsøk.

Se *English FAX Operation Guide*

# <span id="page-28-0"></span>**Bruke Gjenoppringing**

Repetisjon er en funksjon som lar deg ringe det siste oppgitte nummeret igjen.

Bruk dette når mottakersystemet ikke reagerer når du har forsøkt å sende en faks. Når du vil sende bildet til det samme mottakssystemet, velger du [**Tilbakekall**], og du kan ringe mottakssystemet du ringte på destinasjonslisten.

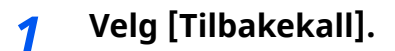

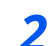

### *2* **Trykk på [Start]-tasten.**

Overføringen starter.

### **MERK**

Tilbakekallingsinformasjonen blir slettet ved følgende forhold.

- Når du slår av strømmen
- Når du sender en neste faks (ny tilbakekalling som er registrert)
- Når du logger ut

### <span id="page-29-0"></span>**Sjekk sendestatusen**

- *1* **Velg [Status/Job Cancel]-tasten.**
- *2* **Vise statusskjermen for sending av jobb.**

Velg [**Sende jobber**].

Listen over akseptert tid, bestemmelsessted og status vises for hver jobb.

# <span id="page-29-1"></span>**Prioritetoverstyring Send**

En faksjobb som venter på å bli sendt kan sendes via prioritering.

*1* **Velg [Status/Job Cancel]-tasten.**

### *2* **Velg jobben som skal sendes med prioritert overstyring.**

- **1** Velg [**Sende jobber**].
- **2** Velg faksjobben som skal sendes med prioritetsoverstyring og velg [**Topp prioritet**] > [**Send**].

Den valgte faksjobb sendes med prioritert overstyring og andre faksjobber er flyttet ned i utsendelseskøen.

### **MERK**

Hvis en faksjobb pågår, vil prioritert faksjobb sendes etter den pågående jobben er fullført.

### **Hvis en kringkastingsoverføringsjobb pågår ...**

Hvis en faksjobb til flere mottakere (kringkastingsoverføring) er i gang, vil prioritert jobb sendes når overføring til den aktuelle destinasjonen er fullført. Når prioritert jobb er fullført, vil overføring til de gjenværende destinasjonene fortsette.

Men hvis den prioriterte jobben er en gruppesending, vil ikke den prioriterte jobben starte før den nåværende kringkastingsoverføringsjobben er ferdig.

# <span id="page-30-0"></span>**Avbryte minneoverføring (mens originalene blir skannet)**

### *1* **Velg [Stop]-tasten.**

Under minneoverføring, for å slette skanning mens originaler skannes, velger du [**Stop**] -tasten eller velger [**Avbryt**].

Skanning av originalene blir avbrutt, og originalene blir matet ut. Hvis originalene forblir i dokumentprosessoren, tar du dem ut fra det originale bordet.

# <span id="page-30-1"></span>**Avbryte minneoverføring (under kommunikasjon)**

### **MERK**

Selv om overføringen er kansellert, er det en mulighet for at sider som er skannet før avbestillingen ble sendt til mottakeren. Sjekk med mottakeren for å se om sider ble sendt ved et uhell.

### *1* **Velg [Status/Job Cancel]-tasten.**

### *2* **Avbryte sending.**

- **1** Velg [**Sende jobber**].
- **2** Velg overføringsjobben du vil avbryte og velg [**Avbryt**] > [**OK**] Avbryt overføringen.

### **<b>MERK**

I enkelte tilfeller kan sending skje selv om [**Stop**]-tasten eller [**Avbryt**]-tasten er valgt.

# <span id="page-31-0"></span>**Avbryte overføring (frakobling av kommunikasjon)**

Bruk denne fremgangsmåten for å avbryte forbindelsen og stanse kommunikasjonen.

### **<b>MERK**

Selv om overføringen er kansellert, er det en mulighet for at sider som er skannet før avbestillingen ble sendt til mottakeren. Sjekk med mottakeren for å se om sider ble sendt ved et uhell.

### *1* **Velg [Status/Job Cancel]-tasten.**

### *2* **Frakobling av kommunikasjon.**

[**Fakskommunikasjonsstatus**] > "Faks" [**Linje av**]

### **<b>MERK**

For å avbryte direkte overføring, forsinket overføring, eller avbryte direkte overføring, se avsnittet for denne funksjonen.

For å avbryte direkte overføring, se følgende:

Se *English FAX Operation Guide*

For å avbryte en forsinket overføring eller sende en faks ved øyeblikkelig overføring, se følgende:

Se *English FAX Operation Guide*

For å avbryte polling-overføring, se følgende:

Se *English FAX Operation Guide*

# <span id="page-32-0"></span>**Metoder for angivelse av bestemmelsessted**

### <span id="page-32-1"></span>**Oppgi mottakers faksnummer med nummertastene**

Fremgangsmåten for å oppgi mottakers faksnummer med nummertastene er forklart nedenfor.

### **MERK**

Hvis [**Ny desitnasjonsangivelse (Faks)**] er stilt inn til [**Forby**], er det ikke mulig å taste inn et faksnummer direkte med bruk av nummertastene.

Velg destinasjon fra adresseboken eller hurtigtastene.

Se *English FAX Operation Guide*

### *1* **Velg [Faks] på startsiden.**

### *2* **Oppgi faksnummeret til mottakersystemet.**

### **MERK**

Du kan angi opptil 64 tegn.

Angi tall med talltastene.

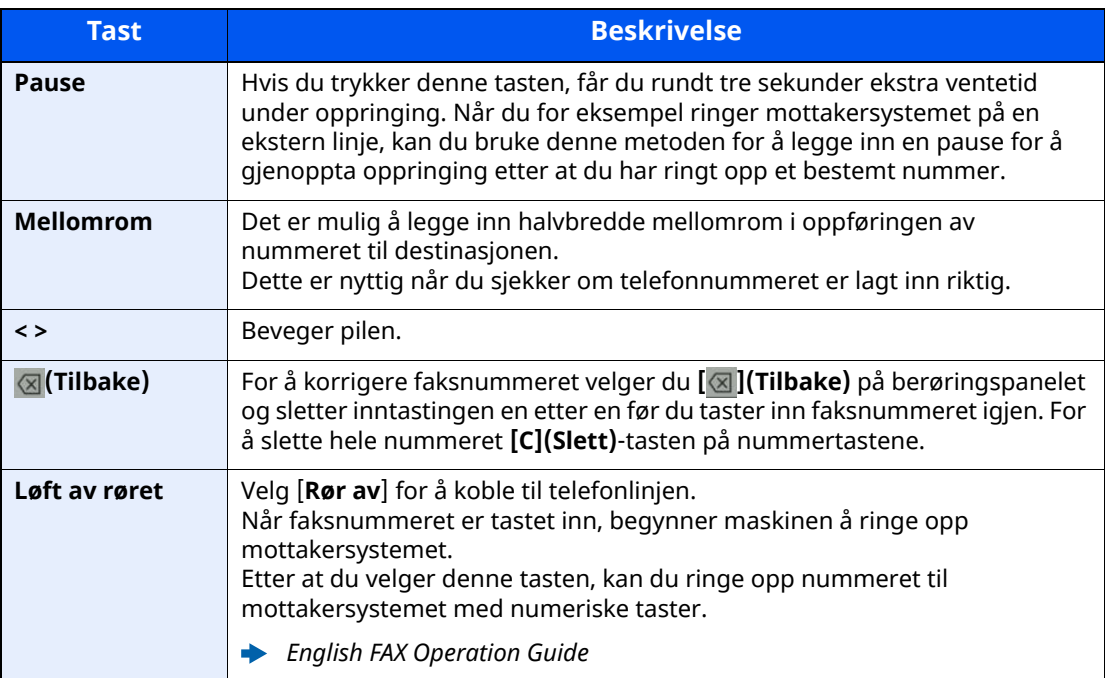

### *3* **Velg overføringsinnstillinger.**

#### Velg [**Detalj**].

Underadressekommunikasjon, kryptert overføring, overførings-starthastighet og ECM kan stilles inn.

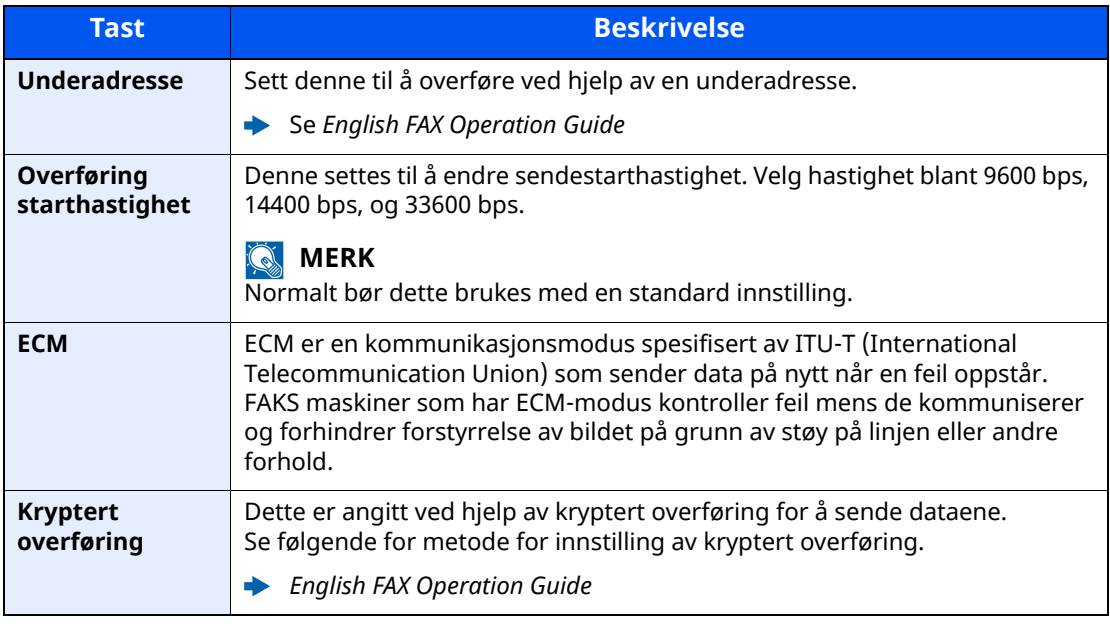

### **<b>MERK**

Når [**Legg til i adressebok**] vises kan du registrere angitt innhold til adresseboken.

### *4* **Velg [OK].**

Inntasting av mottakers nummer er ferdig.

### **MERK**

Når [**På**] er valgt i [**Innt.sjekk for nytt mål**], vises en bekreftelsesskjerm for det angitte faksnummeret. Angi samme faksunummer igjen og velg [**OK**].

Maskinens *Operatørhåndbok* 

Velg [**Faksoppføring**] for å taste inn faksnummeret.

Se *English FAX Operation Guide*

Hvis [**Kringkast**] er satt til [**Forby**], er det ikke mulig å angi flere destinasjoner.

Maskinens *Operatørhåndbok* 

I tillegg til en faks, kan du inkludere e-postoverføring og mappeoverføring (SMB/FTP) for sending som en jobb.

Maskinens *Operatørhåndbok*  $\blacktriangleright$ 

# <span id="page-34-0"></span>**Velge fra adresseboken**

Velg et mål som er registrert i adresseboken.

### **<b>MERK**

- For mer informasjon om hvordan du registrerer bestemmelsessteder i adresseboken, se følgende:
- *English FAX Operation Guide*

### *1* **<sup>I</sup> destinasjonsskjermbildet for sending velger du [Addressebok] ( ).**

### **<b>MERK**

For detaljer om den eksterne adresseboken, se følgende:

*Embedded Web Server RX User Guide*

### *2* **Velg destinasjonene.**

Velg avmerkingsboksen for å velge den ønskede destinasjonen fra listen. De valgte målene angis av et hakemerke i avmerkingsboksen. For å bruke en adressebok på LDAPserveren, velg [**Utvalg**] > [**Adressebok**] > [**Ekstern adressebok**].

Du kan endre rekkefølgen destinasjonene er oppført ved å velge [**Navn**] eller [**Nr.**].

### **<b>MERK**

- For å velge bort, trykk på avmerkingsboksen, og fjern hakemerket.
- Hvis [**Kringkast**] er satt til [**Forby**], er det ikke mulig å velge flere destinasjoner. Det er heller ikke mulig å velge en gruppe samme har flere destinasjoner registrert.

### **Målsøk**

Du kan søke etter målene som er registrert i adresseboken. Avansert søk etter type eller etter første bokstav er også tilgjengelig.

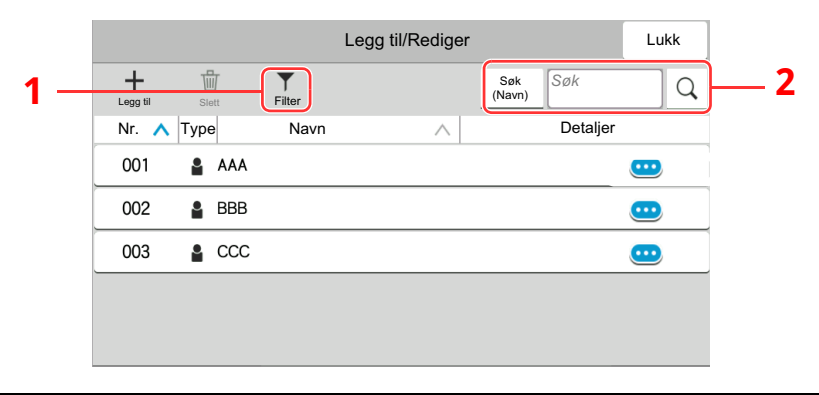

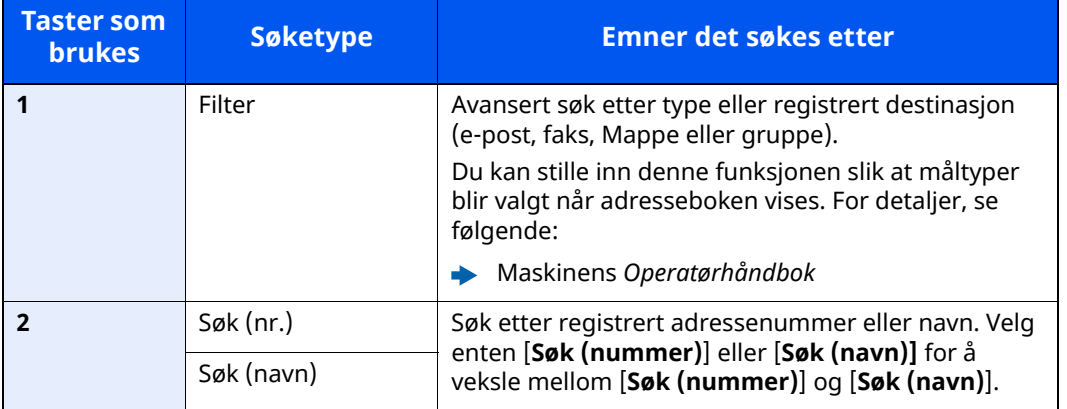

### *3* **Aksepter målet <sup>&</sup>gt; [OK]**

Destinasjoner kan endres senere.

Se *English FAX Operation Guide*

### **<b>MERK**

- For å slette et mål, velg  $[\sqrt{}]$  >  $[\frac{1}{10}]$  (slett ikon) for det målet du vil slette > [**Slett**]
- Du kan sette opp standardsorteringen til adressen på adresseboken.
- Maskinens *Operatørhåndbok*
### <span id="page-36-0"></span>**Velge fra ett-trykkstast**

I målskjermbildet for sending velger du ettrykkstastene der målet er registrert.

### **MERK**

Hvis ettrykkstastene for ønsket mål er skjult på berøringspanelet, velger du [ a ] eller [ a ] for å vise neste eller forrige ettrykkstast. Denne prosedyren forutsetter at ettrykkstastene allerede er registrert. For mer informasjon om å legge til ettrykkstaster, se English Operation Guide.

*English FAX Operation Guide*  $\blacktriangleright$ 

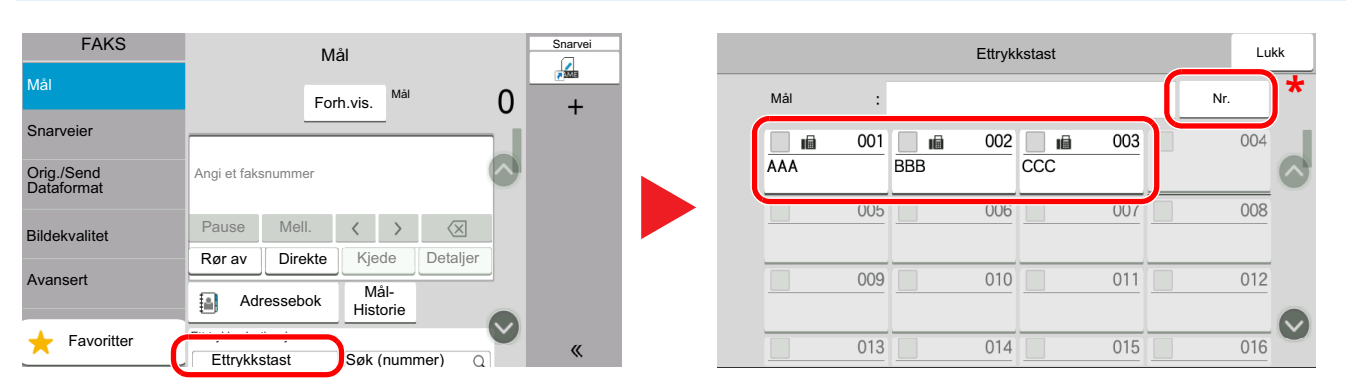

\* Tasten [**Nr.**] har samme funksjon som [**Søk (nummer)**] vist på berøringspanelet. Bruk for å angi et nummer direkte med numeriske taster, for eksempel å spesifisere en overføringsadresse ved å bruke en ettrykktast, eller ringe opp et lagret program ved å bruke programnummeret. For mer informasjon om bruk av ettrykkstaster, se følgende:

### **Velge fra søk (nr.)**

Oppnå tilgang til målet ved å angi det tresifrede nummeret (001 til 100) på ettrykkstasten.

På målskjermen for sending, velg [**Søk (nummer)**] for å vise den numeriske inntastingsskjermen. På det numeriske skjermbildet for innskrivning, bruk talltastene for å angi hurtigvalgnummeret.

#### $\mathbb{Q}$ **MERK**

Hvis du har angitt en en- til tosifret ettrykkstast, velg [**OK**].

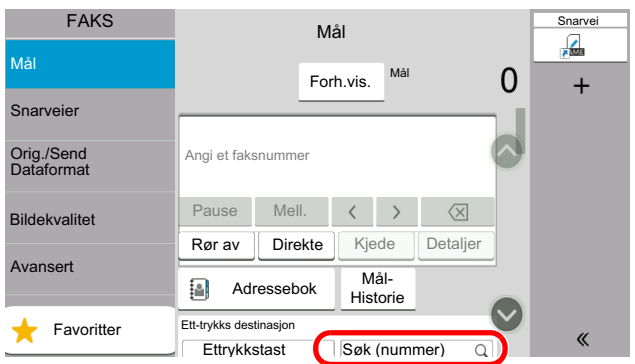

## **Velge fra destinasjonshistorikken**

Hvis du sender et dokument med denne maskinen vil adressen bli lagret i historikken. Du kan velge adresse fra destinasjonshistorikken.

### *1* **<sup>I</sup> standardskjermbildet for sending velger du [Dest. historikk].**

### *2* **Velg destinasjonene.**

Velg en adresse fra listen som vises.

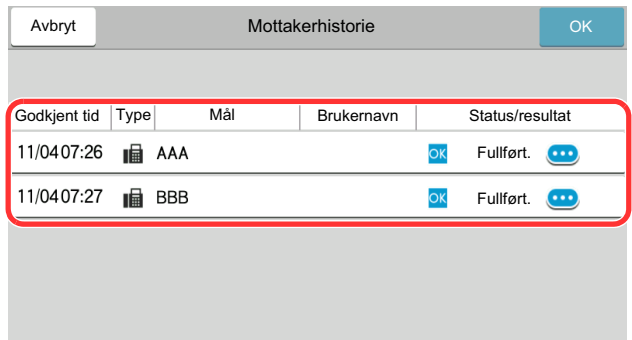

Velg  $[\bullet]$  for å vise detaljert informasjon om destinasjonen.

### *3* **Velg [OK].**

### **Kontrollere og redigere mål**

Kontroller og rediger et valgt mål.

### *1* **Vis skjermbildet.**

Angi destinasjonen.

**►** Metoder for angivelse av [bestemmelsessted](#page-32-0) (side 3-7)

### *2* **Kontroller og rediger målet.**

Velg  $[\vee]$  for å vise mållisten.

- •Velg  $[\n \bullet]$  (informasjonsikon) for å sjekke destinasjonen.
- $\cdot$ Velg  $[\mathbb{Z}]$  (redigeringsikon) for å redigere destinasjonen.
- •Velg [命] (sletteikon) for å fjerne målet fra listen.

### **MERK**

- Når du velger [**På**] i [**Sjekk oppføring for ny destinasjon**], vises bekreftelsesskjermbildet. Angi det samme faksnummeret og underadressen igjen, og velg [**OK**].
- Maskinens *Operatørhåndbok*
- Når du velger [**På**] for [**Destinasjonskontroll før sending**], vises bekreftelsesskjermbildet etter at du har trykket på [**Start**].
- Maskinens *Operatørhåndbok*

### **Kringkastingsoverføring**

Denne funksjonen gjør at du kan sende de samme originalene til flere destinasjoner i én operasjon. Maskinen lagrer (husker) originaler som skal sendes midlertidig i minnet, og automatisk gjentar oppringing og overføring til angitt destinasjon etterpå.

### **MERK**

Når du bruker en gruppe for destinasjonen, kan du sende originalene til opp til 100 destinasjoner i én operasjon.

Du kan bruke denne funksjonen sammen med underadresse-kommunikasjon og forsinket overføring.

Når direkte overføring er valgt, endres den til minneoverføring på tidspunktet for overføringen.

Hvis [**Kringkasting**] er satt til [**Forby**], er ikke kringkastingsoverføring mulig.

Maskinens *Operatørhåndbok*

### **Sende med bruk av FAKS-adresse**

*1* **Velg [Faks] på startsiden.**

*2* **Angi destinasjonen.**

### **Angi faksnummeret**

#### **<b>MERK**

Hvis [**Ny desitnasjonsangivelse (Faks)**] er stilt inn til [**Forby**], er det ikke mulig å taste inn et faksnummer direkte med bruk av nummertastene. Velg destinasjon fra adresseboken eller hurtigtastene.

- Se *English FAX Operation Guide*
- **1** Oppgi faksnummeret til mottakersystemet, velg [**Enter**].

### **MERK**

Du kan angi opptil 64 tegn.

Angi tall med talltastene.

**2** Velg [**+**]. Vil bli registrert i adresselisten.

#### **QMERK**

Når [**På**] er valgt i [**Innt.sjekk for nytt mål**], vises en bekreftelsesskjerm for det angitte faksnummeret. Angi samme faksunummer igjen og velg [**OK**].

- Maskinens *Operatørhåndbok*
- **3** Angi alle adressene ved å gjenta den samme prosedyren.

### **Velg destinasjon fra adresseboken**

- **1** Velg [**Adressebok**] ( ).
- **2** Velg avkrysningsboksene for alle destinasjoner og velg [**OK**].

#### **<b>MERK**

For mer informasjon om adresseboken, se følgende:

Velge fra [adresseboken](#page-34-0) (side 3-9)

### **Velg destinasjon ved hjelp av hurtigtastene**

Velg den registrerte ettrykkstasten.

**MERK** 

For mer informasjon om hurtigtastene, se følgende:

◆ Velge fra [ett-trykkstast](#page-36-0) (side 3-11)

*3* **Etter <sup>å</sup> ha valgt alle destinasjonene trykker du på [Start]-tasten.**

## **Pålogging/avlogging**

### **Logge inn når Brukerpålogging har blitt aktivert**

Når brukerregnskap har blitt aktivert, må du angi en bruker-ID og passord for å bruke maskinen.

### **Vanlig pålogging**

### *1* **Skriv inn brukernavn og passord for <sup>å</sup> logge inn.**

Hvis dette skjermbildet vises under operasjonene, velg et brukernavn og påloggingspassord.

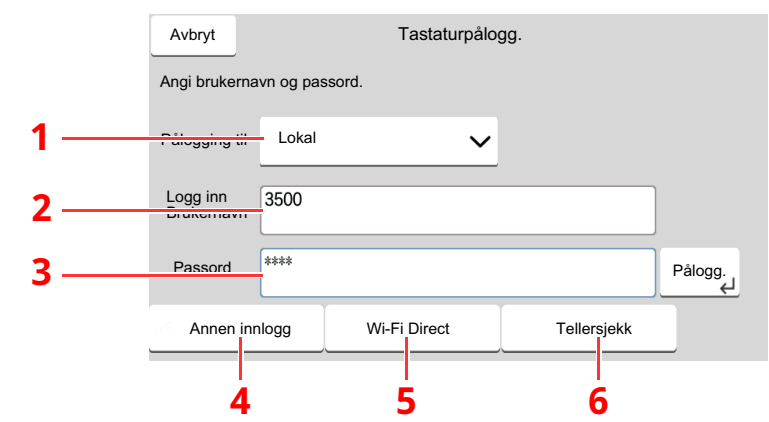

- 1 Hvis [**Nettverksautentisering**] er valgt som brukerautentisering, vises autentiseringsdestinasjonene og enten [**Lokal**] eller [**Nettverk**] velges som autentisering.
- 2 Tast inn brukernavnet.
- 3 Tast inn passordet.
	- [Registreringsmetode](#page-71-0) for tegn (side 7-2)
- 4 Velg innloggingsmetode fra [**Enkel pålogging**], [**PIN-kode pålogging**] og [**ID-kortpålogging**].
	- Maskinens *Operatørhåndbok*
- 5 Sjekk Wi-Fi Direct-miljøet.
- 6 Referere til antallet ark som har blitt skrevet ut, og antallet ark som har blitt skannet. Vises når regnskapskonto er aktivert.
- *2* **Velg [Pålogg].**

### **Enkel pålogging**

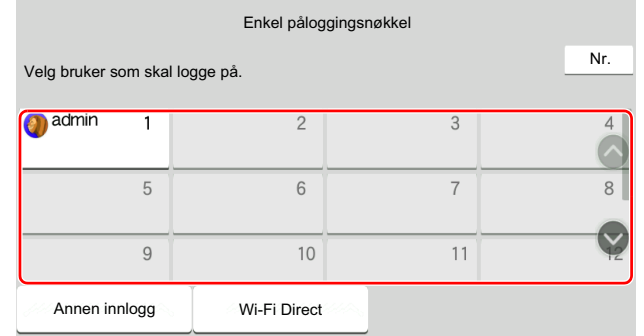

Hvis dette skjermbildet vises under operasjonene, velg en bruker og logg på.

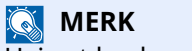

Hvis et brukerpassord kreves, vises et inndataskjermbilde.

Maskinens *Operatørhåndbok*

### **Avlogging**

Authentication/ Logout

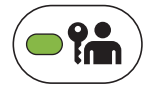

For å logge ut fra maskinen, velges [**Authentication/Logout**] for å gå tilbake til brukernavn/passord for pålogging.

### **Logge inn når Regnskapskonto har blitt aktivert**

Når jobbregnskap har blitt aktivert, må du angi en bruker-ID for å bruke maskinen.

### **Pålogging**

*1* **<sup>I</sup> skjermbildet for konto-ID taster du inn konto-ID med bruk av nummertastene og velger [Pålogging].**

### **<b>MERK**

- Hvis du har skrevet inn et feil tegn, trykk [**C**](Slett) -tasten og skriv inn konto-IDen igjen.
- Hvis konto-IDen som du har skrevet inn ikke stemmer overens med den registrerte IDen, vil et lydsignal aktiveres, og pålogging vil mislykkes. Skriv inn en riktig konto-ID.
- Ved å trykke [**Tellersjekk**] kan du referere til antallet ark som har blitt skrevet ut, og antallet ark som har blitt skannet.

#### **Når skjermbildet for å skrive inn brukernavn og passord for pålogging vises**

Hvis administrasjon av brukerpålogging er aktivert, vises skjermbildet for å skrive inn brukernavn og passord for pålogging. Angi brukernavn og passord for å logge inn. Hvis brukeren allerede har registrert kontoinformasjonen, vil innskriving av konto-ID utelates.

*Maskinens Operatørhåndbok*

### *2* **Gå videre for <sup>å</sup> fullføre resten av trinnene.**

### **Avlogging**

Når operasjonene er fullførte, trykk [**Authentication/Logout**] -tasten for å gå tilbake til skjermbildet for innskrivning av konto-IDen.

### **Mottak av faks**  $\overline{\mathbf{4}}$

### Dette kapitlet beskriver følgende emner:

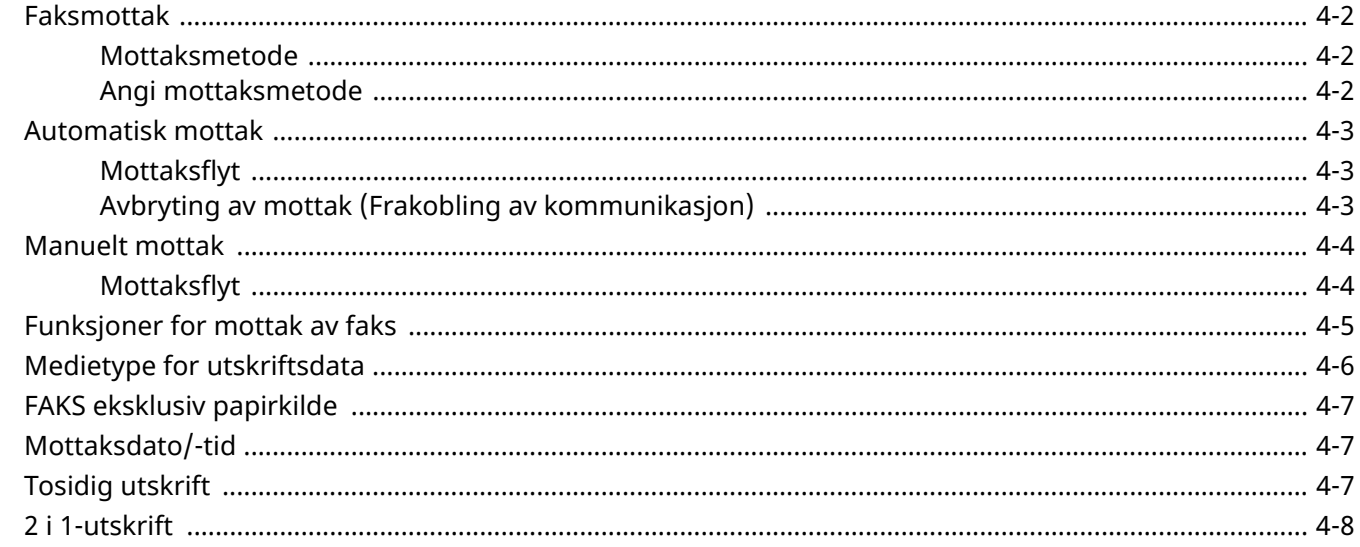

## <span id="page-44-0"></span>**Faksmottak**

Hvis du bruker denne maskinen som en faksdedikert maskin som ikke mottar telefonsamtaler, stilles maskinen til automatisk mottak. Ingen spesielle operasjoner er nødvendige for mottak av fakser.

### <span id="page-44-1"></span>**Mottaksmetode**

Metodene for mottak av faks på maskinen vises under.

- Automatisk(normal)
- Auto (Faks/telefon) (se  $5-2$ .)
- Automatisk(TAD) (se  $5-4$ .)
- Manuell (se  $4-4$ .)

### <span id="page-44-2"></span>**Angi mottaksmetode**

### *1* **Vis skjermbildet.**

[**Hjem**]-tasten > [**...**] > [**Systemmeny**] > [**Funksjonsinnstillinger**] > [**Faks**] > [**Faksmottak**] > "Annet" [**RX innstilling**]

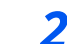

### *2* **Velg mottaksmetode.**

Velg mottaksmetode. For automatisk mottak, velg [**Auto (Normal)**].

## <span id="page-45-0"></span>**Automatisk mottak**

### <span id="page-45-1"></span>**Mottaksflyt**

### *1* **Mottak starter**

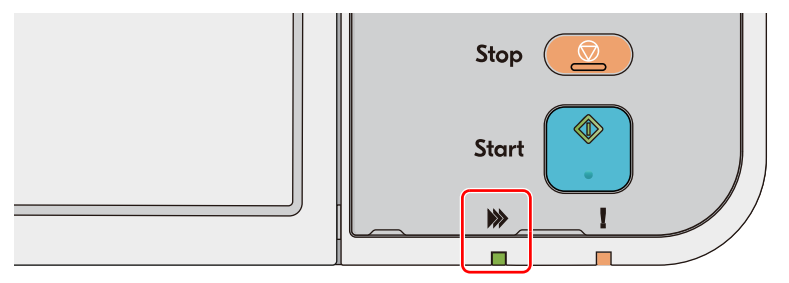

Nå en faks ankommer blinker [**Behandler**]-indikatoren og mottaket starter automatisk.

### **<b>MERK**

Når en telefon (kommersielt tilgjengelig produkt) er forbundet med maskinen, starter mottak etter at telefonen ringer.

Du kan endre antallet ganger telefonen ringer.

Se *English FAX Operation Guide*

#### **Minnemottak**

Hvis maskinen ikke kan skrive ut en faks på grunn av at den går tom for papir eller papirstopp, lagrer den midlertidig originalene som har blitt sendt i bildeminnet. Når maskinen igjen kan skrive ut, starter utskriften.

Antall sider som kan lagres, avhenger av sidene. Som en generell retningslinje, kan om lag 256 eller flere A4-sider med normal oppløsning lagres.

Under minnemottak, viser Faksmottak skriver ut jobber på Utskriftsjobber på statusskjermbildet. Hvis du vil skrive ut mottatte originaler, må du legge inn papir eller fjerne papir som sitter fast.

Se følgende for statusskjerm:

Maskinens *Operatørhåndbok*

### *2* **Mottaksutskrift**

Mottatte originaler skrives ut i den øverste skuffen med den trykte siden nedover.

### <span id="page-45-2"></span>**Avbryting av mottak (Frakobling av kommunikasjon)**

Hvis du avbryter mottak ved å koble fra telefonlinjen under kommunikasjon, bruker du følgende fremgangsmåte.

*1* **Velg [Status/Job Cancel]-tasten.**

### *2* **Frakobling av kommunikasjon.**

[**Fakskommunikasjonsstatus**] > "Faks" [**Linje av**] Når kommunikasjonen er frakoblet stanser mottaket.

## <span id="page-46-0"></span>**Manuelt mottak**

Denne metoden lar deg motta fakser ved å velge [**Manuell RX**] etter å ha bekreftet at telefonlinjen er koblet til sendesystemet.

### **MERK**

For å bruke manuelt mottak, må du endre mottaksmodus til manuell mottak. For å endre til manuell modus, se følgende:

*English FAX Operation Guide*

Ved å koble et telefonapparat (kommersielt tilgjengelig) til maskinen kan du motta originaler etter å ha snakket med personen i sendesystemet.

 $\rightarrow$  [Manuelt](#page-57-0) mottak (side 5-7)

### <span id="page-46-1"></span>**Mottaksflyt**

### *1* **Maskinen mottar en samtale.**

Når maskinen mottar en samtale, ringer den.

- *2* **Vis skjermbildet. [Status/Job Cancel]-tast > [Fakskommunikasjonsstatus**]
- *3* **Velg [Manuell RX].**

Mottaket vil starte.

## <span id="page-47-0"></span>**Funksjoner for mottak av faks**

Mottaksmetode og faksutskriftmetoden kan angis.

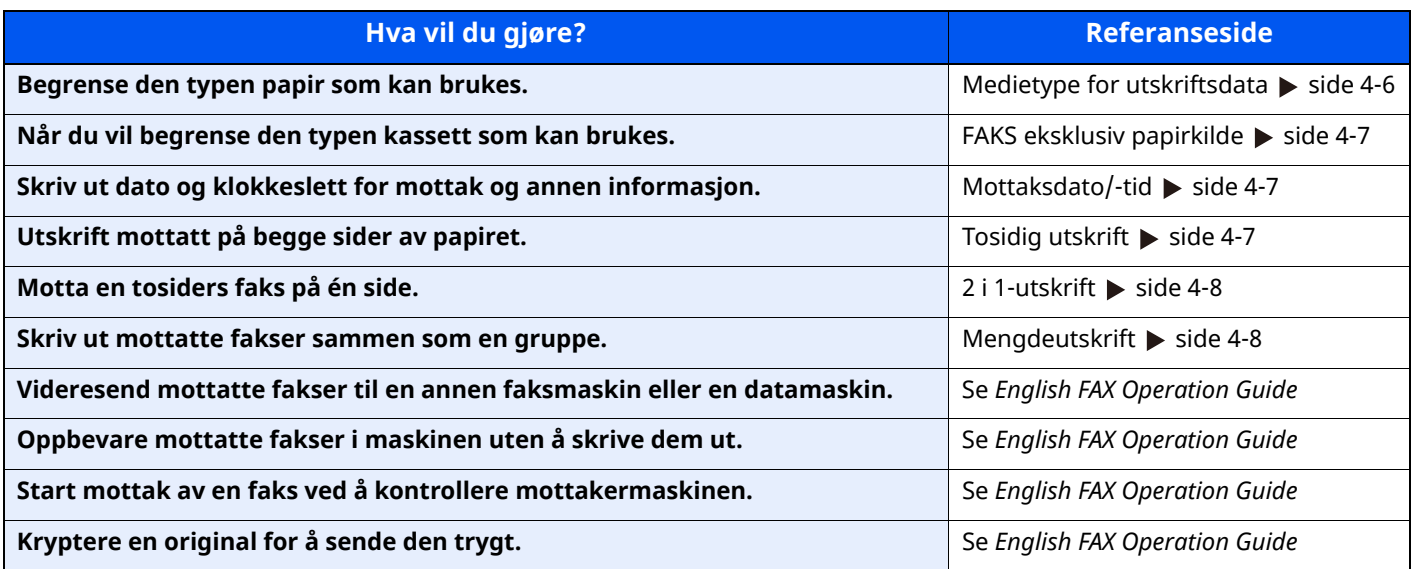

## <span id="page-48-0"></span>**Medietype for utskriftsdata**

Angi papirtype som skal brukes for utskriftsdata for mottatt faks.

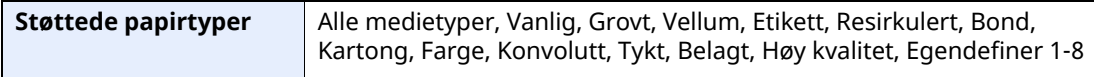

For mer informasjon om konfigurasjon av innstillinger, se følgende:

*English FAX Operation Guide*

#### **MERK**

Hvis FAKS eksklusiv papirkilde er stilt inn, mates papiret fra kassetten som er stilt inn som FAKS eksklusiv papirkilde.

**► FAKS eksklusiv [papirkilde](#page-49-0) (side 4-7)** 

### **Oppsett av kassetten for datautskrift for mottatte fakser**

Ved å angi medietype, kan fakser mottas på korresponderende kassett.

### *1* **Vis skjermbildet.**

[**Hjem**]-tasten > [**...**] > [**Systemmeny**] > [**Enhetsinnstillinger**] > [**Papirmating**] > **[Kassett1-5**\*1 **Innstillinger**] eller [**Universalskuffinnstillinger**]

Velg kassetten du vil bruke for mottak av faks.

\*1 Kassetten som vises varierer avhengig av installasjonsstatusen til den ekstra papirmateren.

### *2* **Velg papirstørrelse.**

**1** Amerikanske modeller: [**Papirstørrelse**] > [**Auto (tommer)**] Metriske modeller: [**Papirstørrelse**] > [**Auto (meter)**]

### **VIKTIG**

**Spesifiser innstillingene som følger for kassetten som du vil bruke for faksmottak. Amerikanske modeller: [Auto. (tommer)] Metriske modeller: [Auto. (metrisk)]**

### *3* **Velg papirtype.**

- **1** Velg [**Mediatype**].
- **2** Velg papirtype.

### *4* **Angi papirtype.**

Konfigurer papirinnstillinger for mottak av faks Når du velger papirstørrelse, velg samme papirstørrelse som du valgte i steg 3.

For mer informasjon om konfigurasjon av innstillinger, se følgende:

*English FAX Operation Guide*

## <span id="page-49-0"></span>**FAKS eksklusiv papirkilde**

Still inn eksklusive papirkassetter for faks.

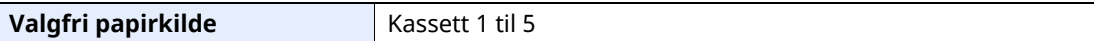

### **MERK**

Kan ikke velge kassettene under.

- Papirstørrelsen er stilt inn til noe annet enn Auto.
- Medietypen er stilt inn til Forhåndstrykt, Forhåndshullet, Brevhode.

For rapporter som angår FAKS mates papiret fra kassetten som er stilt inn som FAKS eksklusiv papirkilde.

For mer informasjon om konfigurasjon av innstillinger, se følgende:

*English FAX Operation Guide*

## <span id="page-49-1"></span>**Mottaksdato/-tid**

Funksjonen Mottaksdato/-tid legger til mottaksdato/-tid, avsenderinformasjon og antall sider øverst på hver side når meldingen skrives ut. Det er nyttig for å bekrefte tidspunktet for mottak hvis faksen er fra en annen tidssone.

### **<b>MERK**

Når den mottatte faksen videresendes etter å hente den fra minnet, er mottaksdato/ klokkeslett ikke lagt til de videresendte data.

Når de mottatte data er skrevet ut på flere sider, skrives mottaksdato/klokkeslett ut på første side. Det blir ikke skrevet ut på sidene som følger.

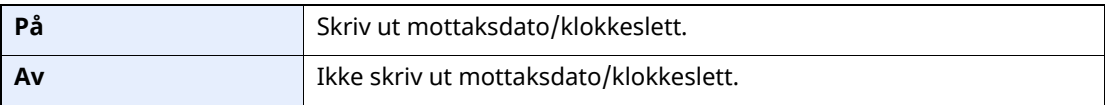

For mer informasjon om konfigurasjon av innstillinger, se følgende:

*English FAX Operation Guide*

## <span id="page-49-2"></span>**Tosidig utskrift**

Ved mottak av flere sider data med samme bredde kan de skrives ut på begge sider av papir som har samme bredde som data.

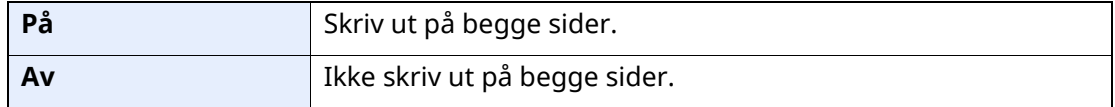

For mer informasjon om konfigurasjon av innstillinger, se følgende:

*English FAX Operation Guide*

## <span id="page-50-2"></span><span id="page-50-0"></span>**2 i 1-utskrift**

Når du mottar en flersidig Statement-størrelse eller i A5-størrelse original skriver denne funksjonen 2 sider av originalen om gangen på et ark i Letter- eller A4-størrelse. Hvis du angir to i en mottak og tosidig utskrift på samme tid, to blir ett mottak deaktivert.

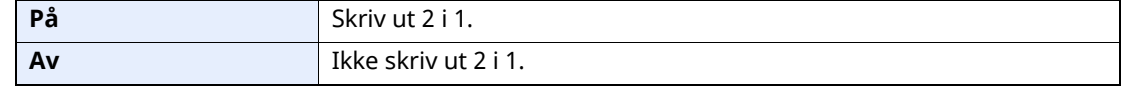

For mer informasjon om konfigurasjon av innstillinger, se følgende:

*English FAX Operation Guide*

## <span id="page-50-1"></span>**Mengdeutskrift**

Når en faks på flere sider mottas skrives alle sidene ut samtidig etter at alle sidene er mottatt.

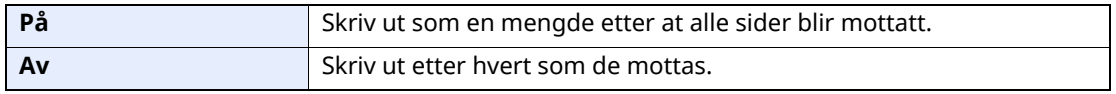

For mer informasjon om konfigurasjon av innstillinger, se følgende:

*English FAX Operation Guide*

5

# **Bruke praktiske** faksfunksjoner

Dette kapitlet beskriver følgende emner:

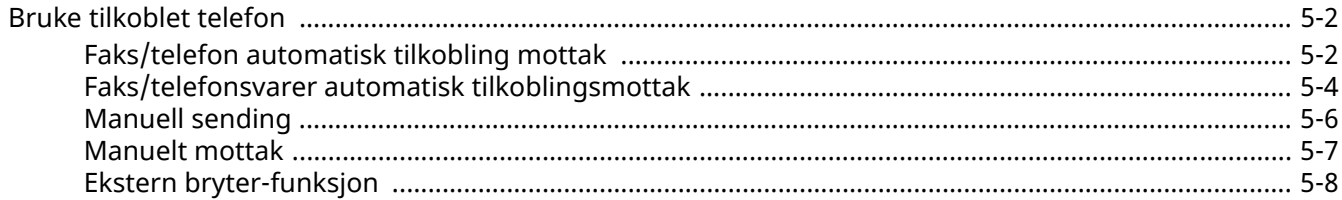

## <span id="page-52-1"></span>**Bruke tilkoblet telefon**

Det er mulig å koble en telefon (et kommersielt tilgjengelig element) til denne maskinen, og bruke ulike funksjoner.

### <span id="page-52-2"></span><span id="page-52-0"></span>**Faks/telefon automatisk tilkobling mottak**

Denne mottaksmetoden er praktisk når du bruker både telefon og faks på en enkelt telefonlinje. Når faksoriginaler har blitt sendt vil maskinen automatisk motta dem, og når den andre parten ringer fra en telefon, lager maskinen en lyd som oppfordrer brukeren til å reagere.

### **VIKTIG**

**For å bruke faks/telefon automatisk tilkobling mottak, er det nødvendig å koble et telefonsett (kommersiell telefon) til maskinen.**

**Etter at telefonen har ringt det forhåndsinnstilte antallet ganger, må den andre parten betale tellerskritt selv om mottakersystemet ikke svarer.**

#### **Mottaksflyt**

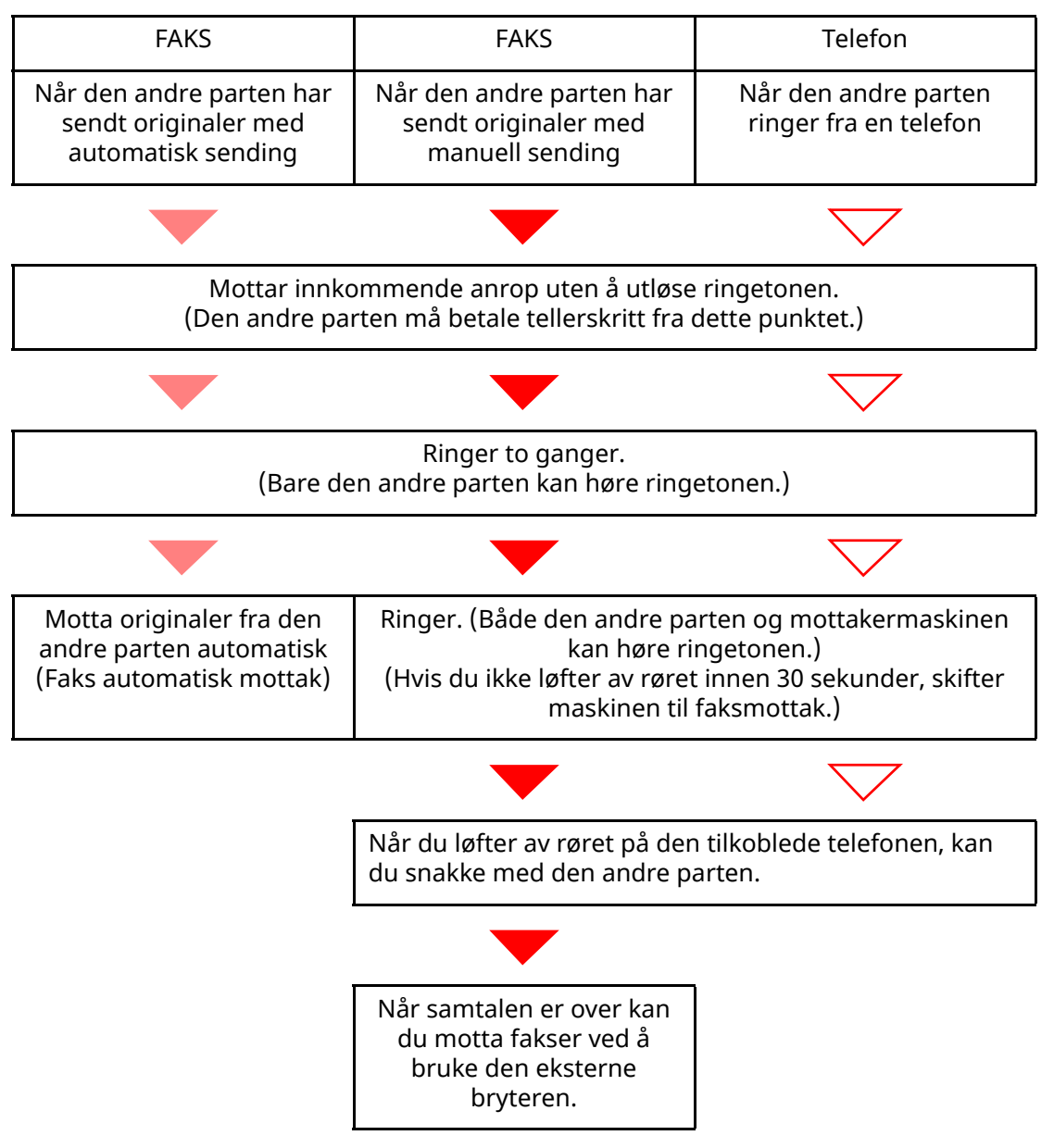

### **<b>MERK**

Når samtalen er over kan du også motta fakser ved å bruke den eksterne bryteren.

Ekstern [bryter-funksjon](#page-58-0) (side 5-8)

#### **Klargjøring:**

Velg [**Auto (Faks/telefon)**].

Se *English FAX Operation Guide*

### *1* **Telefonen ringer.**

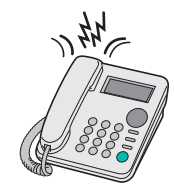

Den tilkoblede telefonen ringer.

#### **MERK**

Du kan endre antallet ganger telefonen ringer.

Se *English FAX Operation Guide*

### *2* **Besvar anropet.**

**Når anropet er fra en telefon**

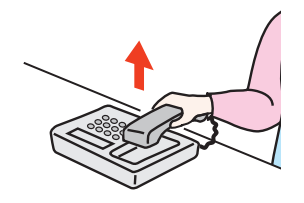

**1** Maskinen lager en ringelyd som oppfordrer brukeren til å svare. Løft av røret på telefonen innen 30 sekunder.

### **<b>MERK**

Hvis du ikke løfter av røret innen 30 sekunder, skifter maskinen til faksmottak.

**2** Snakk med den andre parten.

### **<b>MERK**

Når samtalen er over kan du også motta fakser ved å bruke den eksterne bryteren.

**Ekstern [bryter-funksjon](#page-58-0) (side 5-8)** 

#### **Når anropet er fra en faks**

Maskinen begynner å motta originalene.

### <span id="page-54-1"></span><span id="page-54-0"></span>**Faks/telefonsvarer automatisk tilkoblingsmottak**

Denne metoden er praktisk når du bruker både telefonsvarer og faks. Når faksoriginalene er sendt, mottar maskinen dem automatisk. Når anropet er fra en telefon, følger maskinen funksjonen for den tilkoblede telefonsvareren. Derfor kan den andre parten legge igjen en melding på telefonsvareren når brukeren ikke er tilstede.

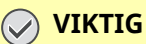

**Ved bruk av faks/telefonsvarer automatisk tilkoblingsmottak, hvis en stillhet fortsetter i minst 30 sekunder før ett minutt passerer etter at maskinen har fått en telefon fra den andre parten, kommer maskinens stillhetsfunksjon i drift og maskinen veksler til faksmottak.**

### **<b>MERK**

For å bruke faks/telefonsvarer automatisk tilkobling mottak, er det nødvendig å koble til et telefonsett (kommersiell telefon) med telefonsvarer til maskinen.

For informasjon, for eksempel om å svare på meldinger, kan du se operatørhåndboken til telefonsvareren.

Angi antallet flere ganger maskinen skal ringe enn antallet ganger telefonsvareren skal ringe.

Se *English FAX Operation Guide*

#### **Mottaksflyt**

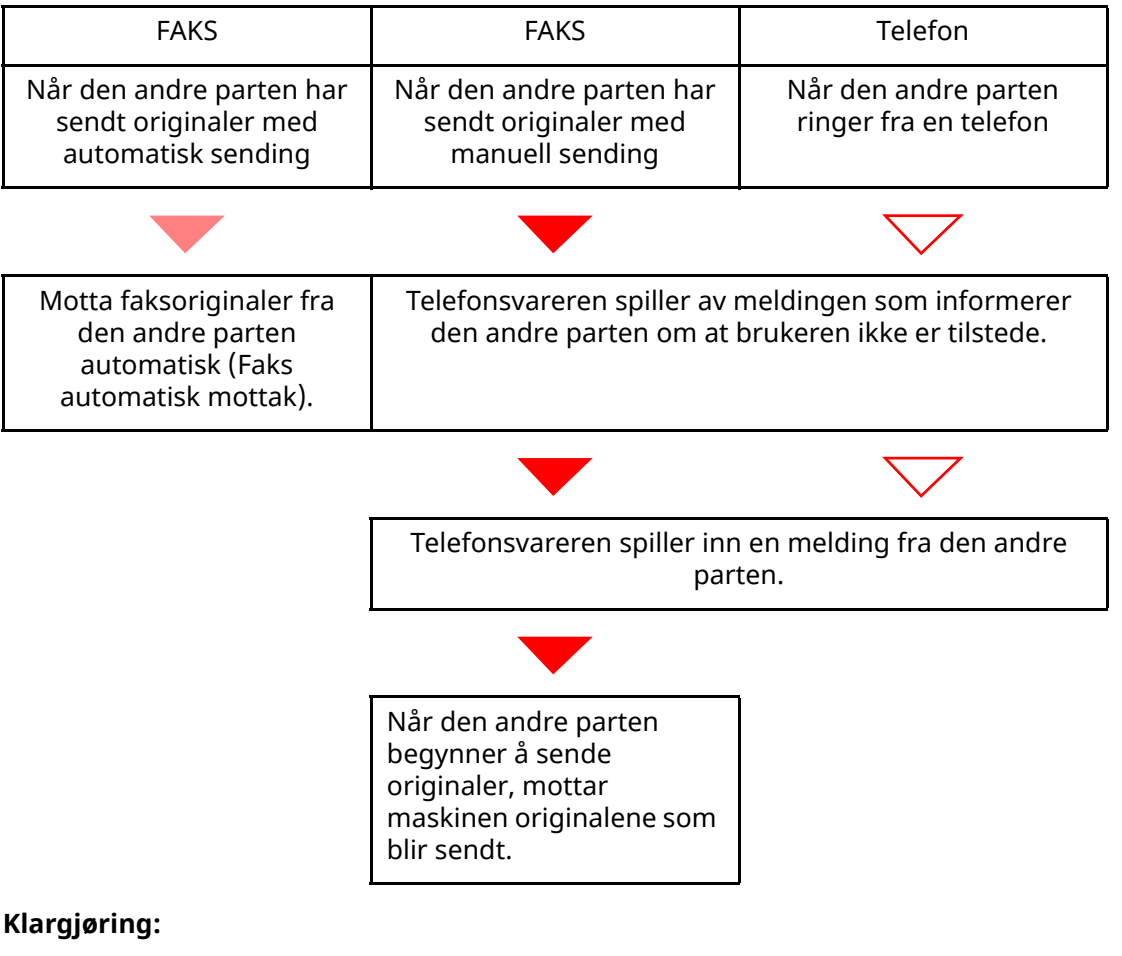

Velg [**Auto (TAD)**].

Se *English FAX Operation Guide*

*1* **Telefonen ringer.**

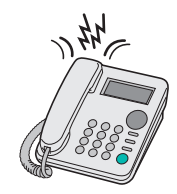

Den tilkoblede telefonen ringer antall innstilte ganger.

### **<b>MERK**

Hvis du løfter av røret mens telefonen fortsatt ringer, går maskinen over i samme status som manuelt mottak.

**[Manuelt](#page-57-1) mottak (side 5-7)** 

### *2* **Telefonsvareren svarer.**

#### **Når anropet er fra en telefon, men brukeren ikke er tilstede**

Telefonsvareren spiller en svarmelding, og begynner å ta opp den andre partens melding.

#### **MERK** Når stillheten fortsetter i minst 30 sekunder under opptaket, skifter maskinen til faksmottak.

#### **Når anropet er fra en faks**

Maskinen begynner å motta originalene.

### <span id="page-56-0"></span>**Manuell sending**

Når du ønsker å snakke med personen på mottakersystemet eller mottakersystemet må bytte til faks, brukes denne metoden for å sende originaler.

- *1* **Legge inn originalene.**
- *2* **Tast inn destinasjonen.**

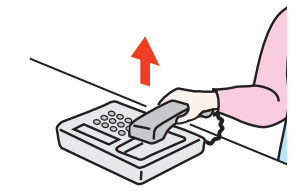

Løft av røret og slå nummeret til mottakersystemet.

*3* **Sjekk om telefonlinjen har koblet til faksen til mottakersystemet.**

Hvis målet er en faks-maskin, vil du høre en lang høy pipelyd. Hvis en person svarer, kan du snakke med denne personen.

*4* **[Faks] på startskjermen <sup>&</sup>gt; [Rør av]**

### *5* **Trykk på [Start]-tasten.**

Overføringen starter.

### *6* **Erstatt røret.**

Når sendingen starter (når indikatoren [**Behandler**] på betjeningspanelet begynner å blinke), returnerer du røret til sin opprinnelige posisjon.

### <span id="page-57-1"></span><span id="page-57-0"></span>**Manuelt mottak**

Mottaket er mulig etter å ha bekreftet at telefonlinjen har koblet til avsender.

### **<b>MERK**

Faks automatisk mottak har blitt innstilt for mottaksmodus på denne maskinen. For å bruke manuelt mottak, må du endre mottaksmodus til manuell mottak. For å endre til manuell modus, se følgende:

*English FAX Operation Guide*

### *1* **Telefonen ringer.**

Når det er et innkommende anrop, gjør telefonen koblet til maskinen en ringetone.

### *2* **Løft av røret.**

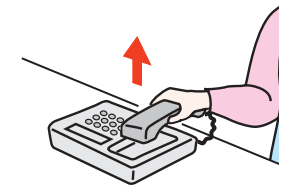

Løft av telefonrøret.

### *3* **Sjekk om telefonlinjen har koblet til faksen til sendersystemet.**

Hvis målet er en faksmaskin, vil du høre en svak pipelyd. Hvis en person svarer, kan du snakke med denne personen.

### *4* **[Status/Job Cancel] tast <sup>&</sup>gt; [Faks kommunikasjonsstatus] <sup>&</sup>gt; [Manuell RX]**

Mottaket vil starte.

### **MERK**

Når du bruker et telefonapparat som kan sende tonesignaler, bruk telefonen til å starte mottak av originaler med den eksterne bryterfunksjonen.

Se *English FAX Operation Guide*

### *5* **Erstatt røret.**

Når mottaket starter (når indikatoren [**Behandler**] på betjeningspanelet begynner å blinke), returnerer du røret til sin opprinnelige posisjon.

### <span id="page-58-0"></span>**Ekstern bryter-funksjon**

Du kan starte faksmottaket ved drift fra den tilkoblede telefonapparat. Denne funksjonen er praktisk for å bruke denne maskinen og et telefonsett (kommersielt tilgjengelig produkt) i kombinasjon installert på steder fjernt fra hverandre.

### **MERK**

For å bruke fjernbryter, er det nødvendig å koble til tonesignal-sender (kommersielt tilgjengelig produkt) til maskinen. Imidlertid, selv om det er en tone-signal-sender, kan ikke denne funksjonen benyttes tilfredsstillende, avhengig av den type telefonapparat. For mer informasjon, ta kontakt med vår agent eller butikken der du kjøpte denne maskinen.

Fjernbrytervelgeren er satt til 55 som fabrikkinnstilling.

Fjernbryteren kan bli endret.

Se *English FAX Operation Guide*

#### **Bruke ekstern bryter**

For å starte faksmaskin ved bruk fra det tilkoblete telefonsett, bruk følgende fremgangsmåte.

### *1* **Den tilkoblede telefonen ringer.**

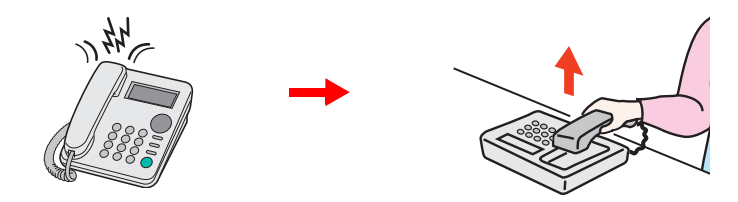

Løft av telefonrøret.

**MERK** Du kan endre antallet ganger telefonen ringer.

Se *English FAX Operation Guide*

### *2* **Trykk på fjernbryteren (2 siffer).**

Når du hører fakstonen fra håndsettet, angi tosifret fjernbryternummer med knappen på telefonapparatet. Telefonlinjen bytter til maskinen, og mottaket starter.

## **Feilsøking** 6

### Dette kapitlet beskriver følgende emner:

## <span id="page-60-0"></span>**Indikatorer under sending/mottak**

Indikatorene for [**Behandler**] viser status for faksoverføring.

- Indikatorene for [**Behandler**] blinker under faksoverføring og -mottak.
- Indikatorene for [**Behandler**] tennes når det er kildedata lagret i minnet for forsinket overføring.

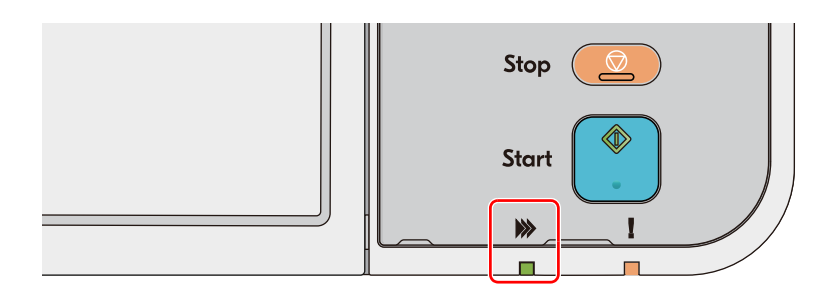

## <span id="page-60-1"></span>**Reagere på en blinkende advarsel-indikator**

Hvis indikatoren [**Advarsel**] blinker, velger du tasten [**Status/Job Cancel**] for å merke av en feilmelding. Hvis meldingen ikke er angitt på berøringspanelet når tasten [**Status/Job Cancel**] trykkes inn eller indikatoren [**Advarsel**] blinker må du kontrollere følgende.

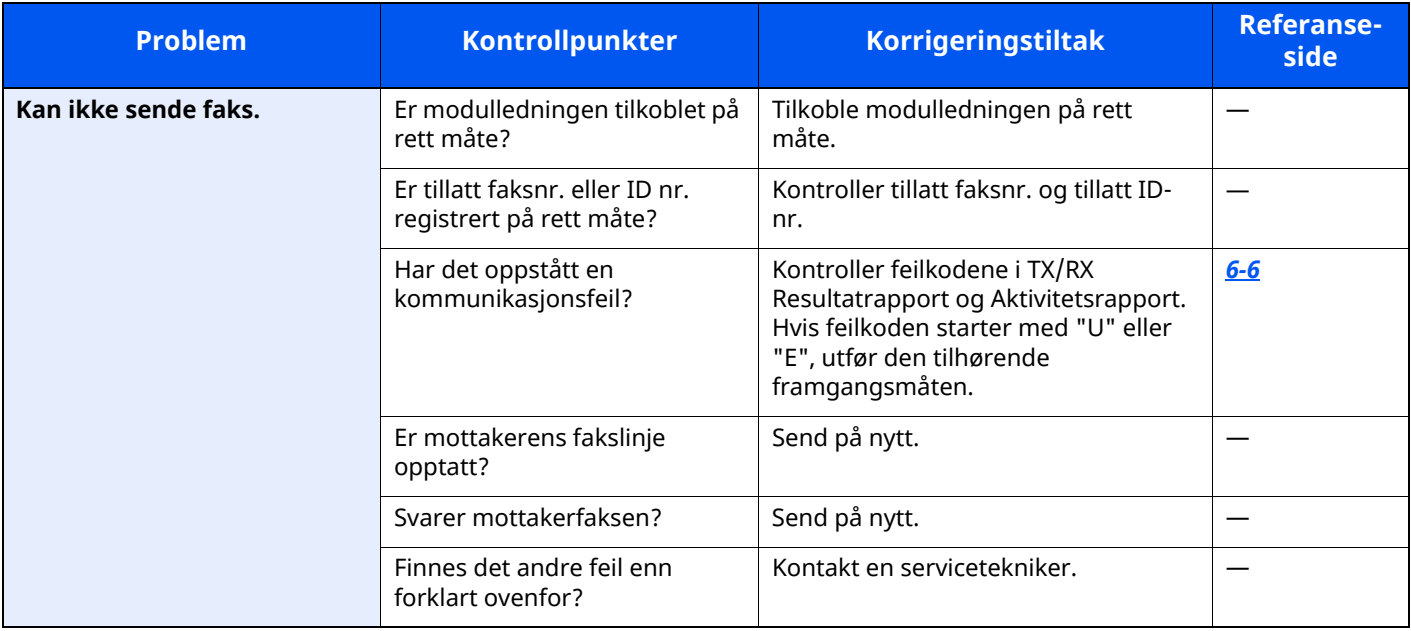

# <span id="page-61-0"></span>**Forholdsregler når du slår av strømmen**

Trykk Av/På-knappen for å slå av maskinen. Du kan ikke automatisk motta en faks når strømbryteren er slått av.

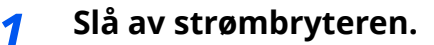

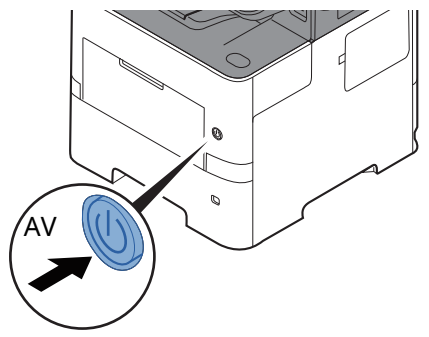

Bekreftelsesmeldingen for slått av strømforsyning vises. Det vil ta noen minutter å slå av.

## <span id="page-62-0"></span>**Meldinger**

Når en feil oppstår, kan displayet vise en av feilmeldingene nedenfor. Disse hjelper deg med å identifisere og korrigere problemet.

### **MERK**

Når det oppstår en overføringsfeil, blir det produsert en resultatrapport for sending/mottak.

Kontroller feilkoden i rapporten og se følgende:

[Feilkodeliste](#page-64-0) (side 6-6)

Hvis du vil skrive ut resultatrapporten, se følgende:

*English FAX Operation Guide*

Du kan også kontrollere feilkodene med aktivitetsrapporten.

Se *English FAX Operation Guide*

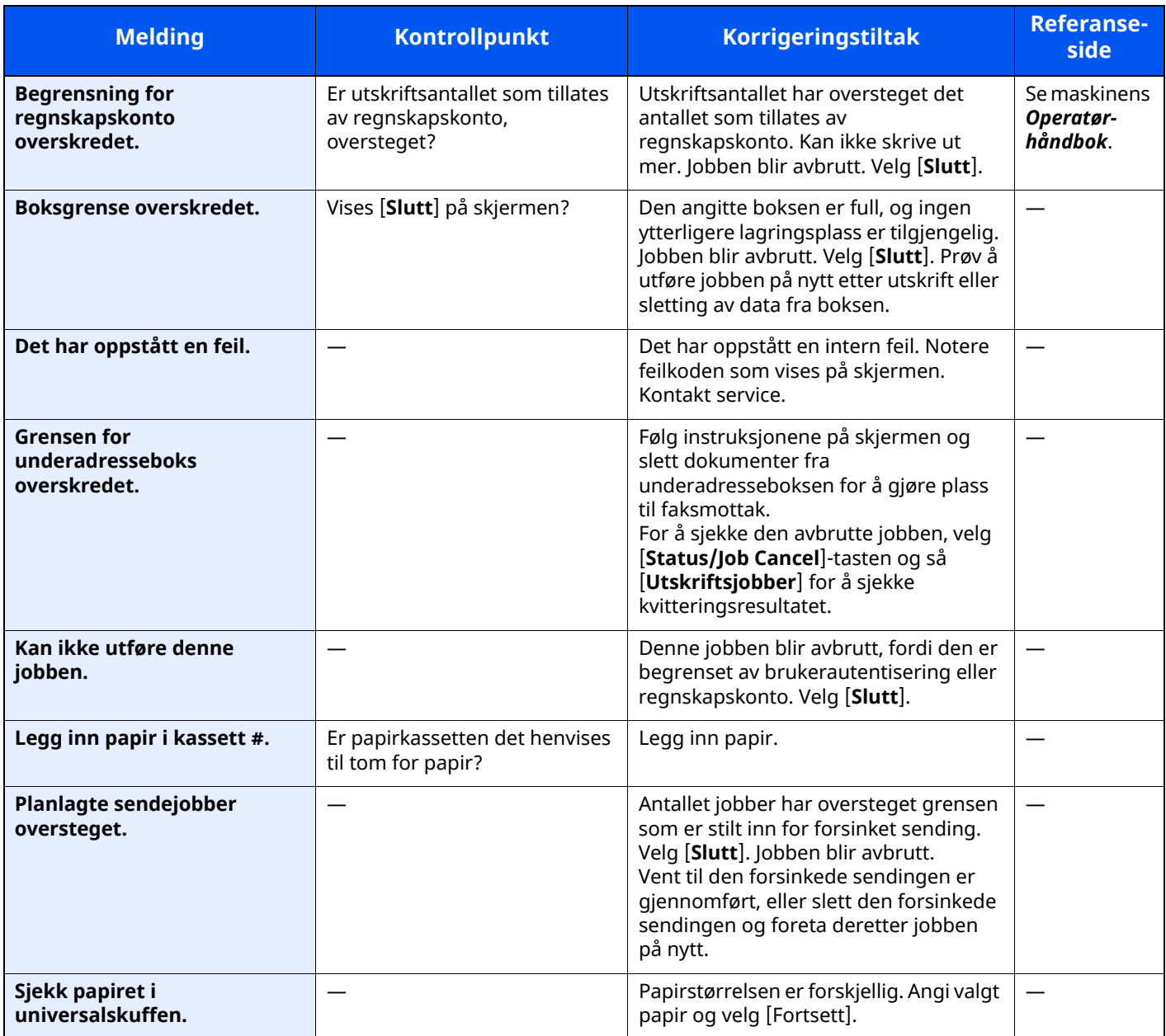

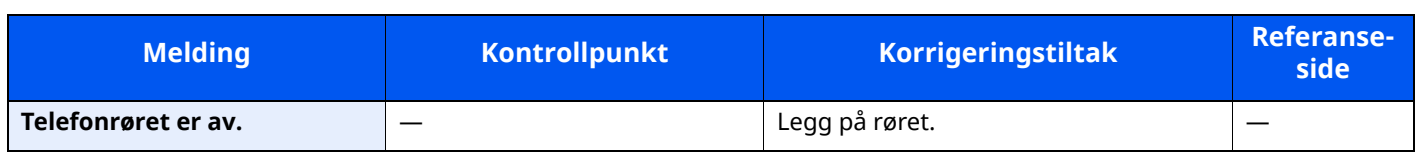

## <span id="page-64-0"></span>**Feilkodeliste**

Når det forekommer en overføringsfeil, blir en av følgende feilkoder registrert i TX/RX resultatrapport og aktivitetsrapport.

### **MERK**

"U" eller "E" kommer opp som feilkode avhengig av kommunikasjonshastighetsinnstillingen.

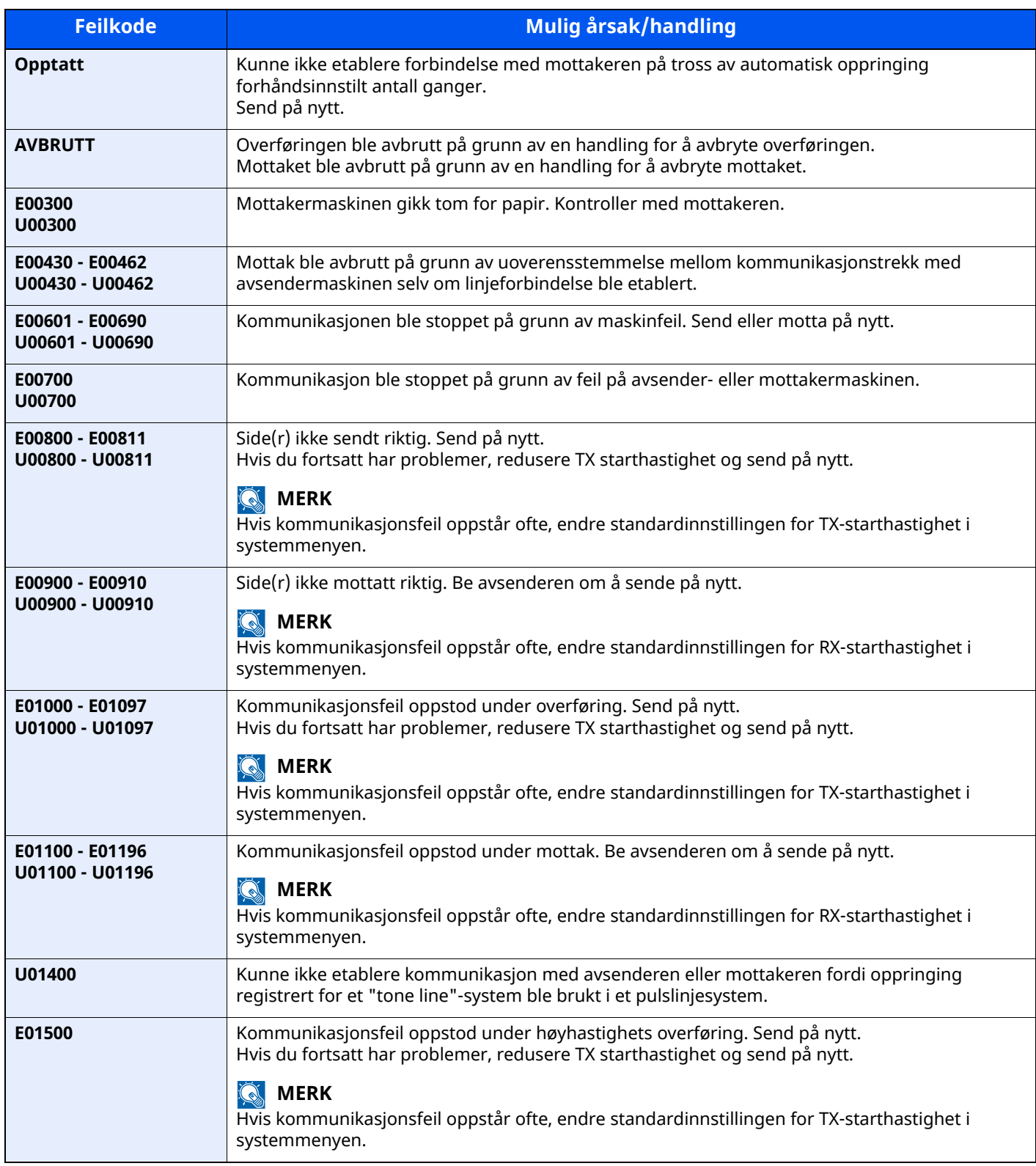

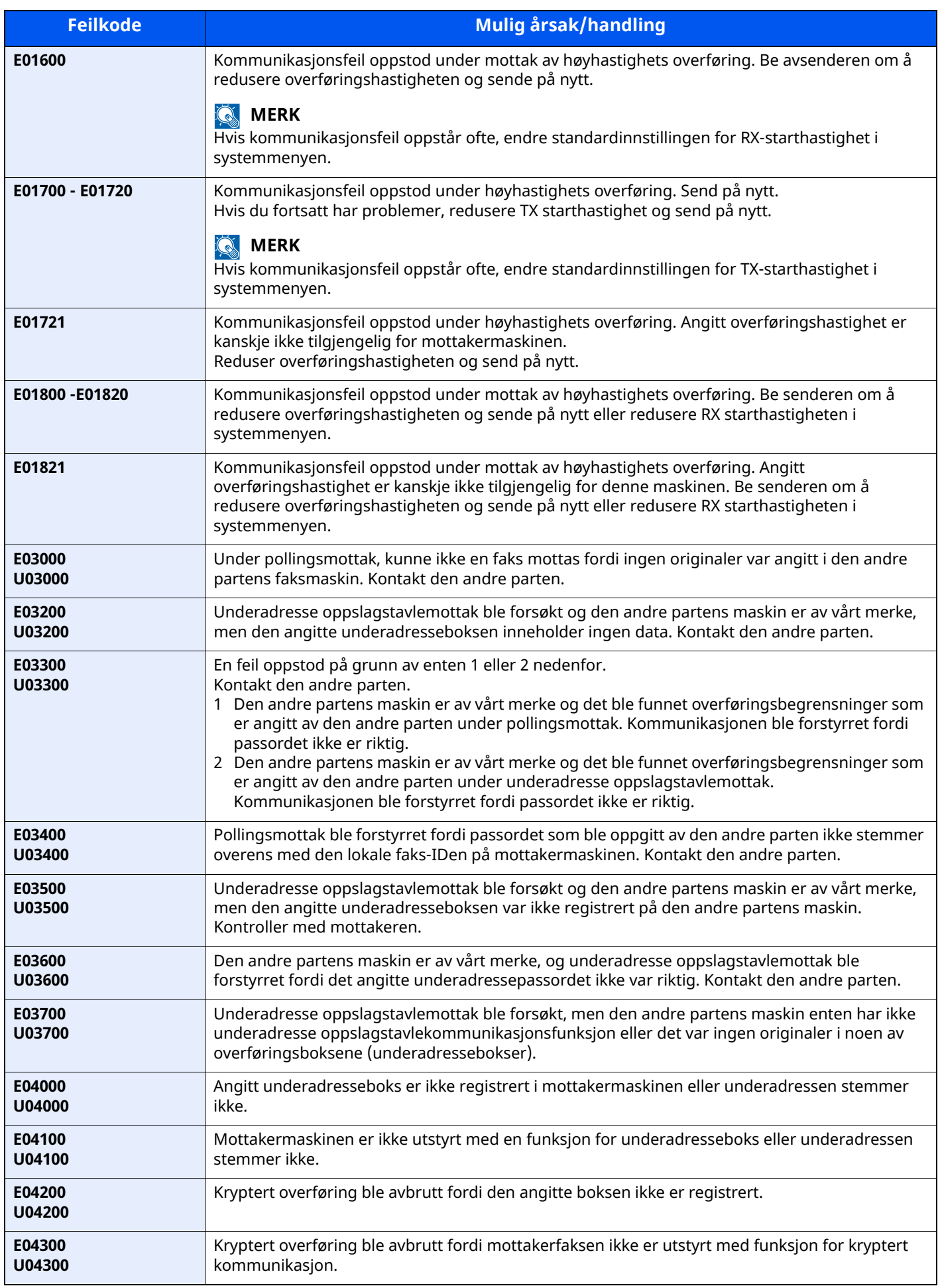

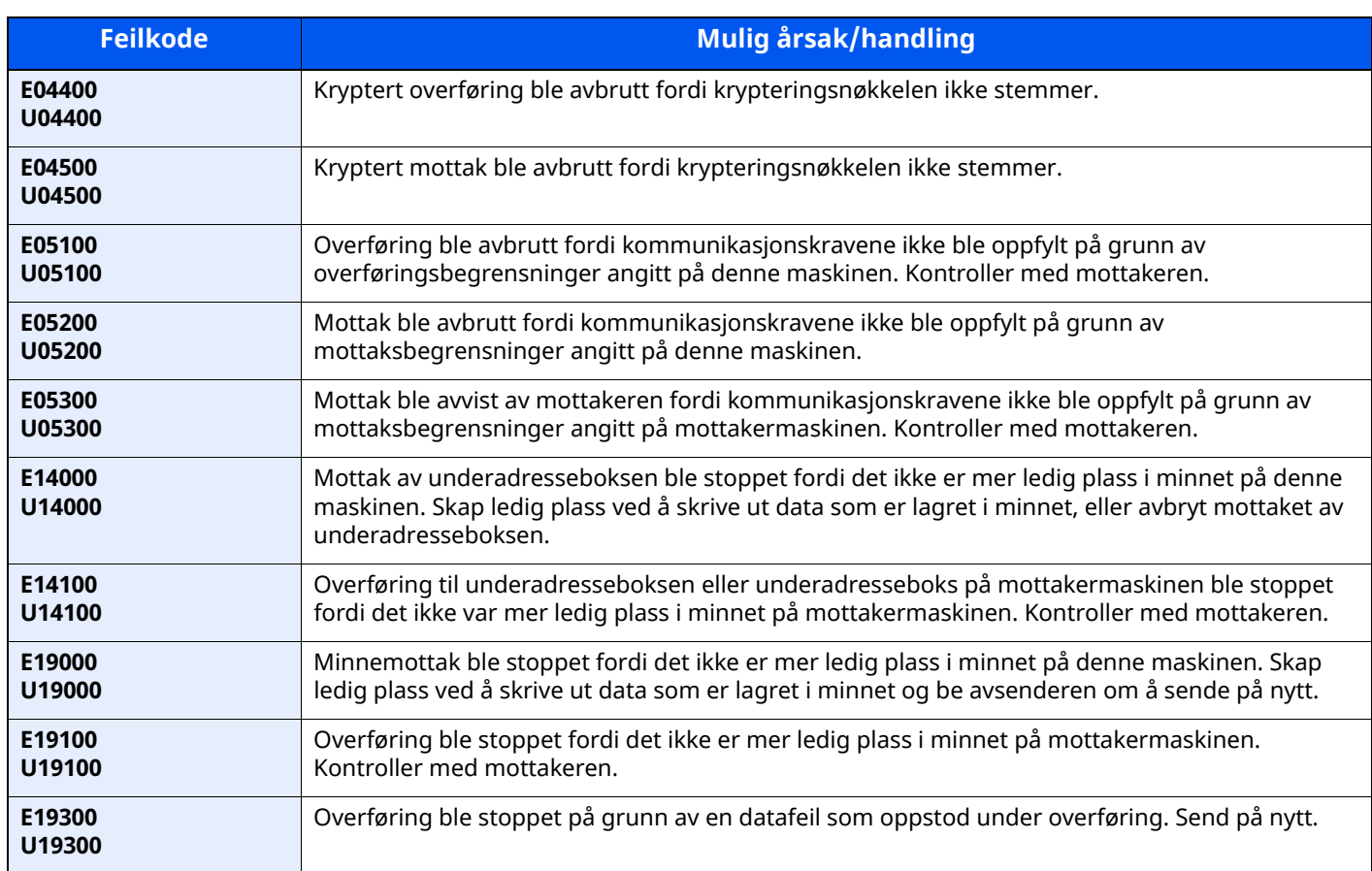

## <span id="page-67-0"></span>**Feilsøking**

Når et problem oppstår, må du først kontrollere følgende. Hvis problemet vedvarer, må du ta kontakt med forhandleren eller servicerepresentanten.

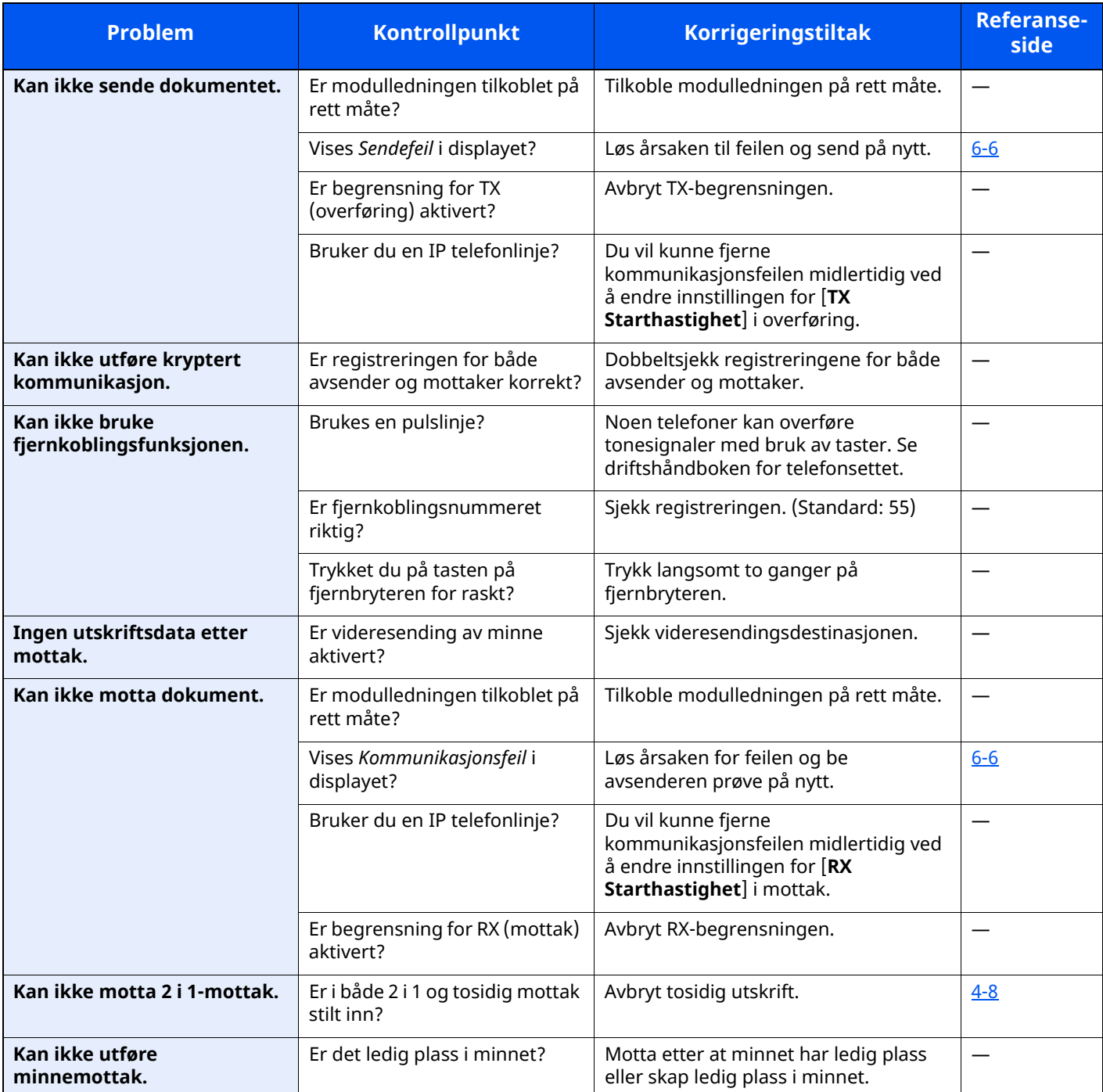

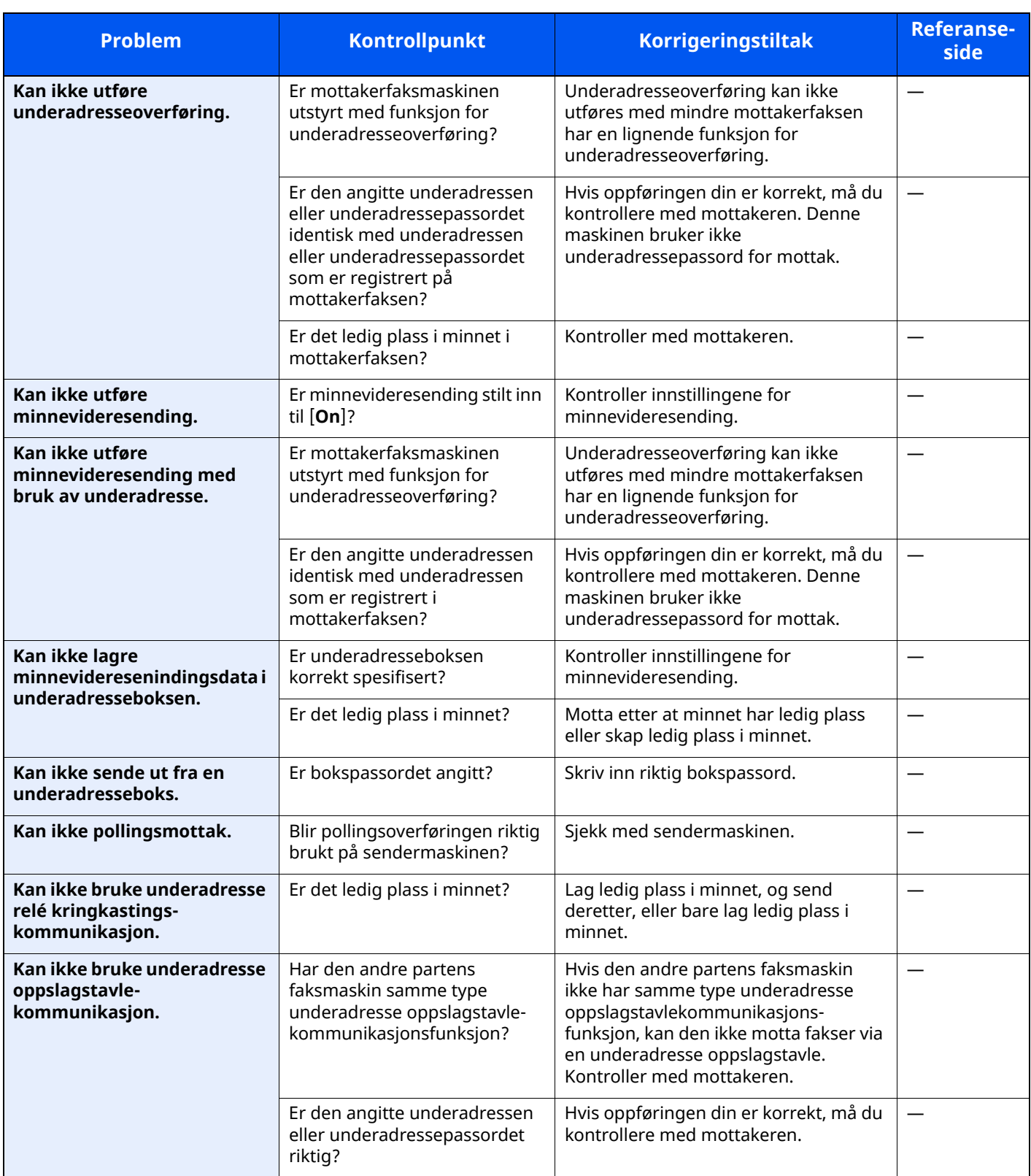

# <span id="page-69-0"></span>**Vanlige henvendelser**

Følgende er henvendelser som ofte mottas av brukere etter kjøpt produkt.

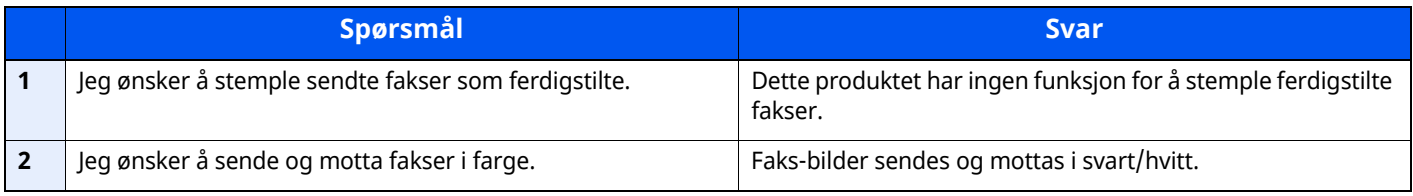

## Vedlegg  $\overline{\phantom{a}}$

### Dette kapitlet beskriver følgende emner:

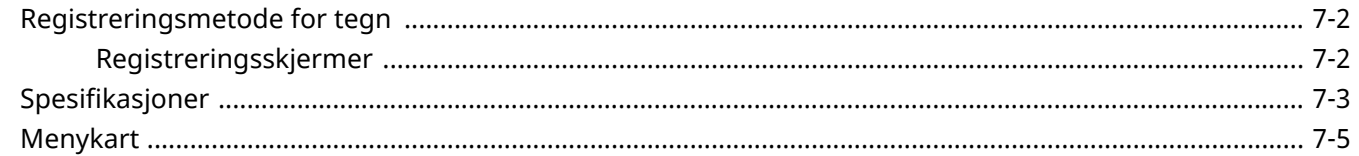

## <span id="page-71-1"></span><span id="page-71-0"></span>**Registreringsmetode for tegn**

Når du skal skrive inn et navn, bruker du tastaturet på skjermen på berøringspanelet i henhold til fremgangsmåten beskrevet nedenfor.

### **MERK**

#### **Tastaturoppsett**

"QWERTY", "QWERTZ" og "AZERTY" er tilgjengelig som tastaturlayout - akkurat som på et PC-tastatur. Velg [**Hjem**]-tasten > [**...**] > [**Systemmeny**]-tasten, [**Felles**], og deretter [**Endre**] > [**Tastaturoppsett**] for å velge ønsket oppsett. "QWERTY"-layouten brukes her som eksempel. Du kan bruke den samme fremgangsmåten hvis du velger et av de andre oppsettene.

### <span id="page-71-2"></span>**Registreringsskjermer**

### **Registrering av små bokstaver**

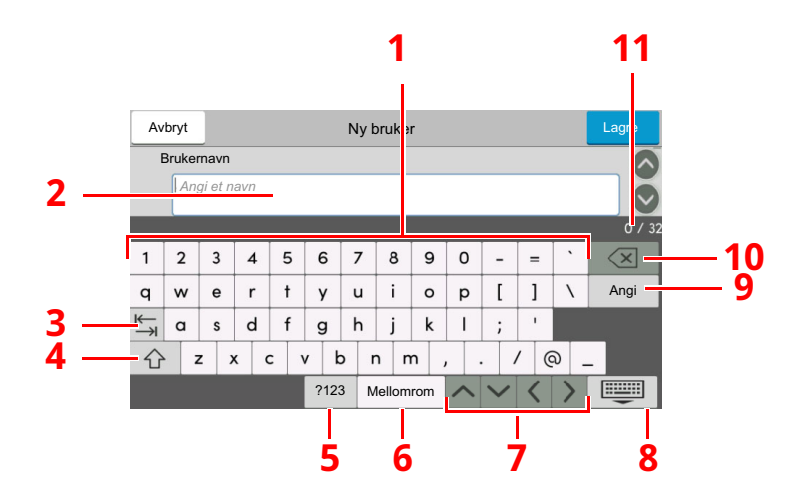

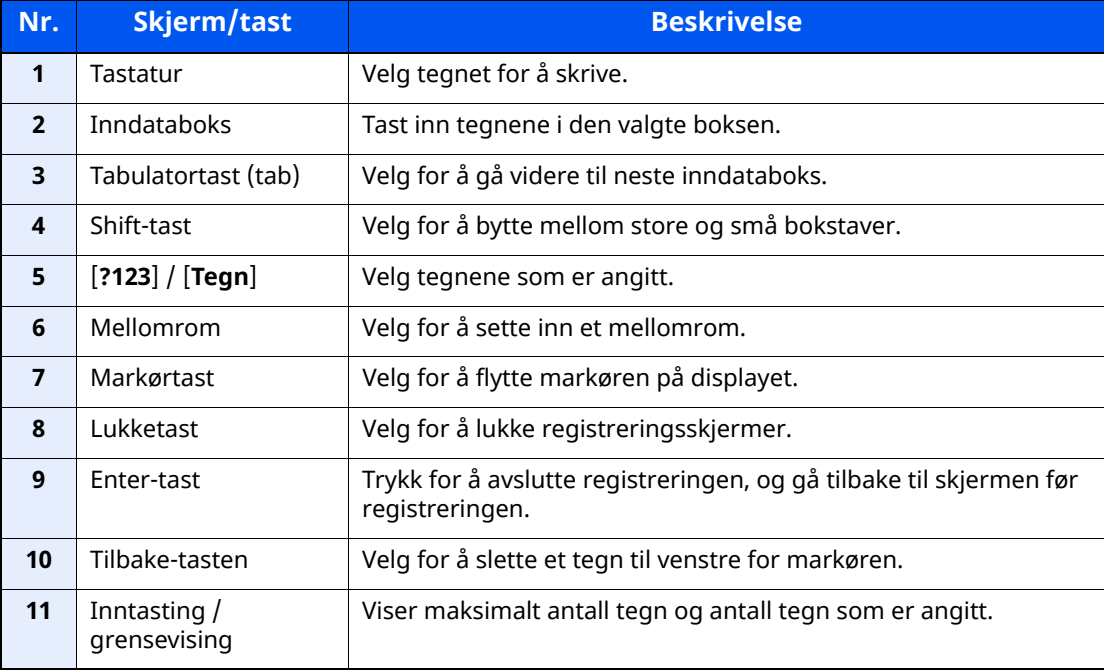
# <span id="page-72-0"></span>**Spesifikasjoner**

#### **VIKTIG**

**Disse spesifikasjonene kan bli endret uten varsel.**

#### **FAX-funksjon**

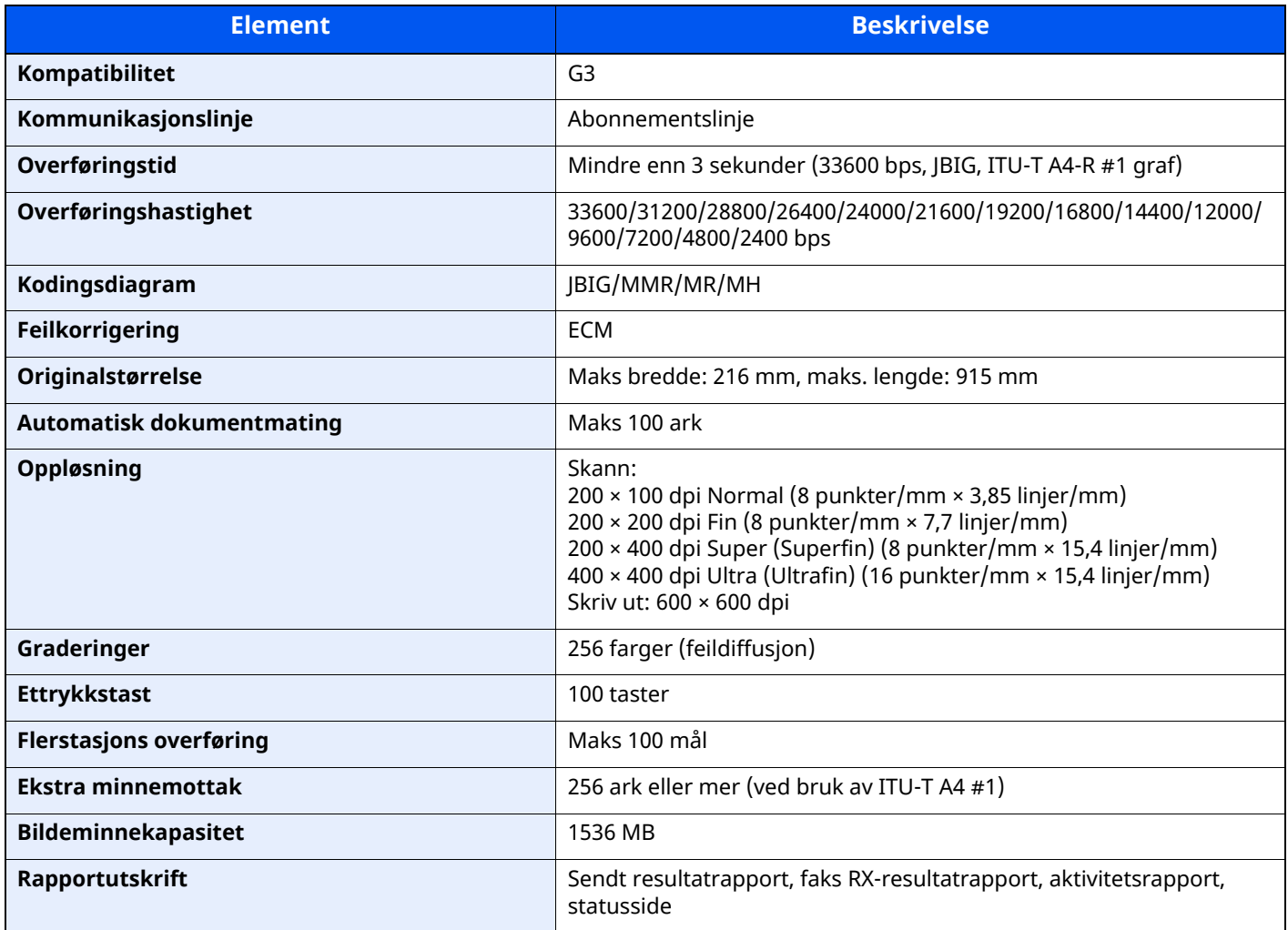

#### **Nettverksfaks-funksjoner**

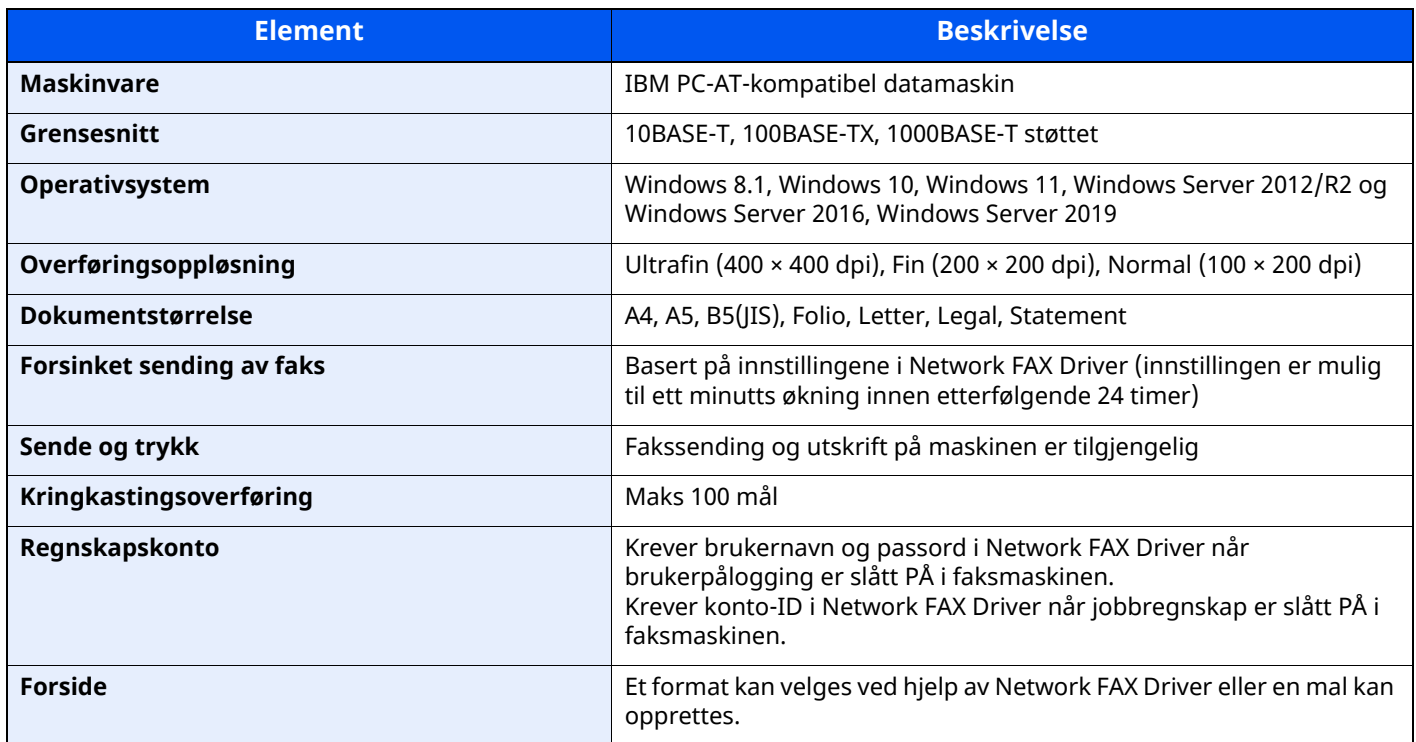

## **Menykart**

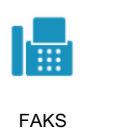

<span id="page-74-0"></span>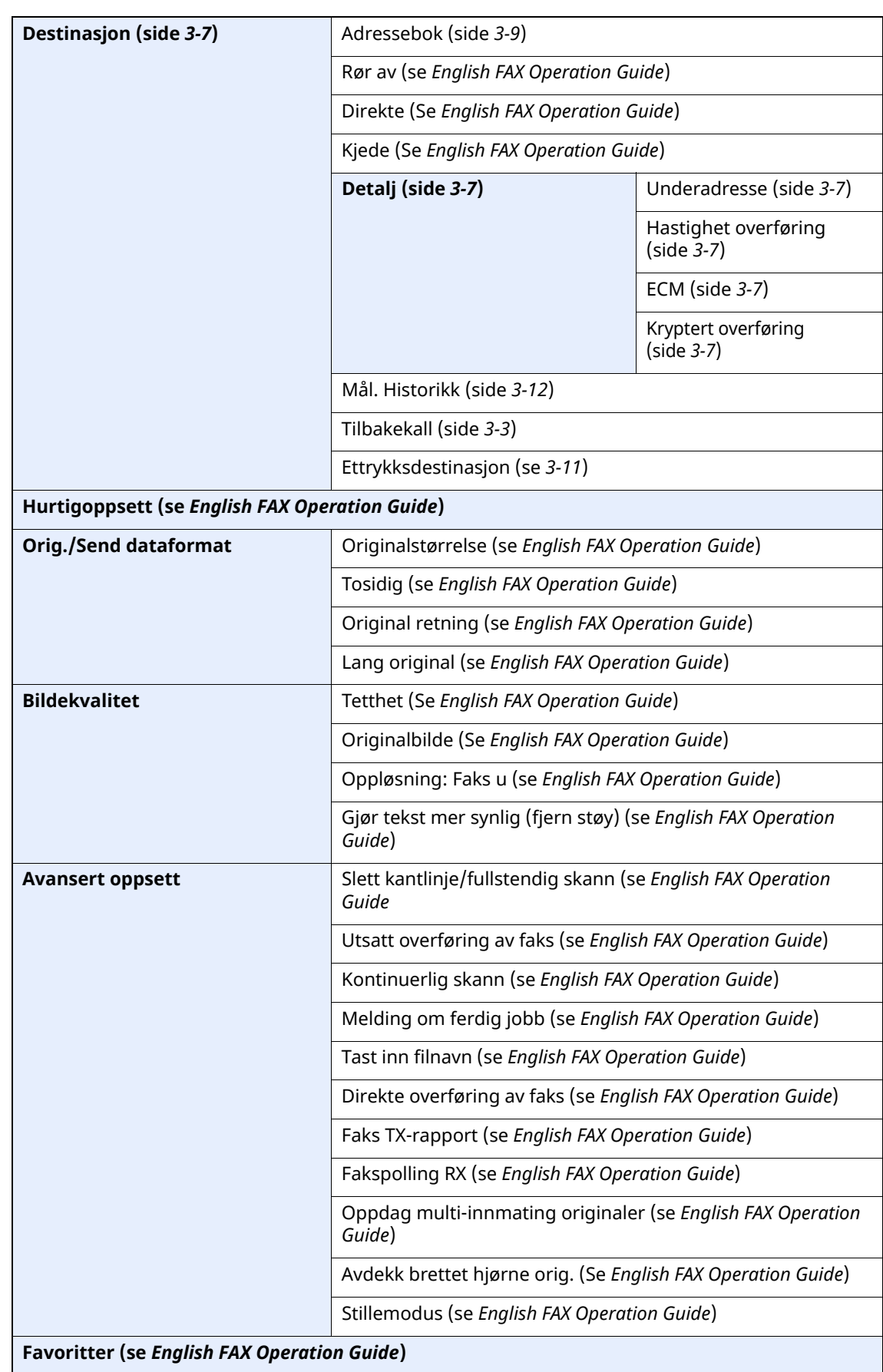

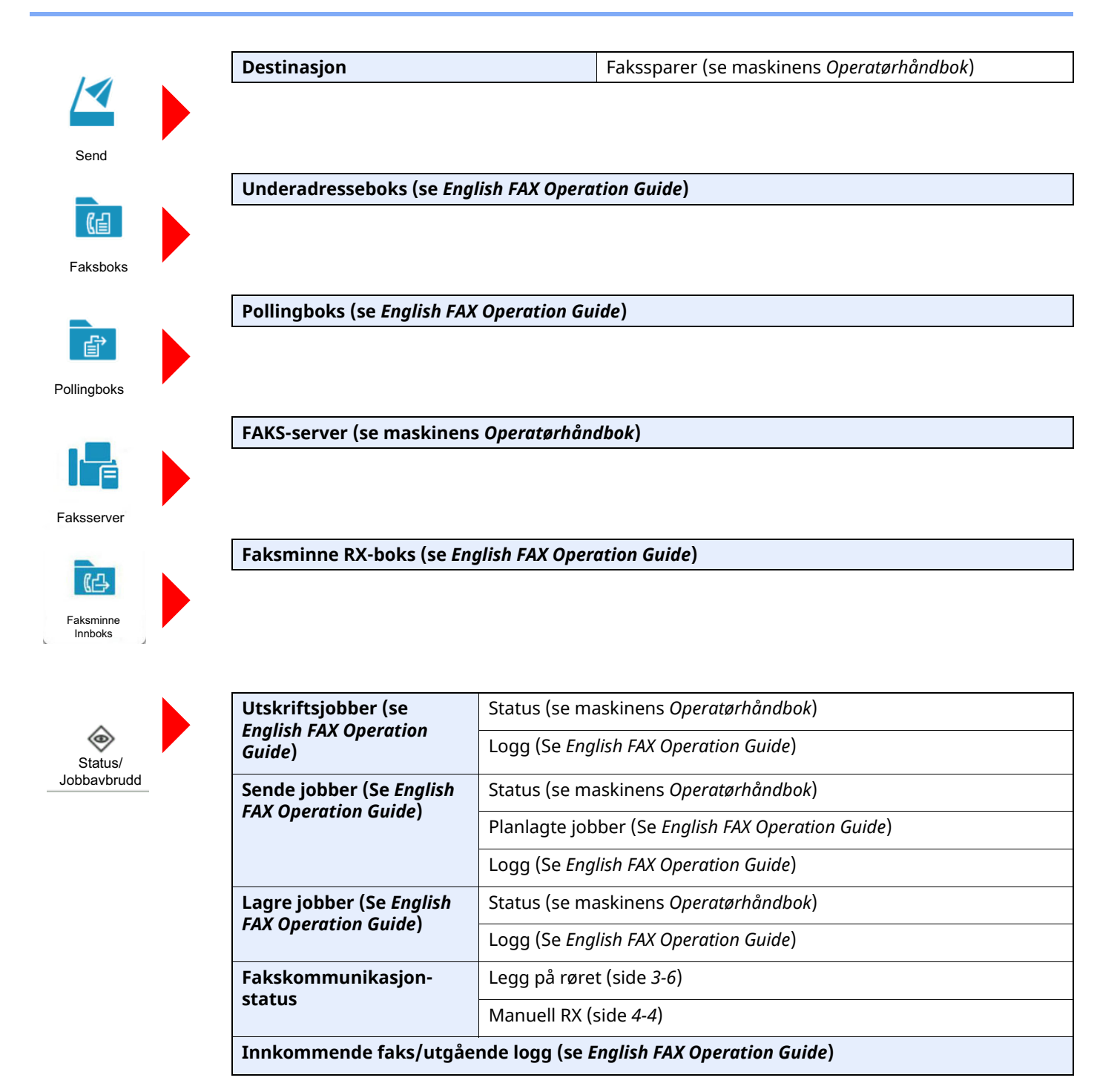

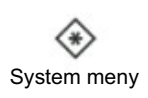

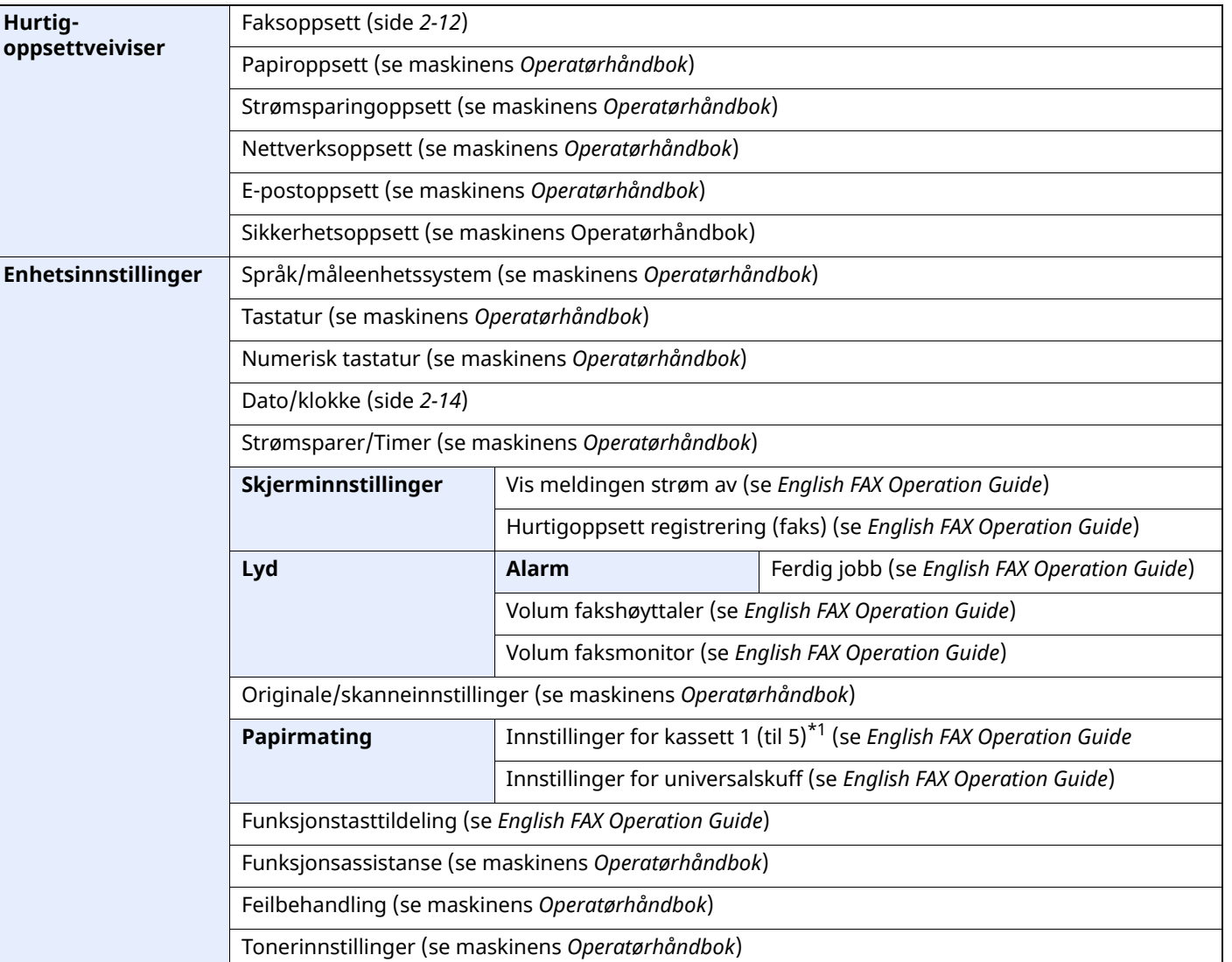

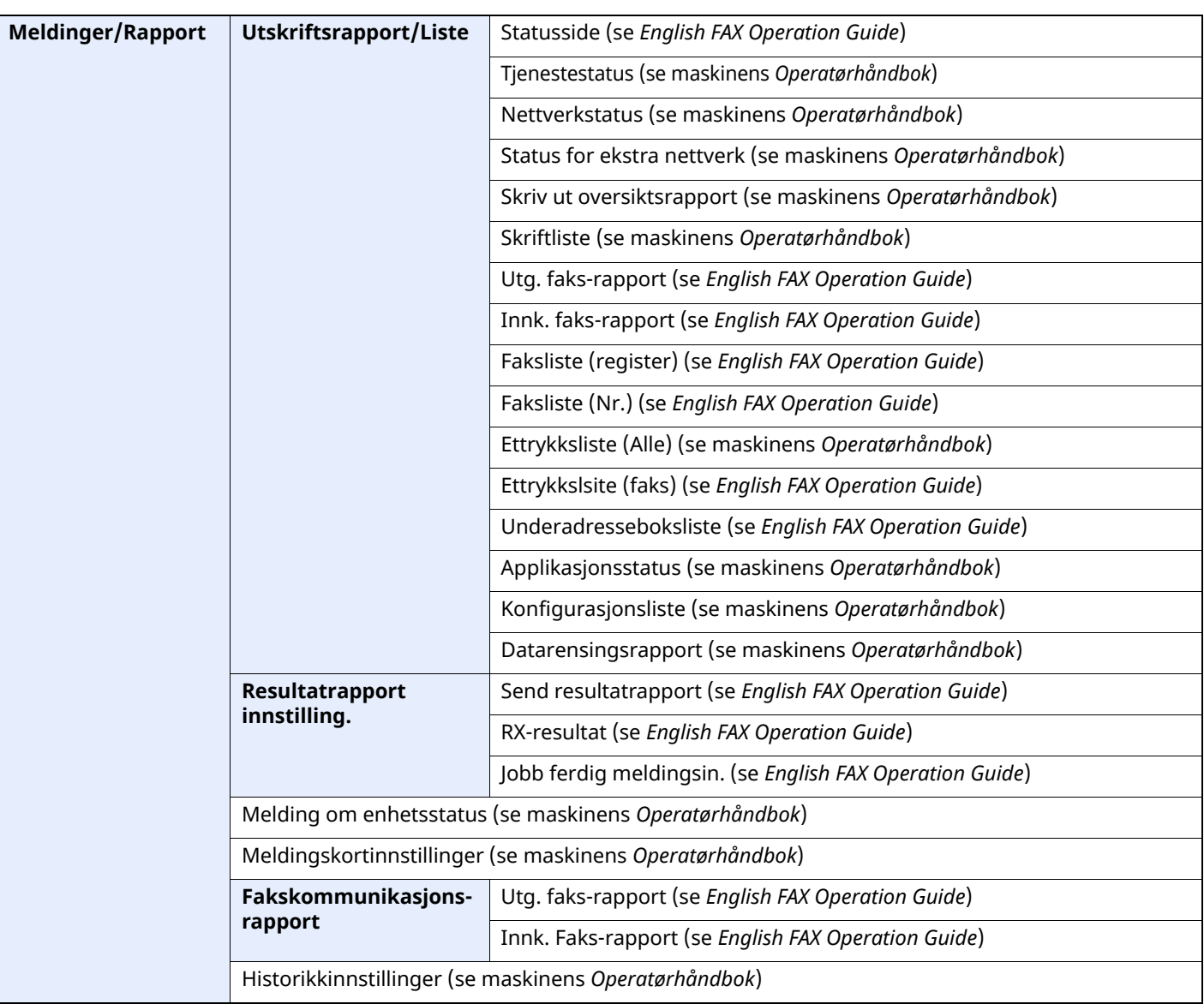

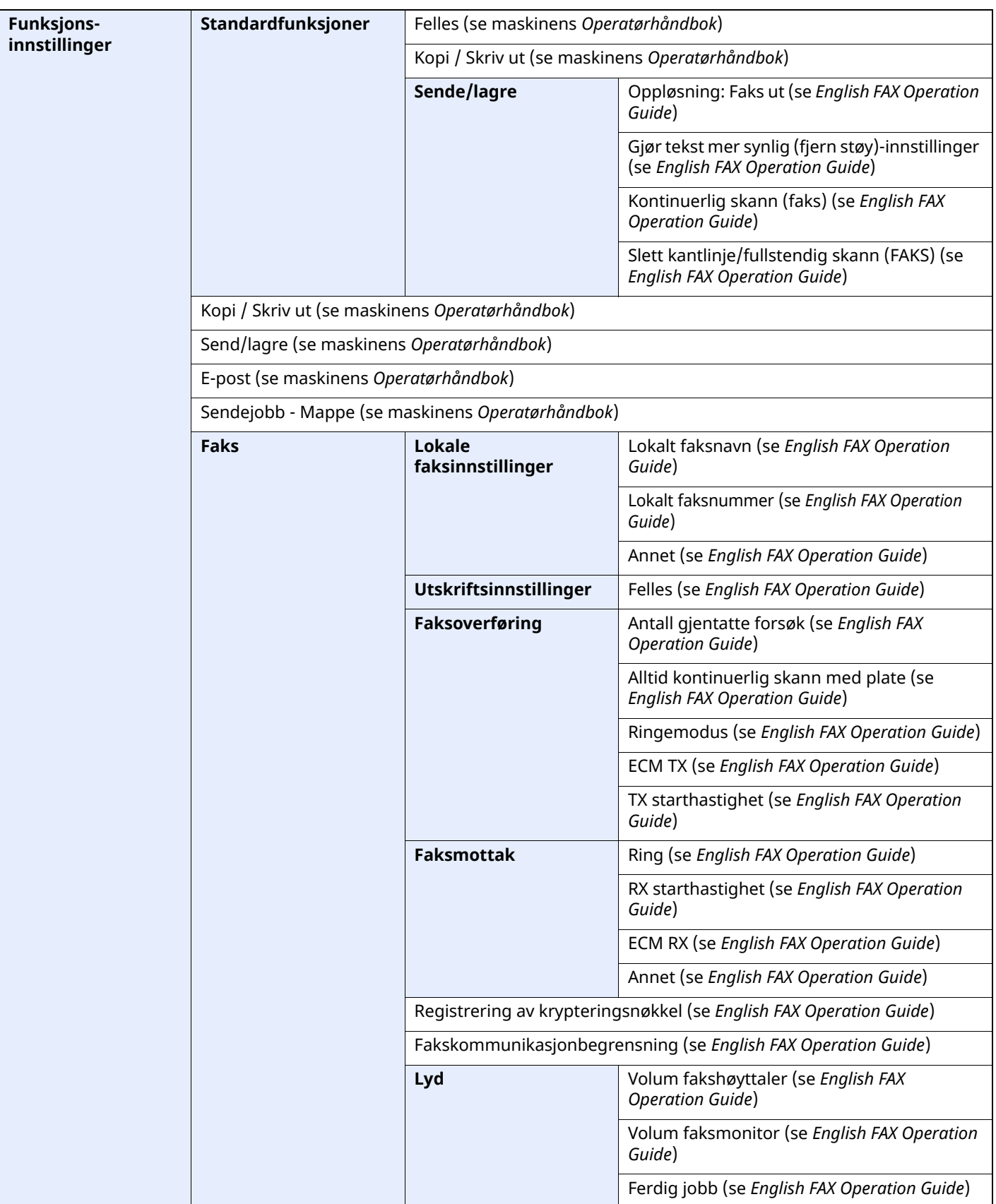

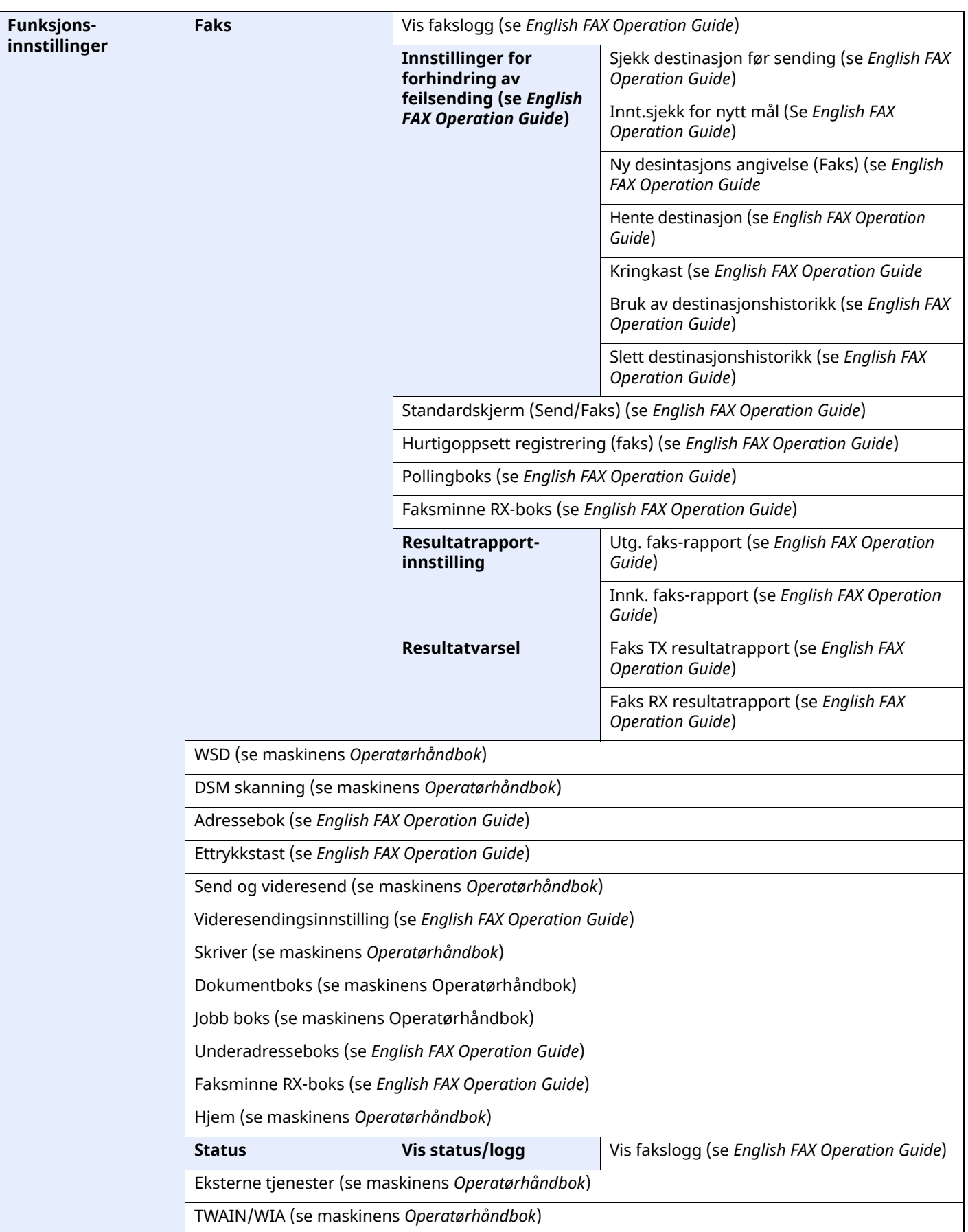

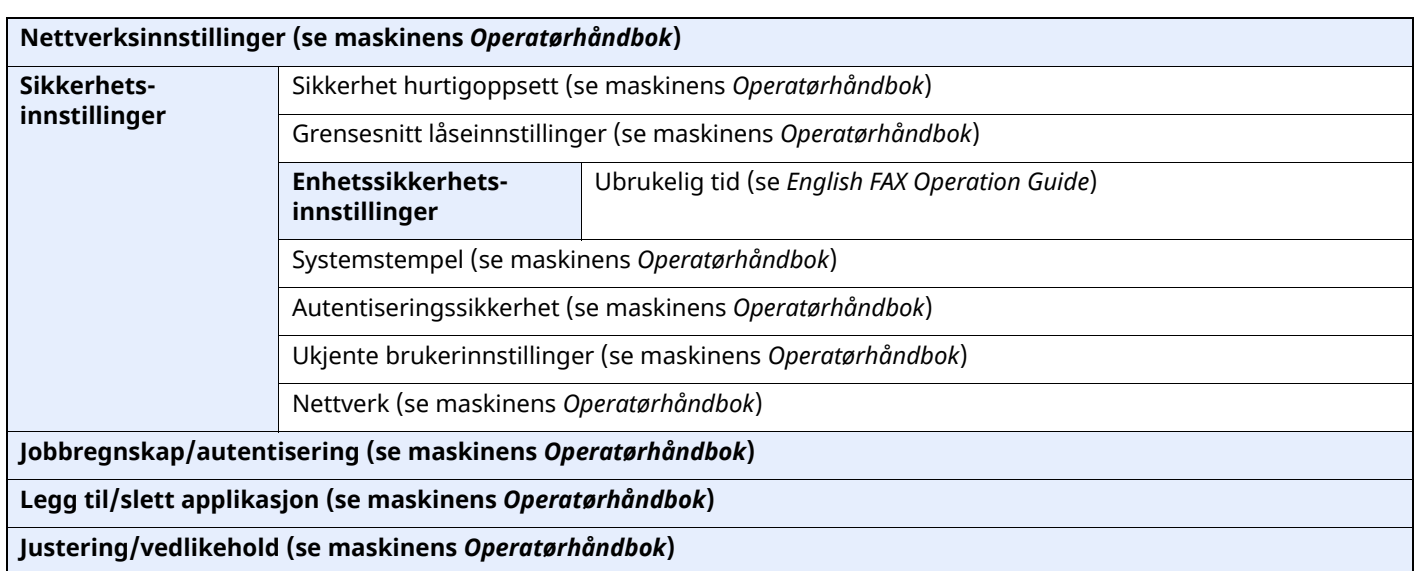

\*1 Kassetten som vises varierer avhengig av installasjonsstatusen til den ekstra papirmateren.

## **Register**

#### **Numerisk**

2 i 1-utskrift [4-8](#page-50-0)

## **A**

Adressebok [3-9](#page-34-1) Velg et mål [3-9](#page-34-1) Avbryt Avbryte overføring (frakobling av kommunikasjon) [3-6](#page-31-1) Avbryting av mottak (Frakobling av kommunikasjon) [4-3](#page-45-0)

## **B**

Berøringspanel [2-5](#page-16-0) Brukerregnskap Innlogging [3-15](#page-40-0)

## **D**

Dato [2-14](#page-25-1) Destinasjonshistorikk [3-12](#page-37-1) Dokumentmater [2-3](#page-14-0)

## **E**

Ekstern bryter-funksjon [5-8](#page-58-0)

#### **F**

Faks automatisk mottak [4-2](#page-44-0) FAKS Medietype [4-6](#page-48-0) Faks/telefon automatisk tilkobling mottak [5-2](#page-52-0) Faks/telefonsvarer automatisk [tilkoblingsmottak](#page-64-0) [5-4](#page-54-0) Feilkodeliste 6-6 Feilsøking [6-9](#page-67-0) Forholdsregler når du slår av strømmen [6-3](#page-61-0)

#### **H**

Hjem-skjerm [2-7](#page-18-0) Hurtigoppsettveiviser [2-12](#page-23-1) Hvordan bruke ekstern [bryterfunksjon](#page-58-1) 5-8

## **I**

Indikatorer [6-2](#page-60-0) Ingen utskriftsdata [6-9](#page-67-1) Innsetting av tegn [7-2](#page-71-0)

#### **K**

Kan ikke bruke underadresse relé kringkastingskommunikasjon [6-10](#page-68-0) Kan ikke motta dokument [6-9](#page-67-2) Kan ikke sende dokumentet [6-9](#page-67-3) Kan ikke utføre underadresseoverføring [6-10](#page-68-1) Kringkastingsoverføring [3-13](#page-38-0)

#### **L**

Lokal faks-ID [2-12](#page-23-2) Lydvolum Jobb ferdig [2-12](#page-23-3) Volum fakshøyttaler [2-12](#page-23-4) Volum faksmonitor [2-12](#page-23-5)

#### **M**

Manuell sending [5-6](#page-56-0) Manuelt mottak [4-4](#page-46-1), [5-7](#page-57-0) Maskin (navn) [2-2](#page-13-0) Medietype for [utskriftsdata](#page-62-0) [4-6](#page-48-1) Meldinger 6-4 Mengdeutskrift [4-8](#page-50-1) Menykart [7-5](#page-74-0) Metoder for angivelse av [bestemmelsessted](#page-45-1) [3-7](#page-32-0) Minnemottak 4-3 Minneoverføring [3-2](#page-27-0) Mottaksdato/-tid [4-7](#page-49-0) Mottaksmodus [4-2](#page-44-1) Mål Søk [3-10](#page-35-0)

#### **N**

Navn og funksjoner på deler [2-2](#page-13-1)

## **P**

Prioritets-override send [3-4](#page-29-0)

## **R**

Regnskapskonto Innlogging [3-17](#page-42-0) Ring opp igjen [3-3](#page-28-1) RX dato/-tid [4-7](#page-49-1)

## **S**

Sendestatus [3-4](#page-29-1) Spesifikasjoner [7-3](#page-72-0)

## **T**

Telefonlinje [2-12](#page-23-6) Tid [2-14](#page-25-2) Tosidig utskrift [4-7](#page-49-2)

#### **U**

Underadresse relé kringkast[ingskommunikasjon](#page-68-3) [6-10](#page-68-2) Underadresseboksfunksjon 6-10

## **V**

Vanlige henvendelser [6-11](#page-69-0)

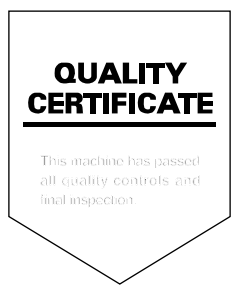

TA Triumph-Adler GmbH Haus 5, Deelbögenkamp 4c, 22297 Hamburg, Germany